# **EasyLogic™ PM2200**

# **Manuel d'utilisation**

**NHA2778904-11 05/2022**

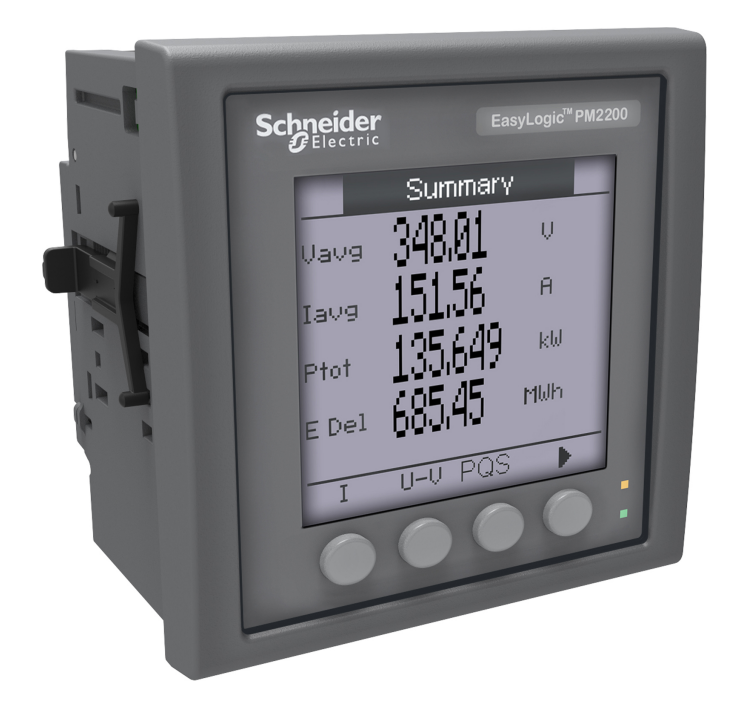

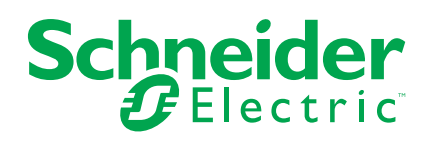

## **Mentions légales**

La marque Schneider Electric et toutes les marques de commerce de Schneider Electric SE et de ses filiales mentionnées dans ce guide sont la propriété de Schneider Electric SE ou de ses filiales. Toutes les autres marques peuvent être des marques de commerce de leurs propriétaires respectifs. Ce guide et son contenu sont protégés par les lois sur la propriété intellectuelle applicables et sont fournis à titre d'information uniquement. Aucune partie de ce guide ne peut être reproduite ou transmise sous quelque forme ou par quelque moyen que ce soit (électronique, mécanique, photocopie, enregistrement ou autre), à quelque fin que ce soit, sans l'autorisation écrite préalable de Schneider Electric.

Schneider Electric n'accorde aucun droit ni aucune licence d'utilisation commerciale de ce guide ou de son contenu, sauf dans le cadre d'une licence non exclusive et personnelle, pour le consulter tel quel.

Les produits et équipements Schneider Electric doivent être installés, utilisés et entretenus uniquement par le personnel qualifié.

Les normes, spécifications et conceptions sont susceptibles d'être modifiées à tout moment. Les informations contenues dans ce guide peuvent faire l'objet de modifications sans préavis.

Dans la mesure permise par la loi applicable, Schneider Electric et ses filiales déclinent toute responsabilité en cas d'erreurs ou d'omissions dans le contenu informatif du présent document ou pour toute conséquence résultant de l'utilisation des informations qu'il contient.

# **Informations de sécurité**

#### **Informations importantes**

Lisez attentivement l'ensemble de ces instructions et examinez le matériel pour vous familiariser avec lui avant toute installation, utilisation, réparation ou intervention de maintenance. Les messages spéciaux qui suivent peuvent apparaître dans ce manuel ou sur l'appareillage. Ils vous avertissent de dangers potentiels ou attirent votre attention sur des renseignements pouvant éclaircir ou simplifier une procédure.

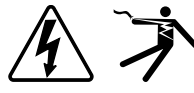

L'ajout d'un de ces symboles à une étiquette de sécurité « Danger » ou « Avertissement » indique qu'il existe un danger électrique qui entraînera des blessures si les instructions ne sont pas respectées.

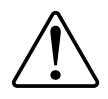

Ceci est le symbole d'alerte de sécurité. Il sert à vous avertir d'un danger potentiel de blessures corporelles. Respectez toutes les consignes de sécurité accompagnant ce symbole pour éviter toute situation potentielle de blessure ou de mort.

## **AADANGER**

DANGER indique un danger immédiat qui, s'il n'est pas évité, entraînera la mort ou des blessures graves.

**Le non-respect de ces instructions provoquera la mort ou des blessures graves.**

## **AAVERTISSEMENT**

AVERTISSEMENT indique un danger potentiel qui, s'il n'est pas évité, pourrait entraîner la mort ou des blessures graves.

### **ATTENTION**

ATTENTION indique un danger potentiel qui, s'il n'est pas évité, pourrait entraîner des blessures légères ou de gravité moyenne.

#### *AVIS*

NOTE concerne des questions non liées à des blessures corporelles.

#### **Remarque**

Seul du personnel qualifié doit se charger de l'installation, de l'utilisation, de l'entretien et de la maintenance du matériel électrique. Schneider Electric décline toute responsabilité concernant les conséquences éventuelles de l'utilisation de cette documentation. Par personne qualifiée, on entend un technicien compétent en matière de construction, d'installation et d'utilisation des équipements électriques et formé aux procédures de sécurité, donc capable de détecter et d'éviter les risques associés.

# **Avis**

# **FCC**

Cet appareil a subi des essais et a été reconnu conforme aux limites imposées aux appareils numériques de classe A, selon la section 15 de la réglementation FCC (Commission fédérale des communications des États-Unis). Ces limites sont conçues pour fournir une protection raisonnable contre les interférences nuisibles lorsqu'un appareil est employé dans un environnement commercial. Cet appareil produit, utilise et peut émettre de l'énergie en radiofréquence et, s'il n'est pas installé ou utilisé conformément au mode d'emploi, il peut provoquer des interférences nuisibles aux communications radio. Le fonctionnement de cet appareil dans une zone résidentielle est susceptible de provoquer des interférences nuisibles, auquel cas l'utilisateur devra corriger les interférences à ses propres frais.

L'utilisateur est avisé que toute modification non expressément approuvée par Schneider Electric peut entraîner l'annulation du droit à utiliser l'équipement.

Cet appareil numérique est conforme à la norme CAN SEIC-3 (A) / NMB-3(A).

# Table des matières

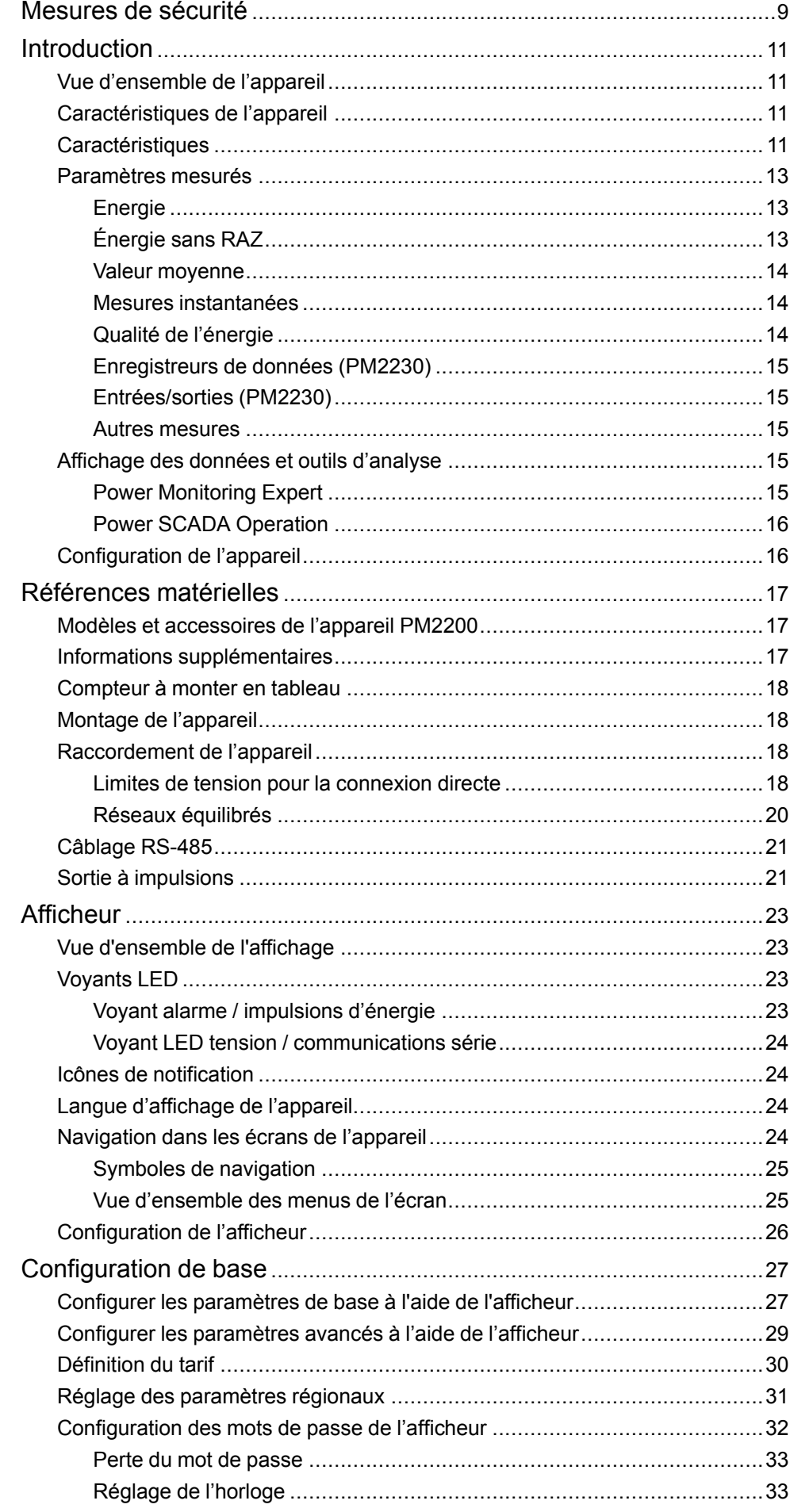

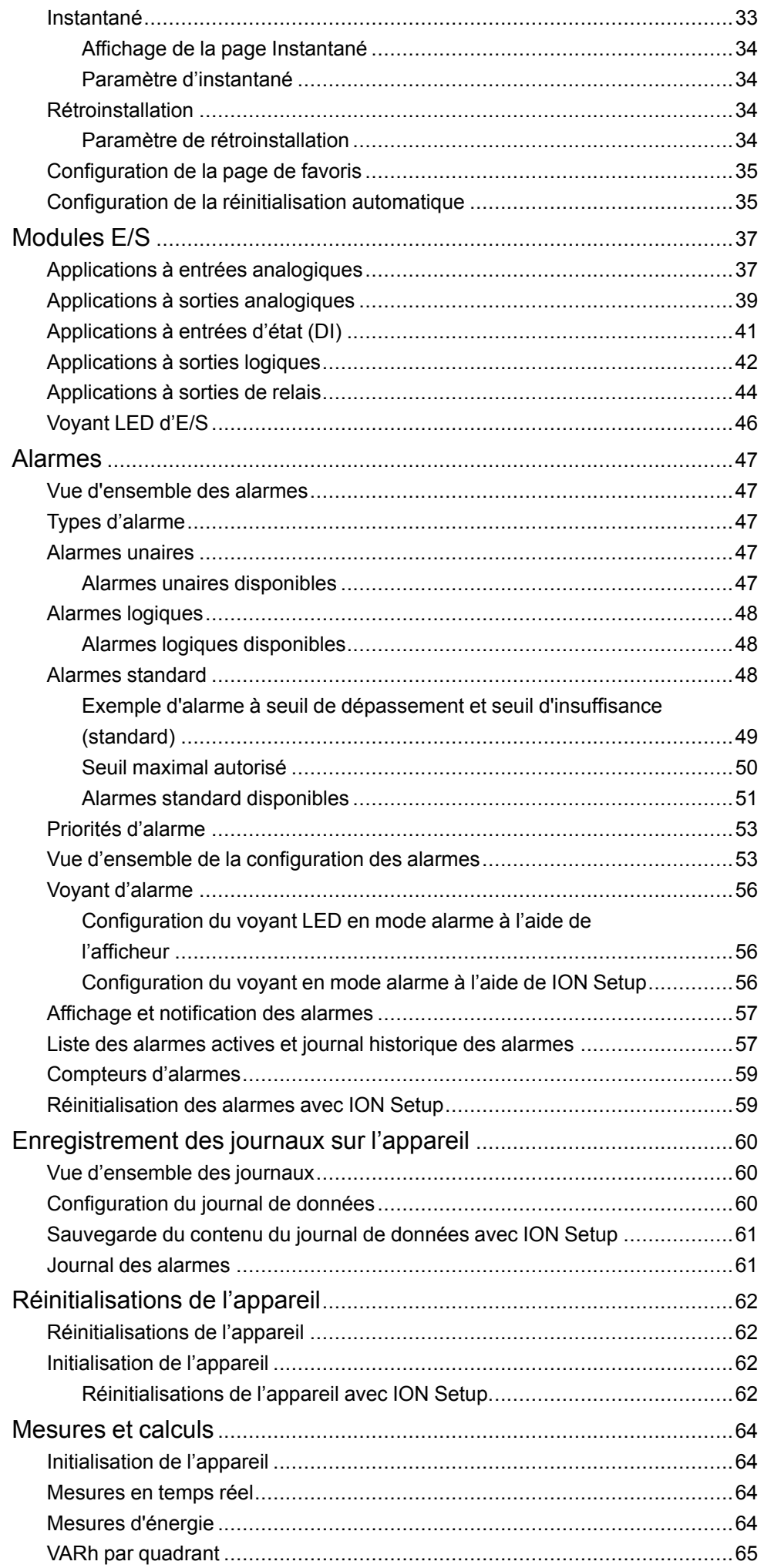

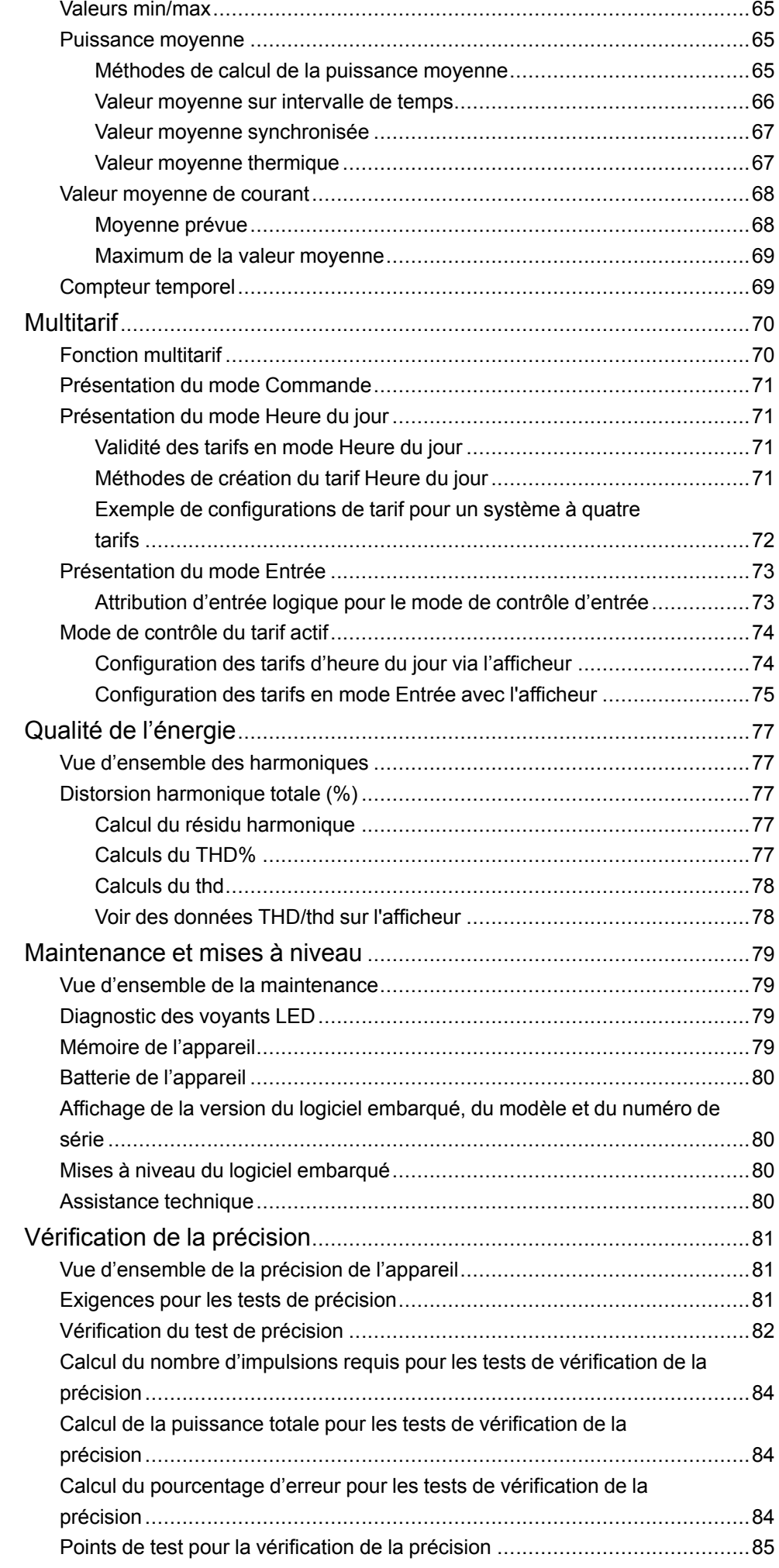

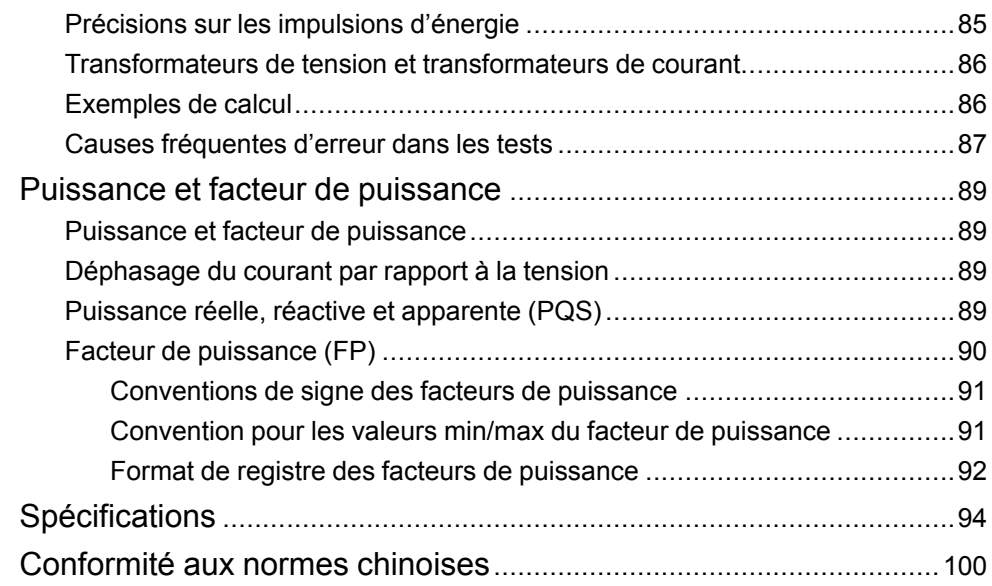

# <span id="page-8-0"></span>**Mesures de sécurité**

L'installation, le raccordement, les tests et l'entretien doivent être effectués conformément aux normes électriques nationales et européennes.

## **DANGER**

#### **RISQUE D'ÉLECTROCUTION, D'EXPLOSION OU D'ARC ÉLECTRIQUE**

- Porter un équipement de protection individuelle (EPI) adapté et respecter les consignes de sécurité électrique courantes. Consulter la norme NFPA 70E aux États-Unis, la norme CSA Z462 au Canada ou les autres normes locales.
- Couper toute alimentation de cet appareil et de l'équipement dans lequel il est installé avant de travailler sur ou dans l'équipement.
- Toujours utiliser un dispositif de détection de tension à valeur nominale appropriée pour s'assurer que l'alimentation est coupée.
- Suivez les directives de la section relative au câblage dans la fiche d'installation correspondante.
- Considérer le câblage des communications et des E/S comme sous tension et dangereux jusqu'à preuve du contraire.
- Ne pas dépasser les valeurs nominales maximales de cet appareil.
- Ne pas court-circuiter les bornes de secondaire du transformateur de tension (TT).
- Ne pas ouvrir les bornes de secondaire du transformateur de courant (TC).
- Mettre à la terre le circuit secondaire des TC.
- Ne vous fiez pas aux données de l'appareil pour déterminer si la tension est coupée.
- Replacez tous les appareils, portes et couvercles avant de mettre cet équipement sous tension.

#### **Le non-respect de ces instructions provoquera la mort ou des blessures graves.**

**NOTE:** Voir la norme CEI 60950-1 pour d'autres informations sur les communications et le câblage des E/S raccordées à des dispositifs multiples.

#### **A AVERTISSEMENT**

#### **FONCTIONNEMENT INATTENDU**

• Ne pas utiliser cet appareil pour le contrôle ou la protection critiques des personnes, des animaux, des biens ou des équipements.

**Le non-respect de ces instructions peut provoquer la mort, des blessures graves ou des dommages matériels.**

## **AAVERTISSEMENT**

#### **PÉRIL POTENTIEL POUR LA DISPONIBILITÉ, L'INTÉGRITÉ ET LA CONFIDENTIALITÉ DU SYSTÈME**

- Changez les mots de passe et codes d'accès par défaut afin d'empêcher tout accès non autorisé aux paramètres et aux informations de l'appareil.
- Dans la mesure du possible, désactivez les ports et services inutilisés et les comptes par défaut afin de limiter les chemins d'accès aux tiers malveillants.
- Placez les appareils en réseau derrière plusieurs niveaux de protection : pare-feu, segmentation réseau, détection et neutralisation des intrusions, etc.
- Suivez les pratiques recommandées en matière de cybersécurité (par exemple, moindre privilège, séparation des tâches) pour limiter le risque de perte ou de divulgation de données, de modification ou de suppression des journaux et des données, et d'interruption des services.

**Le non-respect de ces instructions peut provoquer la mort, des blessures graves ou des dommages matériels.**

# <span id="page-10-0"></span>**Introduction**

## <span id="page-10-1"></span>**Vue d'ensemble de l'appareil**

La série PM2200 regroupe des appareils de mesure numériques qui offrent des fonctions complètes d'instrumentation électrique triphasée et de gestion de la charge dans un boîtier compact et robuste.

Ces appareils répondent aux besoins des applications de gestion de l'énergie et de contrôle des coûts. Tous les appareils de la série PM2200 sont en conformité avec les normes de précision de classe 1 ou 0,5S et offrent une solution de haute qualité, fiable et économique, dans un format compact et facile à installer.

## <span id="page-10-2"></span>**Caractéristiques de l'appareil**

Le PM2200 présente de nombreuses caractéristiques, dont nous indiquons une partie ci-dessous :

- Affichage et navigation intuitive sur écran à cristaux liquides
- Comptage et équilibrage de l'énergie
- Mesure du FP vrai et du cosinus(phi)
- Mesures d'énergie active, réactive et apparente
- Valeurs min/max des paramètres instantanés avec horodatage
- Cybersécurité : L'appareil permet de désactiver le port RS-485 à l'aide des touches du panneau avant afin d'empêcher tout accès non autorisé. Si les nœuds sont en disponibilité limitée dans le système logiciel, basculez entre appareils RTU.
- Instantané : L'appareil offre une fonction d'instantané permettant de capturer la tension moyenne, le courant moyen, la puissance active totale et l'énergie fournie, d'après l'heure configurée au format HH.MM.
- Seuil de courant : Minimum de courant à partir duquel l'appareil se déclenche. Vous pouvez configurer l'appareil pour ignorer la mesure du courant de charge induit/auxiliaire dans le circuit. Le seuil de courant peut être configuré depuis le panneau avant et par le biais des communications. La plage de seuils de courant s'étend de 5 mA à 99 mA. L'appareil affiche la mesure lorsque la valeur appliquée est supérieure au seuil de courant. Le seuil de courant par défaut est de 5 mA.

Bien qu'il soit possible d'utiliser l'appareil comme équipement autonome, c'est intégré à un système de gestion de l'énergie qu'il donne toute la mesure de sa fonctionnalité.

Pour les applications, le détail des fonctions et les spécifications les plus récentes et exhaustives des appareils PM2200, reportez-vous à la fiche technique EasyLogic PM2000 et au site [www.se.com](https://www.se.com).

#### **Paramètre PM2210 PM2220 PM2230** Classe de précision pour les Wh Classe 1 Classe 1 Classe 1 Classe 1 Classe 0,5S Classe de précision pour les VARh  $\vert$  1,0  $\vert$  1,0  $\vert$  1,0  $\vert$  1,0  $\vert$  1,0 Taux d'échantillonnage par période 64 64 64 Courant : • Moyenne par phase et pour les 3 phases Courant neutre calculé  $\checkmark$  and  $\checkmark$  and  $\checkmark$  and  $\checkmark$  and  $\checkmark$

### <span id="page-10-3"></span>**Caractéristiques**

| Paramètre                                                                                                    | PM2210                       | <b>PM2220</b>                      | <b>PM2230</b>                               |
|----------------------------------------------------------------------------------------------------|------------------------------|------------------------------------|---------------------------------------------|
| Tension:                                                                                                    | ✓                            | ✓                                  | $\checkmark$                                |
| V L-N, moyenne par phase et pour les 3 phases<br>V L-L, moyenne par phase et pour les 3 phases                                                                                                    |                              |                                    |                                             |
| Facteur de puissance<br>Total par phase et pour les 3 phases                                                                                                    | Facteur de puissance<br>vrai | Facteur de puissance<br>vrai       | Facteur de puissance<br>vrai                |
|                                                                                                    |                              | Cosinus(phi)                       | Cosinus(phi)                                |
| Fréquence                                                                                                    | $\checkmark$                 | $\checkmark$                       | $\checkmark$                                |
| Puissance:<br>Puissance active (kW), pour la phase et total<br>Puissance apparente (kVA), pour la phase et total<br>Puissance réactive (kVAR), pour la phase et total                                                                                | ✓                            | $\checkmark$                       | $\checkmark$                                |
| Déséquilibre des 3 phases                                                                                                    | Courant                      | Courant                            | Courant                                     |
|                                                                                                    |                              | Tension                            | Tension                                     |
| Paramètres de valeur moyenne (kW, kVA, kVAR, I)<br>Dernière valeur moyenne<br>Valeur moyenne actuelle<br>Valeur moyenne prévue<br>Maximum de valeur moyenne : Horodatage du<br>maximum de valeur moyenne                                             | ✓<br>(pas d'horodatage)      | ✓                                  | $\checkmark$                                |
| Énergie : kWh, kVAh, kVARh (4 guadrants) – Pour la phase <sup>1</sup>                                                                                                    | Fournie (D)                  | Fournie (D)                        | Fournie (D)                                 |
| et le total<br>Fournie (importée/directe)                                                                                                    | Reçue (R)                    | Reçue (R)                          | Reçue (R)                                   |
| Reçue (exportée/inverse)                                                                                                    | Totale (D+R)                 | Totale (D+R)                       | Totale (D+R)                                |
|                                                                                                    | Nette $(D-R)$                | Nette $(D-R)$                      | Nette $(D-R)$                               |
|                                                                                                    |                              | Dernier effacement<br>(ancien) $2$ | Dernier effacement<br>(ancien) <sup>2</sup> |
| THD, thd:<br>Tension Ph-N par phase<br>Tension Ph-Ph par phase<br>Courant par phase                                                                                                    | ✓                            | ✓                                  | ✓                                           |
| Harmoniques rang par rang                                                                                                    |                              | Jusqu'au 15e<br>harmonique         | Jusqu'au 31e<br>harmonique                  |
| Min/max avec horodatage<br>Moyenne tension composée<br>Moyenne tension simple<br>Courant moyen<br>Courant du neutre<br>Fréquence<br>Puissance active totale<br>Puissance apparente totale<br>Puissance réactive totale<br>Facteur de puissance total |                              | $\checkmark$                       | $\checkmark$                                |
| Communications                                                                                                    | <b>POP</b>                   | Modbus RTU RS-485                  | Modbus RTU RS-485                           |
| Modules d'extension E/S analogiques (1 entrée et 1 sortie)                                                                                                    | $\overline{\phantom{0}}$     |                                    | $\checkmark$                                |
| Modules d'extension E/S analogiques (2 entrées et 2<br>sorties)                                                                                                    |                              |                                    | $\checkmark$                                |
| Modules d'extension E/S logiques (2 entrées et 2 sorties)                                                                                                    |                              |                                    | $\checkmark$                                |
| Modules à sortie de relais extensibles (2 entrées logiques et<br>2 sorties de relais)                                                                                                    |                              |                                    | $\checkmark$                                |
| Enregistrement de données<br>Énergie (Wh, VAh, VARh) : Fournis / reçus<br>Puissance : Active / Apparente / Réactive (totale)                                                                                                    |                              |                                    | $\checkmark$                                |

<sup>1.</sup> L'énergie pour la phase n'est applicable que pour les configurations 3PH4W.

<sup>2.</sup> Les caractéristiques indiquées sont accessibles par le biais des communications uniquement.

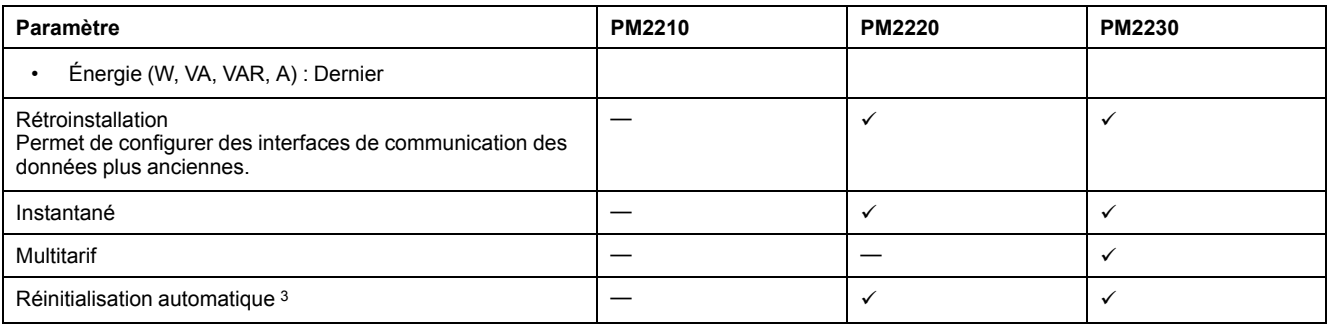

## <span id="page-12-0"></span>**Paramètres mesurés**

#### <span id="page-12-1"></span>**Energie**

L'appareil fournit des mesures d'énergie bidirectionnelles sur 4 quadrants, avec une précision de classe 1 / 0,5 S.

L'appareil stocke en mémoire non volatile tous les paramètres accumulés d'énergie active, réactive et apparente :

L'appareil fournit des valeurs d'énergie par phase et totales.

#### **Énergie totale :**

- kWh, kVARh, kVAh (fournis)
- kWh, kVARh, kVAh (reçus)
- kWh, kVARh, kVAh (fournis + reçus)
- kWh, kVARh, kVAh (fournis reçus)

#### **Énergie par phase :**

- kWh1, kWh2, kWh3, kVARh1, kVARh2, kVARh3, kVAh1, kVAh2, kVAh3 (fournis)
- kWh1, kWh2, kWh3, kVARh1, kVARh2, kVARh3, kVAh1, kVAh2, kVAh3 (reçus)
- kWh1, kWh2, kWh3, kVARh1, kVARh2, kVARh3, kVAh1, kVAh2, kVAh3 (fournis + reçus)
- kWh1, kWh2, kWh3, kVARh1, kVARh2, kVARh3, kVAh1, kVAh2, kVAh3 (fournis – reçus)

**REMARQUE :** Selon la sélection de l'échelle d'énergie, lorsque l'un des paramètres d'énergie kWh, kWh1, kWh2, kWh3, kVARh, kVARh1, kVARh2, kVARh3, kVAh, kVAh1, kVAh2, kVAh3 (fournis) ou kWh, kWh1, kWh2, kWh3, kVARh, kVARh1, kVARh2, kVARh3, kVAh, kVAh1, kVAh2, kVAh3 (reçus) déborde à 999,99, la valeur de tous les paramètres d'énergie est remise à zéro.

**REMARQUE :** L'énergie par phase s'affiche sur l'IHM pour les configurations 3PH4W (3PH4W Opn Dlt Ctr Tp, 3PH4W Dlt Ctr Tp, 3PH4W Wye Ungnd, 3PH4W Wye Gnd et 3PH4W Wye Res Gnd) uniquement. Pour les autres configurations, l'énergie par phase n'est pas affichée sur l'IHM et renvoie « 0 » par la liaison de communication.

### <span id="page-12-2"></span>**Énergie sans RAZ**

Les paramètres d'énergie sans RAZ sont Wh, VAh et VARh (fourni et reçu). Les paramètres d'énergie sans RAZ sont disponibles dans la page de diagnostic dans la configuration de maintenance et par le biais des communications.

<sup>3.</sup> Les caractéristiques indiquées sont accessibles par le biais des communications uniquement.

Les valeurs de ces paramètres ne peuvent pas être réinitialisées sur l'afficheur ou par le biais des communications. Les valeurs d'énergie sans RAZ débordent automatiquement une fois la valeur limite de débordement atteinte.

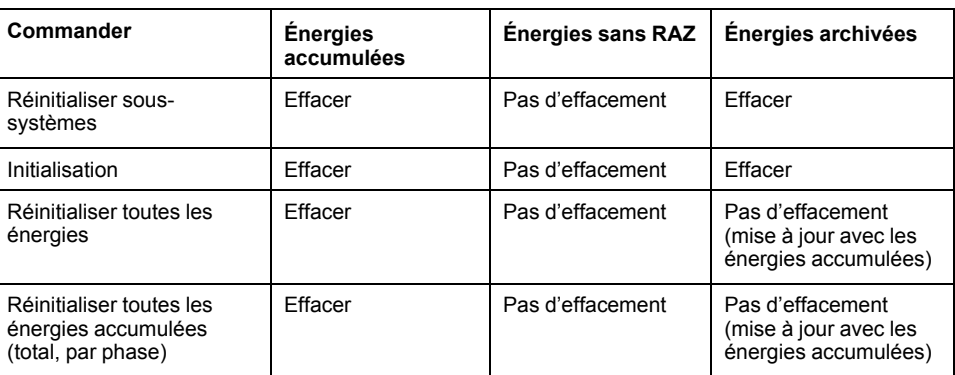

#### <span id="page-13-0"></span>**Valeur moyenne**

L'appareil fournit la valeur moyenne dernière, présente, prévue et maximale, ainsi qu'un horodatage de l'occurrence des maxima.

L'appareil prend en charge les méthodes de calcul de valeur moyenne standard : intervalle glissant, intervalle fixe, intervalle tournant, thermique et synchronisée.

Les registres de maximum de valeur moyenne peuvent être réinitialisés manuellement (protection par mot de passe).

Mesures de valeur moyenne :

- Valeur moyenne totale W, VAR, VA
- Valeur moyenne en ampères moyennée

#### <span id="page-13-1"></span>**Mesures instantanées**

L'appareil fournit des mesures 1 seconde de haute précision, avec valeurs moyennées, valeurs efficaces vraies, par phase et total pour :

- Tension par phase et tension moyenne (phase-phase, phase-neutre)
	- Courant par phase, courant moyenné et courant neutre **NOTE:** Le courant du neutre est calculé.
- Puissance par phase et totale (VA, W, var)
- Par phase et moyenné pour le facteur de puissance vrai et le cosinus(phi)
- Fréquence du réseau
- Par phase et maximum des trois phases pour le déséquilibre de tension et le déséquilibre de courant

#### <span id="page-13-2"></span>**Qualité de l'énergie**

L'appareil fournit des mesures complètes de la distorsion harmonique, avec enregistrement et notification en temps réel, jusqu'au 15<sup>th</sup> rang pour le PM2220 et jusqu'au 31st rang pour le PM2230 pour toutes les entrées de tension et de courant.

Les mesures ci-dessous sont disponibles pour la qualité de l'énergie :

- PM2220 : Harmoniques impairs rang par rang jusqu'au 15th (tension et courant, par phase)
- PM2230 : Harmoniques impairs rang par rang jusqu'au 31st (tension et courant, par phase)

• Distorsion harmonique totale (THD%) pour le courant et la tension (phasephase, phase-neutre, selon la configuration de système sélectionnée)

#### <span id="page-14-0"></span>**Enregistreurs de données (PM2230)**

L'appareil stocke chaque nouvelle valeur de minimum et de maximum avec horodatage pour toutes les valeurs instantanées (moyenne, total et chaque phase).

L'appareil enregistre également les informations suivantes :

- Alarmes avec horodatage 1s
- Paramètres configurés pour l'enregistrement de données
- Données, d'historique des alarmes et journaux de diagnostic

#### <span id="page-14-1"></span>**Entrées/sorties (PM2230)**

L'appareil permet d'utiliser des entrées et sorties en option.

#### <span id="page-14-2"></span>**Autres mesures**

Parmi les autres mesures disponibles, l'appareil offre différents compteurs temporels.

Voici ces compteurs temporels :

- Le compteur temporel d'E/S indique le temps depuis lequel l'entrée ou la sortie est sous tension.
- Le compteur temporel de fonctionnement indique le temps depuis lequel le compteur est sous tension.
- Le compteur temporel de charge active indique la durée de la charge connectée, en fonction du courant minimum spécifié pour le règle de seuil du compteur temporel de charge.

## <span id="page-14-3"></span>**Affichage des données et outils d'analyse**

#### <span id="page-14-4"></span>**Power Monitoring Expert**

EcoStruxure™ Power Monitoring Expert est un logiciel complet de supervision pour les applications de gestion de l'énergie.

Le logiciel recueille et organise les données provenant de vos installations électriques et les présente sous forme d'informations décisionnelles claires par le biais d'une interface Web intuitive.

Power Monitoring Expert communique avec les appareils du réseau pour fournir les fonctions suivantes :

- Surveillance en temps réel via un portail Web multiutilisateur
- Tracé et agrégation de tendances
- Analyse de la qualité de l'énergie et contrôle de conformité
- Génération de rapports préconfigurés ou personnalisés

Le fichier d'aide de EcoStruxure™ Power Monitoring Expert explique comment ajouter votre appareil au système pour la collecte et l'analyse des données.

#### <span id="page-15-0"></span>**Power SCADA Operation**

Power SCADA Operation de EcoStruxure™ est une solution complète pour la commande et la surveillance en temps réel des installations de grande envergure et des infrastructures critiques.

Le logiciel communique avec votre appareil pour l'acquisition des données et la commande en temps réel. Power SCADA Operation offre les fonctions suivantes :

- Supervision de système
- Tendances et événements en temps réel et historiques
- Alarmes personnalisées sur PC

Le fichier d'aide de EcoStruxure™ Power SCADA Operation explique comment ajouter votre appareil au système pour la collecte et l'analyse des données.

## <span id="page-15-1"></span>**Configuration de l'appareil**

Vous pouvez configurer l'appareil par le biais de l'afficheur ou de PowerLogic™ ION Setup.

ION Setup est un outil de configuration d'appareil téléchargeable gratuitement depuis le site [www.se.com](https://www.se.com)

Reportez-vous à l'aide ION Setup ou au guide de configuration matérielle ION Setup. Pour télécharger une copie, allez sur le site [www.se.com](https://www.se.com) et recherchez « ION Setup device configuration guide ».

# <span id="page-16-0"></span>**Références matérielles**

## <span id="page-16-1"></span>**Modèles et accessoires de l'appareil PM2200**

L'appareil est disponible en différents modèles avec accessoires en option offrant plusieurs possibilités de montage.

### **Modèles de l'appareil**

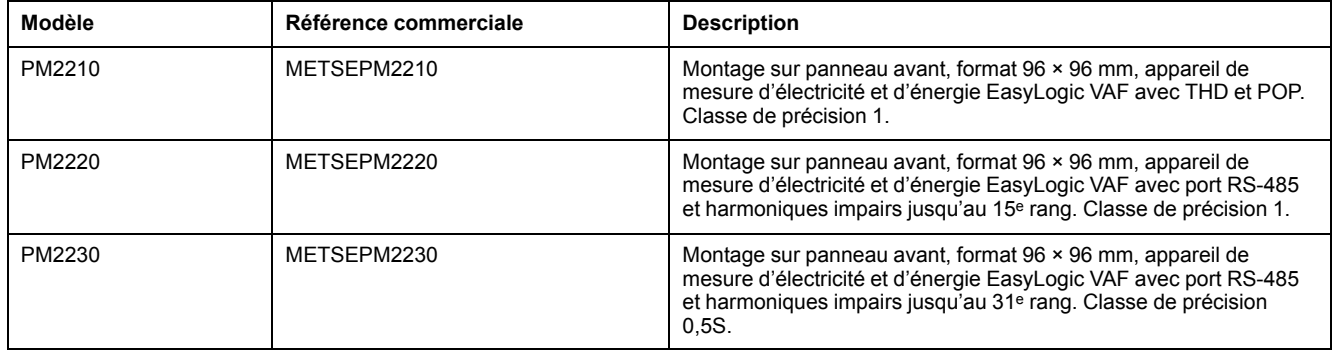

#### **Accessoires de l'appareil**

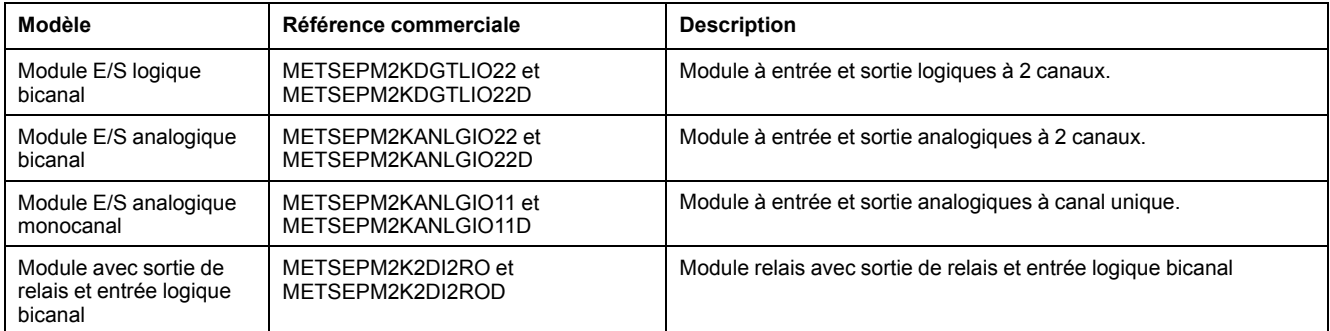

**NOTE:** Seuls les modèles PM2230 prennent en charge les modules E/S supplémentaires.

Pour plus d'informations sur les adaptateurs de montage disponibles pour votre appareil, reportez-vous aux pages de catalogue PM2000, disponible sur [www.se.com,](https://www.se.com) ou contactez votre représentant Schneider Electric local.

## <span id="page-16-2"></span>**Informations supplémentaires**

Ce document est destiné à être utilisé en conjonction avec la fiche d'installation qui accompagne l'appareil et les accessoires.

Reportez-vous à votre fiche d'installation de l'appareil pour plus d'informations sur l'installation.

Pour plus d'informations sur votre appareil, ses options et ses accessoires, reportez-vous aux pages de catalogue sur [www.se.com](https://www.se.com) .

Vous pouvez télécharger la version la plus récente de la documentation depuis le site [www.se.com](https://www.se.com) ou prendre contact avec votre représentant Schneider Electric local pour obtenir les dernières mises à jour.

## <span id="page-17-0"></span>**Compteur à monter en tableau**

L'arrière de l'appareil permet différentes options de connexion au réseau électrique.

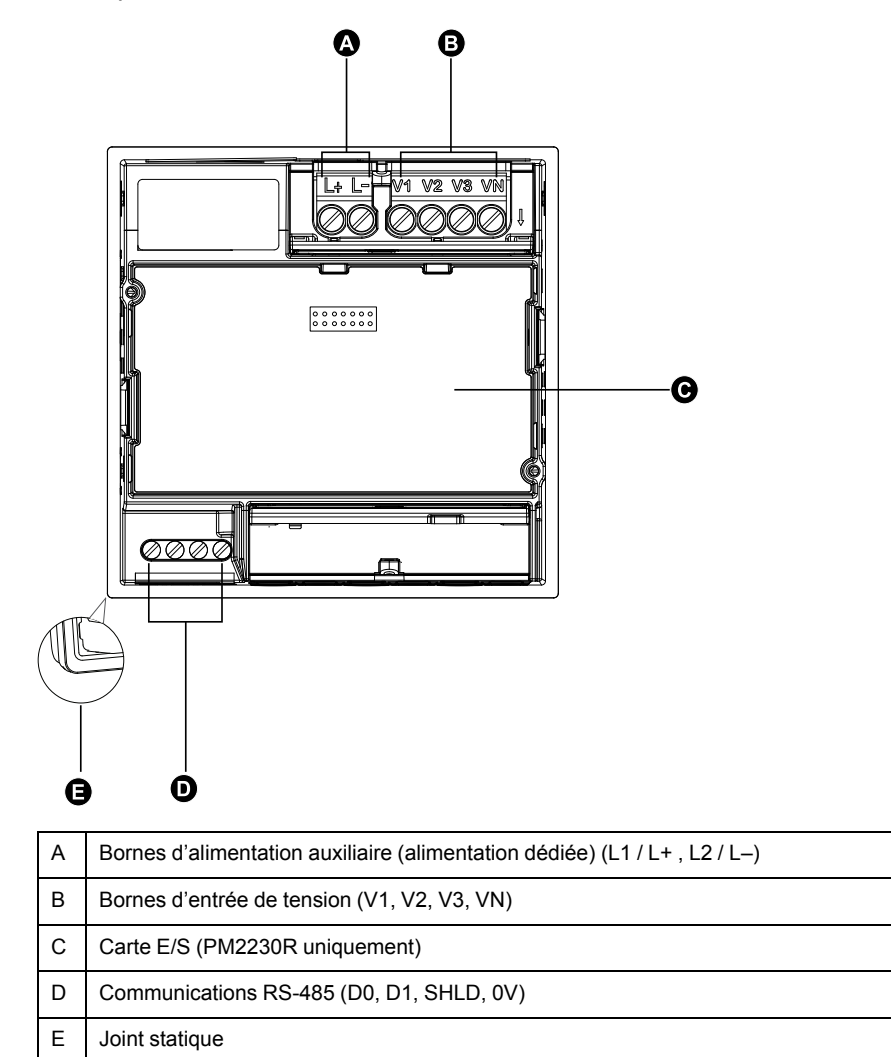

## <span id="page-17-1"></span>**Montage de l'appareil**

Pour les instructions de montage et les précautions de sécurité, reportez-vous à la fiche d'installation fournie avec l'appareil.

Vous pouvez également en télécharger la version la plus récente à partir de [www.se.com](https://www.se.com).

## <span id="page-17-2"></span>**Raccordement de l'appareil**

#### <span id="page-17-3"></span>**Limites de tension pour la connexion directe**

Vous pouvez connecter les entrées de tension de l'appareil directement aux lignes de tension de phase du réseau électrique à condition que la tension composée et la tension simple du réseau ne dépassent pas les limites de tension maximales en connexion directe de l'appareil.

Les entrées de mesure de tension de l'appareil sont spécifiées par le fabricant comme étant 277 V L-N / 480 V L-L. Cependant, la tension maximum permise en connexion directe par les codes et réglementations électriques locaux peut être inférieure. Conformément à la catégorie d'installation II / III, les entrées de mesure de tension de l'appareil ne doivent pas dépasser 277 V L-N / 480 V L-L pour la CAT III et 347 V L-N / 600 V L-L pour la CAT II.

Si votre tension réseau est supérieure à la tension maximum spécifiée pour la connexion directe, vous devez utiliser des TT (transformateurs de tension) pour limiter les tensions.

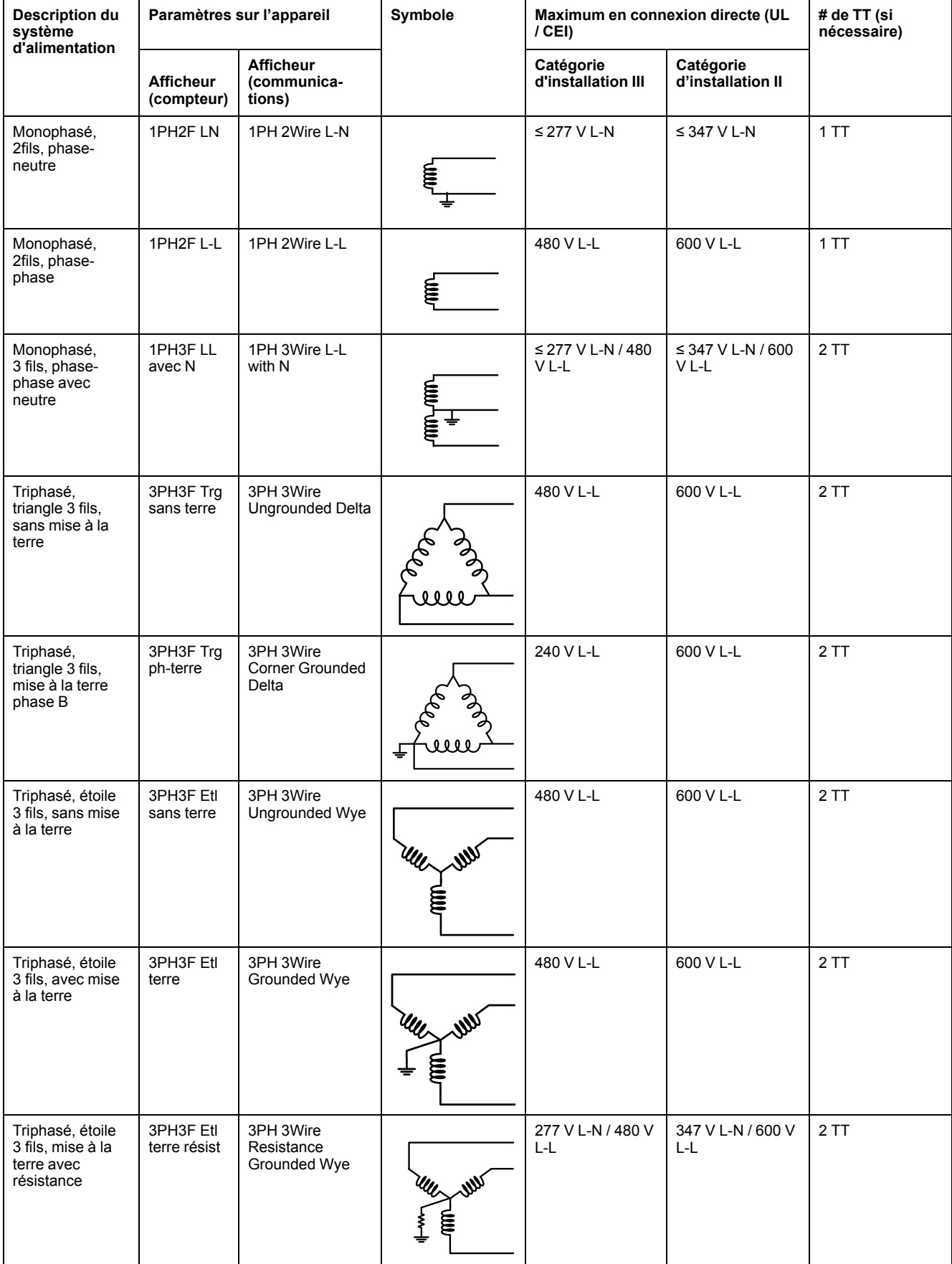

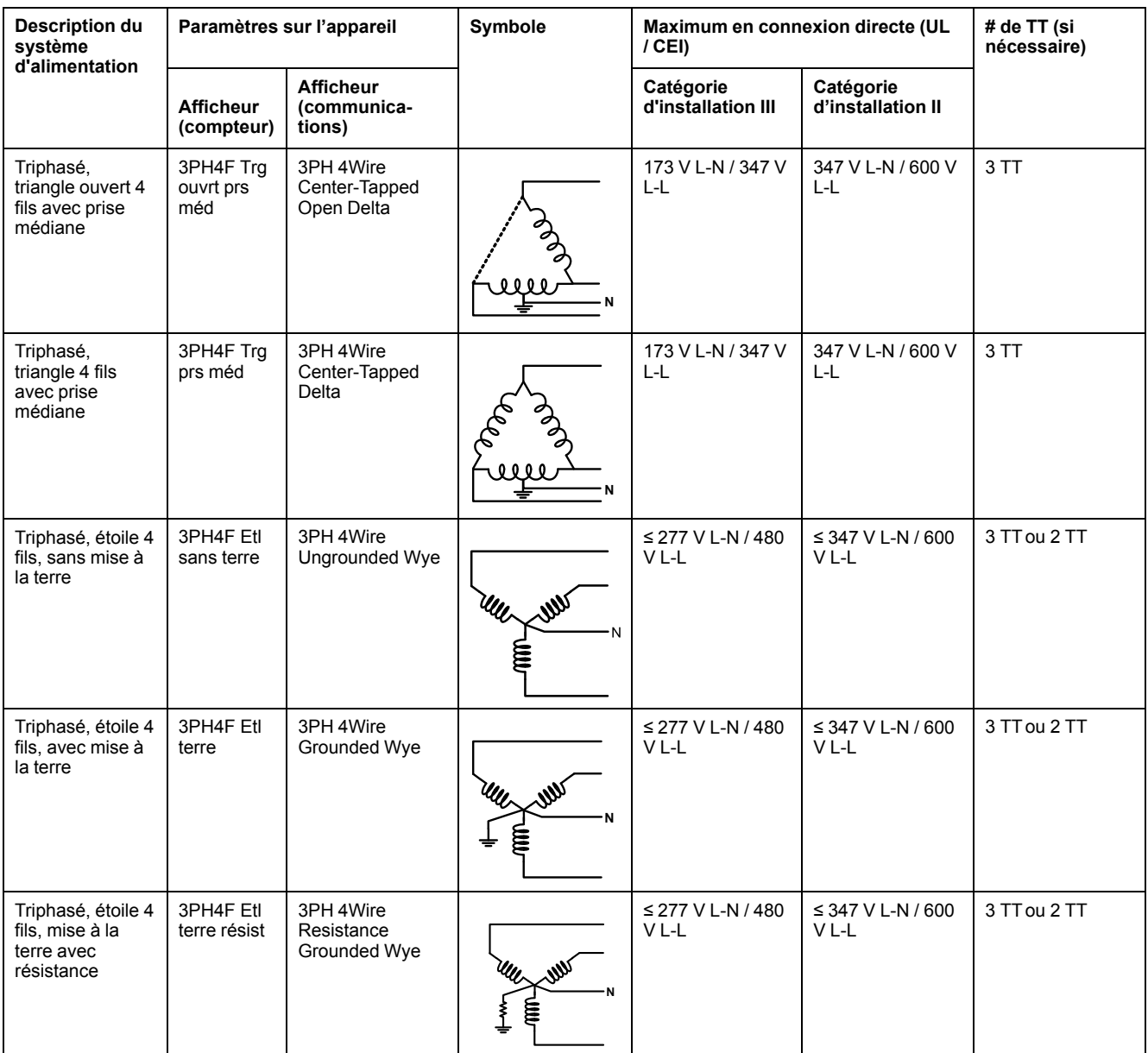

#### <span id="page-19-0"></span>**Réseaux équilibrés**

Dans les situations où vous surveillez une charge triphasée équilibrée, il peut être indiqué de connecter uniquement un ou deux TC sur la ou les phases à mesurer puis de configurer l'appareil pour qu'il mesure le courant sur les entrées de courant non connectées.

**NOTE:** Pour un réseau en étoile 4 fils équilibré, les mesures de l'appareil supposent que le conducteur de neutre ne transmet pas de courant.

#### **Réseaux en étoile triphasés équilibrés avec 2 TC**

Le courant de l'entrée de courant non connectée est mesuré de sorte que la somme de vecteurs pour les trois phases soit égale à zéro.

#### **Réseaux en étoile ou en triangle triphasés équilibrés avec 1 TC**

Les courants pour les entrées de courant non connectées sont mesurés de sorte que leur amplitude et leur angle de phase soient identiques et uniformément

distribués et que la somme de vecteurs pour les courants des trois phases soit égale à zéro.

**NOTE:** Vous devez toujours utiliser 3 TC pour les réseaux en triangle / triangle ouvert triphasés 4 fils avec prise médiane.

### <span id="page-20-0"></span>**Câblage RS-485**

Connectez les appareils sur le bus RS-485 en configuration point-à-point, avec les bornes (+) et (–) d'un appareil connectées aux bornes (+) et (–) correspondantes de l'appareil suivant.

#### **Câble RS-485**

Utilisez un câble RS-485 blindé à 2 ou 1,5 paires torsadées pour raccorder les appareils. Utilisez une paire torsadée pour connecter les bornes (+) et (–) et utilisez l'autre fil isolé pour relier les bornes C.

La distance totale entre appareils connectés sur un bus RS-485 ne doit pas dépasser 1000 m.

#### **Bornes RS-485**

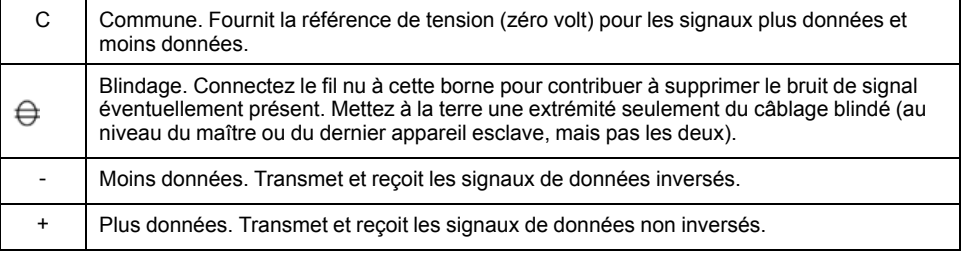

**NOTE:** Si certains appareils de votre réseau RS-485 ne présentent pas de borne C, utilisez le fil nu du câble RS-485 pour connecter la borne C de l'appareil à la borne de blindage des appareils sans borne C.

#### <span id="page-20-1"></span>**Sortie à impulsions**

#### **NOTE: PM2210 uniquement**

L'appareil est équipé d'un port de sortie à impulsions (D1+, D1–).

Vous pouvez configurer les sorties à impulsions pour l'application suivante :

• Applications à impulsions d'énergie, dans lesquelles un appareil récepteur calcule la consommation d'énergie en comptant les impulsions k\_h provenant du port de sortie à impulsions de l'appareil.

Chaque sortie à impulsions peut supporter des tensions inférieures à 40 V CC (20 mA maximum). Pour les applications à tension plus élevée, utilisez un relais externe dans le circuit de commutation.

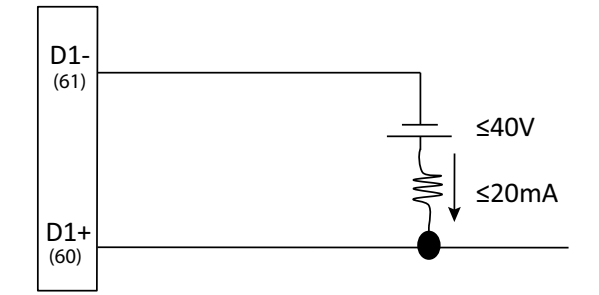

# <span id="page-22-0"></span>**Afficheur**

# <span id="page-22-1"></span>**Vue d'ensemble de l'affichage**

L'afficheur (intégré ou distant) permet d'exécuter différentes tâches telles que configurer l'appareil, afficher des écrans de données, acquitter des alarmes ou effectuer des réinitialisations.

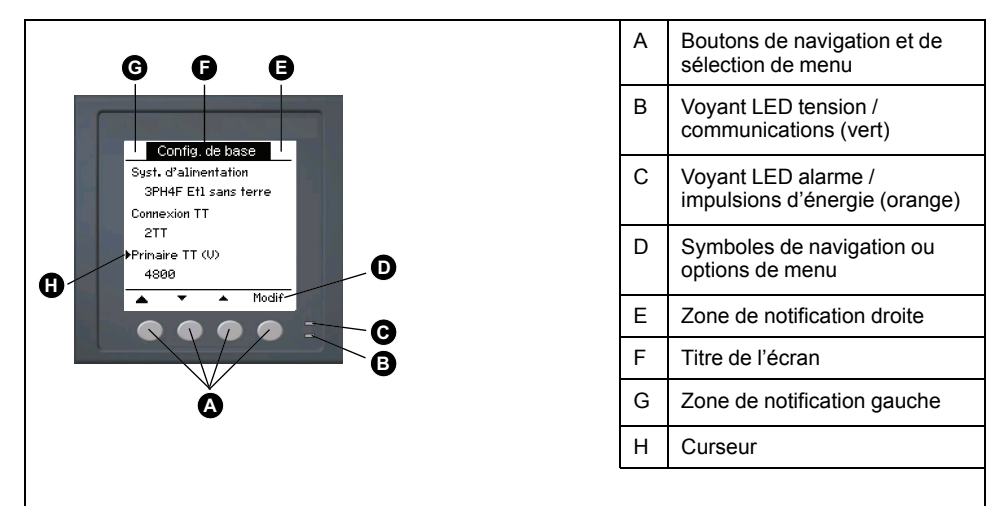

# <span id="page-22-2"></span>**Voyants LED**

Les voyants LED vous alertent ou indiquent l'activité de l'appareil.

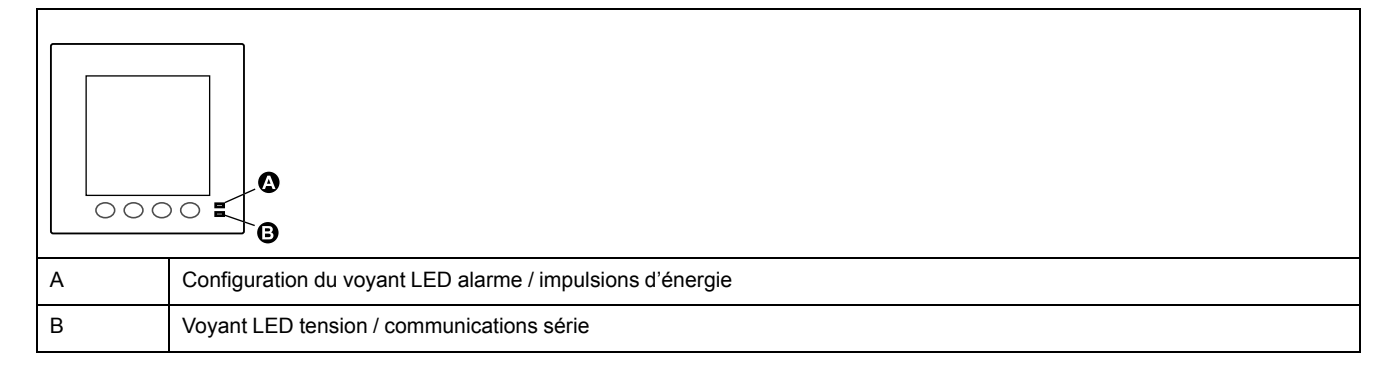

## <span id="page-22-3"></span>**Voyant alarme / impulsions d'énergie**

Le voyant LED alarme / impulsions d'énergie peut être configuré pour la notification d'alarmes ou les impulsions d'énergie.

S'il est configuré pour la notification d'alarmes, ce voyant LED clignote une fois par seconde pour indiquer qu'une alarme de priorité élevée, moyenne ou faible est déclenchée. Il s'agit donc d'une indication visuelle d'une condition d'alarme active ou d'une alarme de priorité élevée inactive mais non acquittée.

Lorsqu'il est configuré pour les impulsions d'énergie, le voyant LED clignote à une fréquence proportionnelle à l'énergie consommée. Ce mode sert généralement à vérifier la précision de l'appareil.

### <span id="page-23-0"></span>**Voyant LED tension / communications série**

Le voyant LED de tension / communications série clignote pour indiquer l'état de marche de l'appareil et l'état de la liaison Modbus.

Le voyant LED clignote lentement et régulièrement pour indiquer que l'appareil est en état de marche. Le voyant LED clignote rapidement et irrégulièrement lorsque l'appareil communique par le port série Modbus.

Vous ne pouvez configurer ce voyant LED pour d'autres fonctions.

**NOTE:** Un voyant LED de tension qui reste allumé sans clignoter (ou scintiller) peut indiquer un problème. Dans ce cas, vous devez éteindre puis rallumer l'appareil. Si le voyant ne clignote toujours pas, contactez le support technique.

## <span id="page-23-1"></span>**Icônes de notification**

Des icônes de notification s'affichent dans le coin supérieur droit ou gauche de l'écran pour indiquer l'état de l'appareil ou les événements actifs.

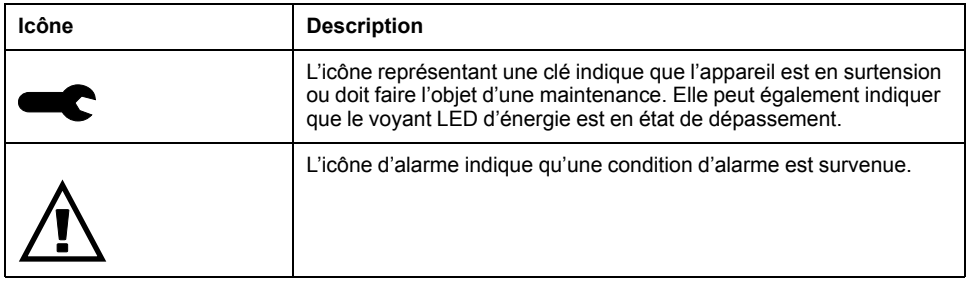

## <span id="page-23-2"></span>**Langue d'affichage de l'appareil**

Si votre appareil est équipé d'un afficheur, vous pouvez configurer cet écran pour afficher les mesures dans différentes langues.

Les langues suivantes sont disponibles :

- Anglais
- **Français**
- **Espagnol**
- Allemand
- **Portugais**
- Russe
- **Chinois**
- Turc

## <span id="page-23-3"></span>**Navigation dans les écrans de l'appareil**

Les boutons et l'afficheur permettent de parcourir les écrans de données et de configuration, et de régler les paramètres de configuration de l'appareil.

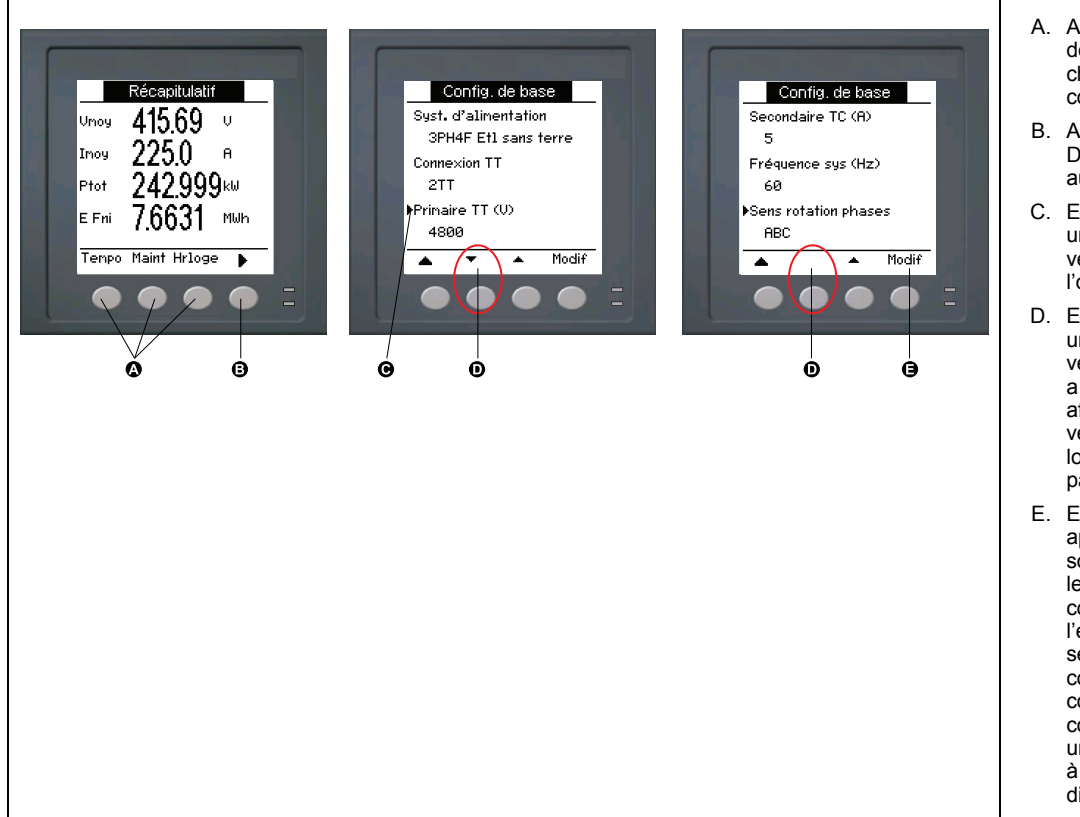

- A. Appuyez sur le bouton en dessous du menu de votre choix pour afficher l'écran correspondant.
- B. Appuyez sur la flèche Droite pour afficher les autres écrans.
- C. En mode configuration, une petite flèche pointant vers la droite indique l'option sélectionnée.
- D. En mode configuration, une petite flèche pointant vers le bas indique qu'il y a d'autres paramètres à afficher. La flèche orientée vers le bas disparaît lorsqu'il n'y a plus d'autres paramètres à afficher.
- E. En mode configuration, appuyez sur le bouton sous **Modif** pour modifier le paramètre correspondant. Si l'élément est en lecture seule, ne peut pas être configuré avec la configuration existante du compteur ou peut uniquement être configuré à l'aide du logiciel, **Modif** disparaît.

#### <span id="page-24-0"></span>**Symboles de navigation**

Les symboles de navigation indiquent les fonctions des boutons associés sur l'écran de l'appareil.

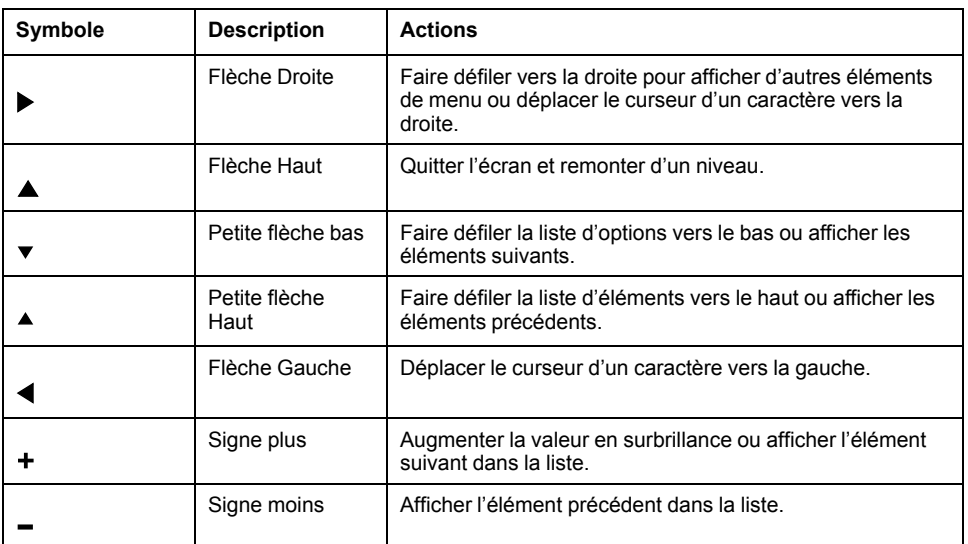

Lorsque vous atteignez le dernier écran, appuyez sur la flèche Droite de nouveau pour parcourir les menus.

#### <span id="page-24-1"></span>**Vue d'ensemble des menus de l'écran**

Les écrans de l'appareil sont regroupés logiquement selon leur fonction.

Pour accéder à l'écran de votre choix, sélectionnez d'abord l'écran de niveau 1 (niveau supérieur) qui le contient.

#### **Menus d'écran de niveau 1 – Intitulé IEEE [Intitulé CEI]**

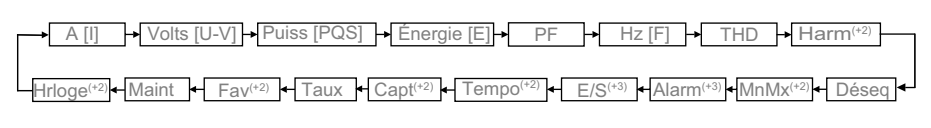

(+2)Applicable uniquement aux modèles PM2220/PM2230 (+3)Applicable uniquement au modèle PM2230

## <span id="page-25-0"></span>**Configuration de l'afficheur**

Vous pouvez modifier les paramètres de l'afficheur tels que le contraste, la temporisation du rétroéclairage et la temporisation de l'écran.

- 1. Sélectionnez **Maint > Régl.**
- 2. Entrez le mot de passe de configuration (« 0 » par défaut), puis appuyez sur **OK**.
- 3. Sélectionnez **IHM > Ecran**.
- 4. Déplacez le curseur de façon à pointer sur le paramètre à modifier, puis appuyez sur **Modif**.
- 5. Modifiez le paramètre selon les besoins, puis appuyez sur **OK**.
- 6. Déplacez le curseur de façon à pointer sur le prochain paramètre à modifier, appuyez sur **Modif**, faites vos modifications, puis appuyez sur **OK**.
- 7. Appuyez sur la flèche pointant vers le haut pour quitter.
- 8. Appuyez sur **Yes** pour enregistrer vos modifications.

#### **Paramètres d'affichage disponibles à l'aide de l'afficheur**

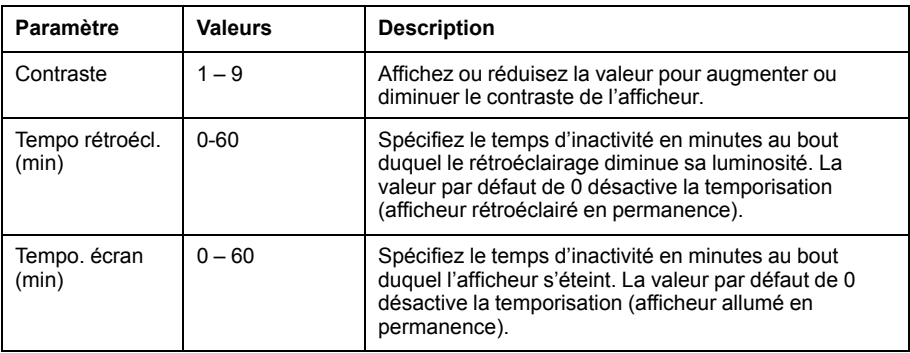

Pour configurer les tarifs avec ION Setup, reportez-vous à la rubrique « PM2000 » du fichier d'aide ION Setup ou à la section correspondante dans le ION Setup device configuration guide, disponible en téléchargement sur [www.se.com](https://www.se.com).

# <span id="page-26-0"></span>**Configuration de base**

## <span id="page-26-1"></span>**Configurer les paramètres de base à l'aide de l'afficheur**

Vous pouvez configurer les paramètres de base de l'appareil par le biais de l'afficheur.

Pour assurer la précision des mesures et des calculs, il est essentiel de configurer correctement les paramètres de base de l'appareil. Utilisez l'écran « Config. de base » pour définir le réseau électrique surveillé à l'aide de l'appareil.

Si, après avoir configuré des alarmes standard (1 seconde), vous modifiez la configuration de base de l'appareil, toutes les alarmes seront automatiquement désactivées afin d'éviter tout fonctionnement inattendu des alarmes.

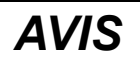

#### **COMPORTEMENT INATTENDU DE L'EQUIPEMENT**

- Vérifiez que tous les paramètres d'alarme standard sont corrects et faites les corrections nécessaires.
- Réactivez toutes les alarmes configurées.

#### **Le non-respect de ces instructions peut provoquer des dommages matériels.**

Après avoir enregistré les modifications, vérifiez la validité de tous les paramètres d'alarme standard, reconfigurez-le si nécessaire, puis réactivez les alarmes.

- 1. Sélectionnez **Maint > Régl.**
- 2. Entrez le mot de passe de configuration (« 0 » par défaut), puis appuyez sur **OK**.
- 3. Sélectionnez **Cpteur > Basiq.**
- 4. Déplacez le curseur de façon à pointer sur le paramètre à modifier, puis appuyez sur **Edit**.
- 5. Modifiez le paramètre selon les besoins, puis appuyez sur **OK**.
- 6. Déplacez le curseur de façon à pointer sur le prochain paramètre à modifier, appuyez sur **Modif**, faites vos modifications, puis appuyez sur **OK**.

#### 7. Appuyez sur **Yes** pour enregistrer vos modifications.

#### **Paramètres de base accessibles sur l'afficheur**

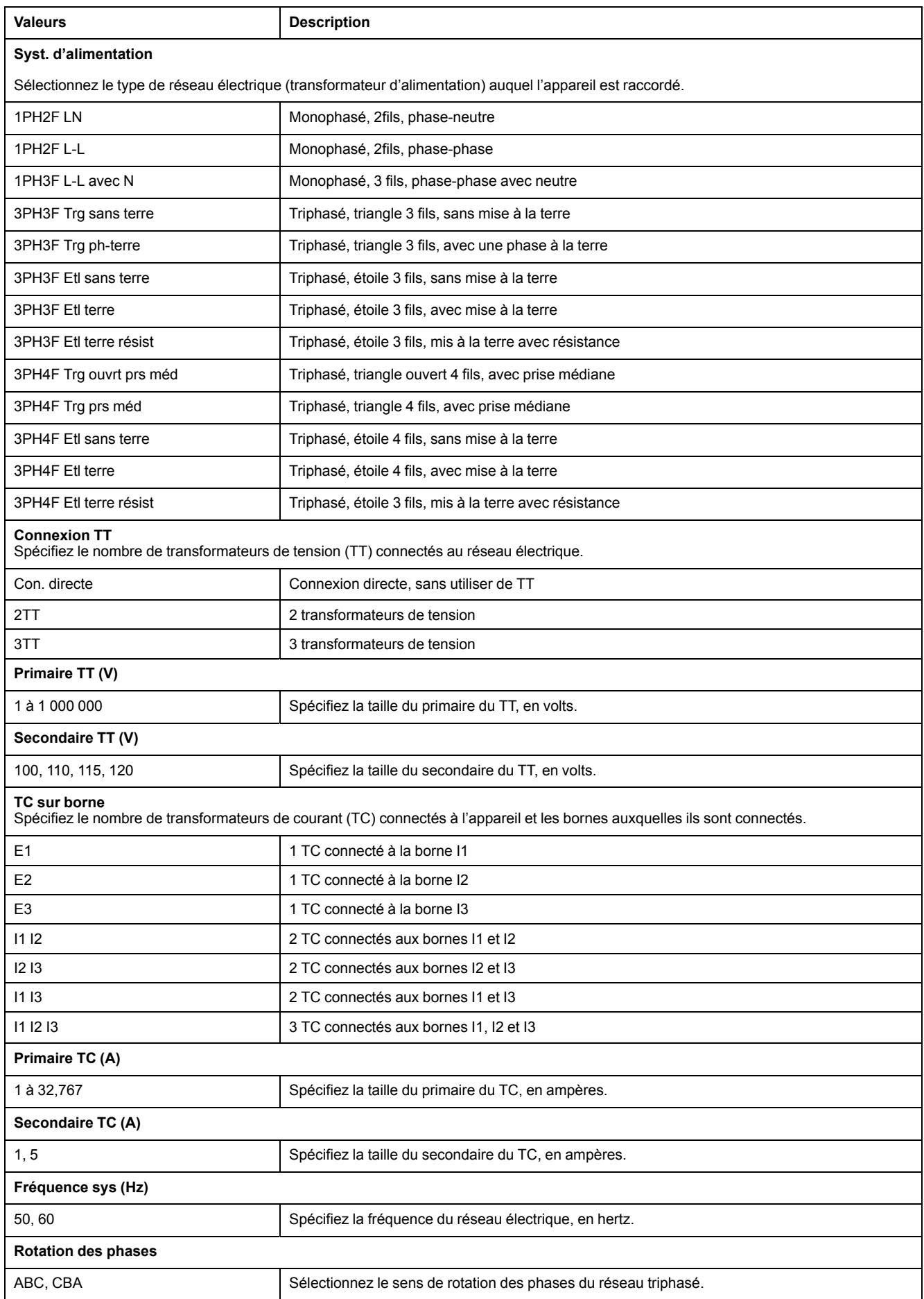

#### **Paramètres de base accessibles sur l'afficheur (Suite)**

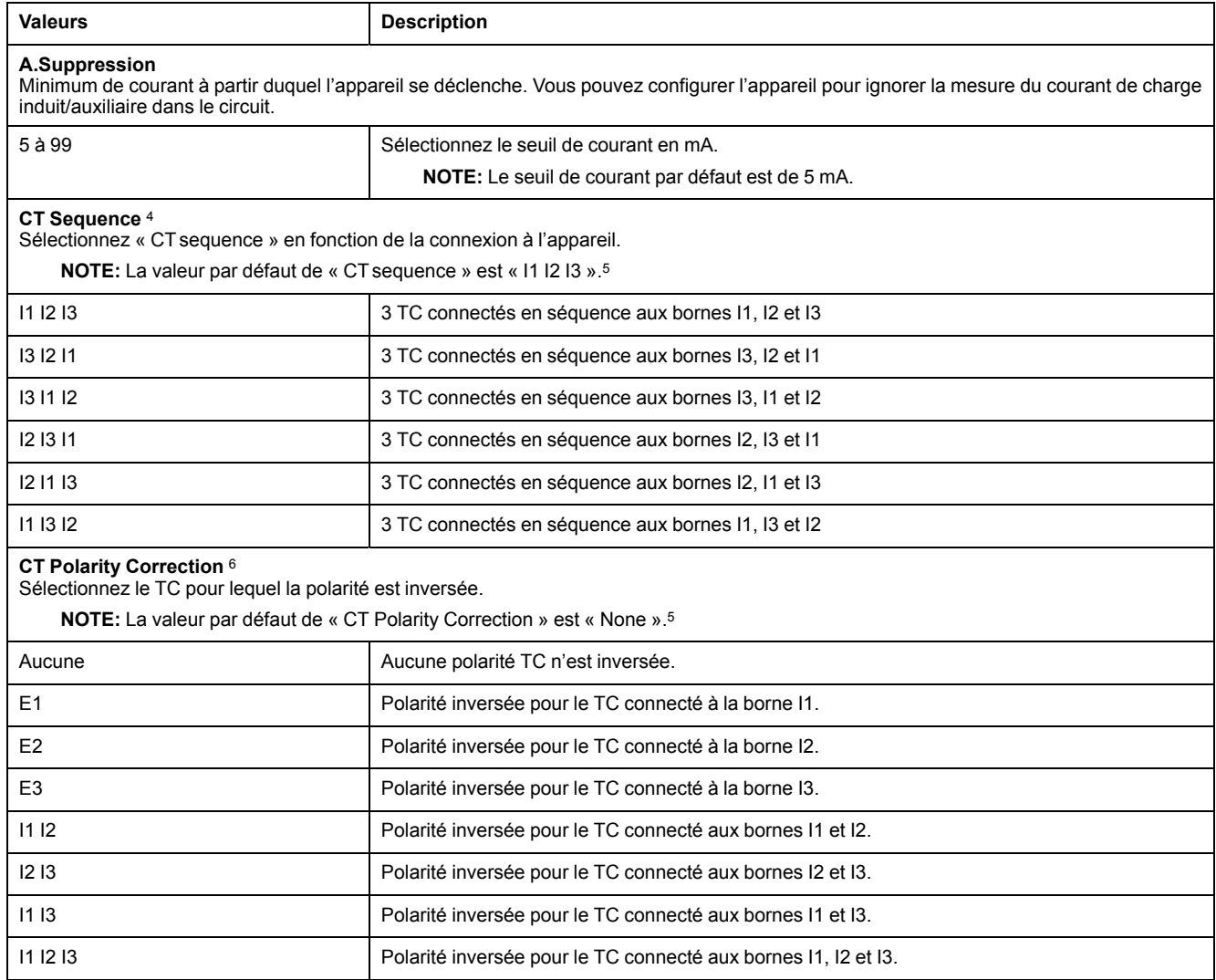

### <span id="page-28-0"></span>**Configurer les paramètres avancés à l'aide de l'afficheur**

L'afficheur permet de configurer un sous-ensemble de paramètres avancés.

- 1. Sélectionnez **Maint > Régl.**
- 2. Entrez le mot de passe de configuration (« 0 » par défaut), puis appuyez sur **OK**.
- 3. Sélectionnez **Cpteur > Avanc**.
- 4. Déplacez le curseur de façon à pointer sur le paramètre à modifier, puis appuyez sur **Modif**.
- 5. Modifiez le paramètre selon les besoins, puis appuyez sur **OK**.
- 6. Déplacez le curseur de façon à pointer sur le prochain paramètre à modifier, appuyez sur **Modif**, faites vos modifications, puis appuyez sur **OK**.

<sup>4.</sup> Le paramètre « CTsequence » est applicable pour les configurations 3PH3W et 3PH4W et « I1 I2 I3 CTon Terminal ». Si vous changez la valeur « Power System Configurations » ou « CTon Terminal », le paramètre « CTsequence » se réinitialise à la valeur par défaut.

<sup>5.</sup> L'appareil ne respecte la classe de précision que si les paramètres « CT sequence » et « CT polarity » sont réglés à la valeur par défaut. 6. Les paramètres « CT Polarity Correction » sont disponibles en fonction des valeurs « Power System Configurations » et « CTon Terminal » sélectionnées. Si vous changez la valeur « Power System Configurations » ou « CTon Terminal », le paramètre « CT Polarity

Correction » se réinitialise à la valeur par défaut.

#### 7. Appuyez sur **Yes** pour enregistrer vos modifications.

#### **Paramètres avancés accessibles sur l'afficheur**

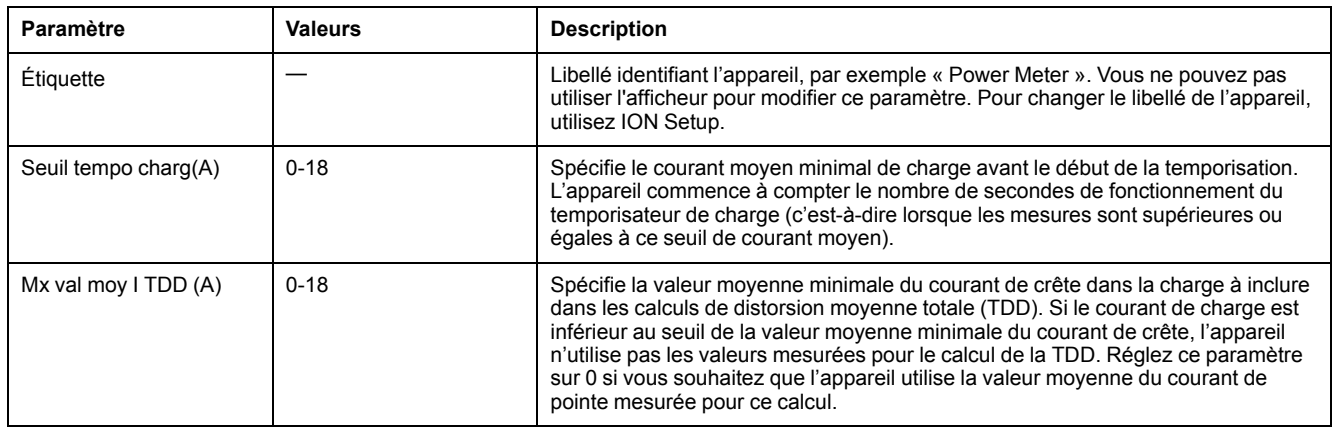

## <span id="page-29-0"></span>**Définition du tarif**

L'écran de configuration Rate permet de régler les différents paramètres de tarif.

- 1. Sélectionnez **Maint > Régl.**
- 2. Entrez le mot de passe de configuration (« 0 » par défaut), puis appuyez sur **OK**.
- 3. Sélectionnez **Tarif**.
- 4. Déplacez le curseur de façon à pointer sur le paramètre **Tarif 1** ou **Tarif 2** à modifier, puis appuyez sur **Modif**.
- 5. Déplacez le curseur de façon à pointer sur **Canal** ou sur **Facteur par k\_h** à modifier, puis appuyez sur **Modif**.
- 6. Modifiez le paramètre selon les besoins, puis appuyez sur **OK**.
- 7. Appuyez sur la flèche pointant vers le haut et appuyez sur **Oui** pour enregistrer vos modifications.

8. Appuyez sur la flèche pointant vers le haut pour quitter.

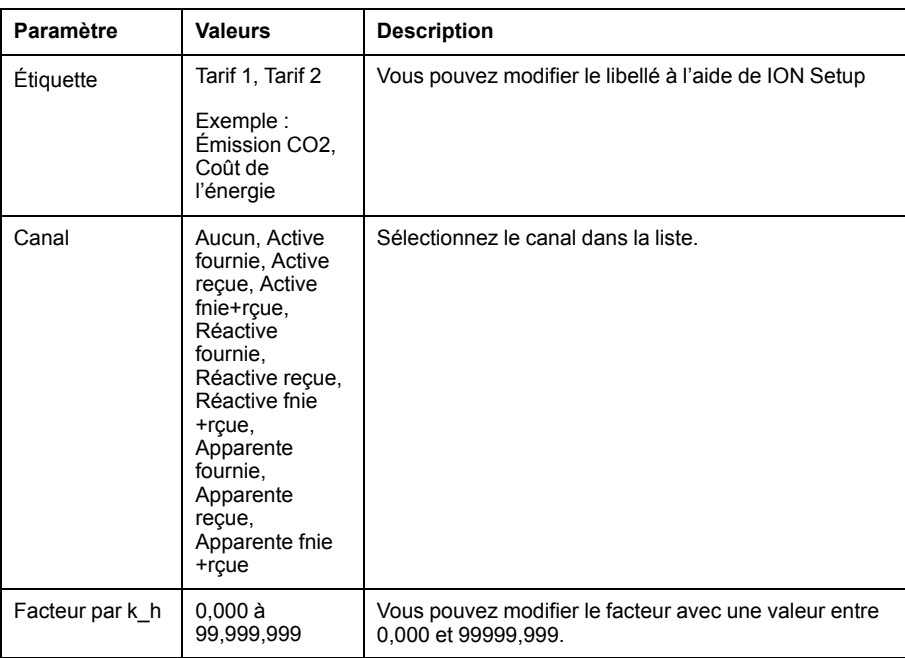

Pour configurer le tarif avec ION Setup, reportez-vous à la rubrique « PM2000 » du fichier d'aide ION Setup ou à la section correspondante dans le guide de configuration matérielle ION Setup, disponible en téléchargement sur [www.se.com](https://www.se.com).

## <span id="page-30-0"></span>**Réglage des paramètres régionaux**

Vous pouvez modifier les paramètres régionaux pour afficher les écrans et les données dans la langue de votre choix et selon les normes et conventions en vigueur.

**NOTE:** Pour afficher une autre langue que celles figurant dans le paramètre de configuration Langue, vous devez télécharger le fichier langue approprié dans l'appareil à l'aide du processus de mise à niveau du logiciel embarqué.

- 1. Sélectionnez **Maint > Régl.**
- 2. Entrez le mot de passe de configuration (« 0 » par défaut), puis appuyez sur **OK**.
- 3. Sélectionnez **IHM > Région**.
- 4. Déplacez le curseur de façon à pointer sur le paramètre à modifier, puis appuyez sur **Edit**.
- 5. Modifiez le paramètre selon les besoins, puis appuyez sur **OK**.
- 6. Déplacez le curseur de façon à pointer sur le prochain paramètre à modifier, appuyez sur **Modif**, faites vos modifications, puis appuyez sur **OK**.
- 7. Appuyez sur la flèche pointant vers le haut pour quitter.

8. Appuyez sur **Yes** pour enregistrer vos modifications.

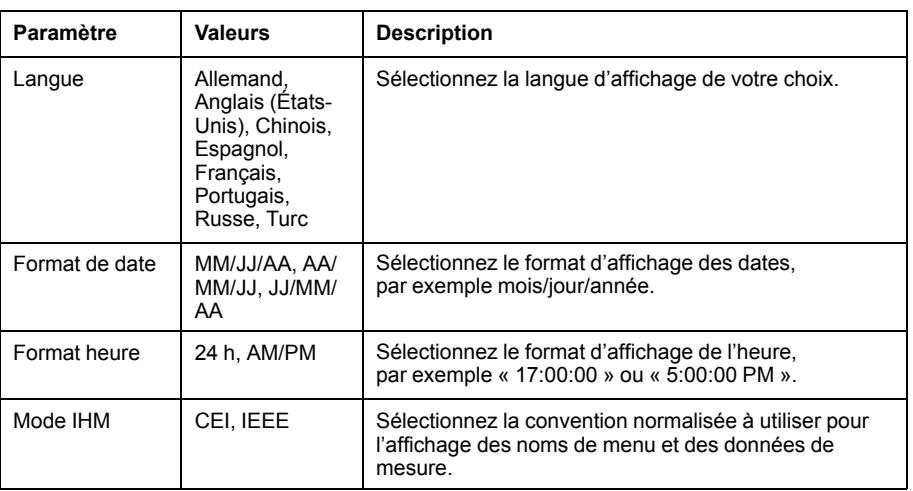

#### **Paramètres régionaux accessibles sur l'afficheur**

### <span id="page-31-0"></span>**Configuration des mots de passe de l'afficheur**

Il est recommandé de changer le mot de passe par défaut afin d'empêcher le personnel non autorisé d'accéder aux écrans protégés par un mot de passe comme les écrans de diagnostics et de réinitialisation.

Cette opération peut uniquement être effectuée via le panneau avant. La valeur par défaut pour tous les mots de passe est « 0 » (zéro).

- 1. Sélectionnez **Maint > Régl.**.
- 2. Entrez le mot de passe de configuration (« 0 » par défaut), puis appuyez sur **OK**.
- 3. Sélectionnez **IHM > MdP**.
- 4. Déplacez le curseur de façon à pointer sur le paramètre à modifier, puis appuyez sur **Modif**.

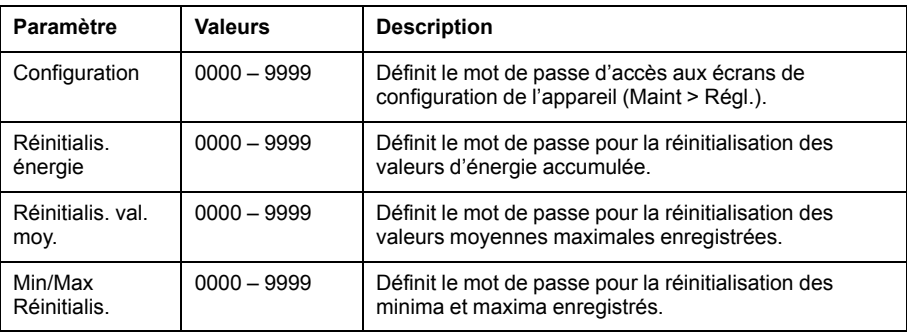

- 5. Modifiez le paramètre selon les besoins, puis appuyez sur **OK**.
- 6. Déplacez le curseur de façon à pointer sur le prochain paramètre à modifier, appuyez sur **Modif**, faites vos modifications, puis appuyez sur **OK**.
- 7. Appuyez sur la flèche pointant vers le haut pour quitter.
- 8. Appuyez sur **Oui** pour enregistrer vos modifications.

#### <span id="page-32-0"></span>**Perte du mot de passe**

Rendez-vous sur [www.se.com](https://www.se.com) pour toute demande d'assistance, oubli de mots de passe ou autres problèmes techniques avec l'appareil.

Veillez à bien spécifier le modèle de votre appareil, le numéro de série et la version du logiciel embarqué dans votre e-mail ou à avoir ces informations sous la main si vous appelez le support technique.

#### <span id="page-32-1"></span>**Réglage de l'horloge**

Les écrans de réglage de l'horloge vous permettent de régler la date et l'heure de l'appareil.

- 1. Sélectionnez **Maint > Régl.**.
- 2. Entrez le mot de passe de configuration (« 0 » par défaut), puis appuyez sur **OK**.
- 3. Sélectionnez **Horloge**.
- 4. Déplacez le curseur de façon à pointer sur le paramètre à modifier, puis appuyez sur **Modif**.
- 5. Modifiez le paramètre selon les besoins, puis appuyez sur **OK**.
- 6. Appuyez sur **Oui** pour enregistrer vos modifications.
- 7. Déplacez le curseur de façon à pointer sur le prochain paramètre à modifier, appuyez sur **Modif**, faites vos modifications, puis appuyez sur **OK**.
- 8. Appuyez sur la flèche pointant vers le haut pour quitter.
- 9. Appuyez sur **Oui** pour enregistrer vos modifications.

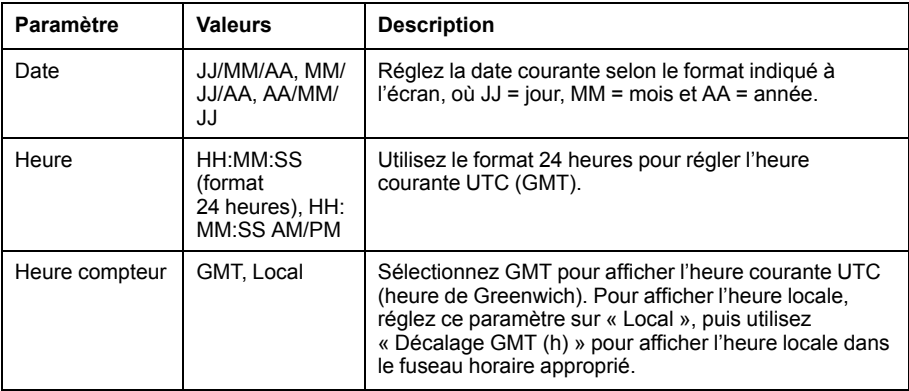

Pour configurer l'horloge avec ION Setup, reportez-vous à la rubrique « PM2000 » du fichier d'aide ION Setup ou à la section correspondante dans le guide de configuration matérielle ION Setup, disponible en téléchargement sur [www.se.com](https://www.se.com).

#### <span id="page-32-2"></span>**Instantané**

#### **NOTE: Applicable uniquement aux modèles PM2220/PM2230**

L'appareil permet de capturer des valeurs instantanées par le biais de l'IHM. Cette page permet de capturer les valeurs de tension moyenne (Vmoy), courant moyen (Imoy) puissance totale (Ptot) et énergie fournie (E Fni). L'heure d'enregistrement dépend de l'heure réglée pour la fonction d'instantané. Ce paramètre peut être configuré par le biais de l'IHM ou dans ION Setup.

#### <span id="page-33-0"></span>**Affichage de la page Instantané**

- 1. Naviguez jusqu'à **Capturer**.
- 2. Appuyez sur **Capt.** pour afficher les valeurs du paramètre. La page Instantané affiche les paramètres ci-dessous :
	- Tension moyenne (Vmoy)
	- Courant moyen (Imoy)
	- Puissance totale (Ptot)
	- Énergie fournie (E Fni)
- 3. Appuyez sur **Dhinst** pour afficher l'heure de l'instantané au format HH:MM.

#### <span id="page-33-1"></span>**Paramètre d'instantané**

- 1. Sélectionnez **Maint > Régl.**
- 2. Entrez le mot de passe de configuration (« 0 » par défaut), puis appuyez sur **OK**.
- 3. Naviguez jusqu'à **Capturer**.
- 4. Appuyez sur **Capt.**. L'écran Instantané apparaît.
- 5. Appuyez sur **Modif** pour sélectionner l'heure de l'instantané au format HH: MM.
- 6. Appuyez sur «**+**» pour incrémenter le chiffre actif dans la plage 0-9.
- 7. Appuyez sur ◄ pour entrer le caractère sélectionné et passer au caractère de gauche.
- 8. Continuez jusqu'à ce que toutes les valeurs aient été sélectionnées, puis appuyez sur **OK**.
	- Appuyez sur **Oui** pour accepter les modifications et revenir à l'écran précédent.
	- Appuyez sur **Non** pour conserver la configuration actuelle et revenir à l'écran précédent.

### <span id="page-33-2"></span>**Rétroinstallation**

#### **NOTE: Applicable uniquement aux modèles PM2220/PM2230**

Le mode de communication Rétroinstallation permet de configurer des interfaces de communication des données plus anciennes afin de communiquer avec des modèles plus récents. Le mappage de registre de rétroinstallation peut être configuré par le biais de l'IHM.

#### <span id="page-33-3"></span>**Paramètre de rétroinstallation**

Les paramètres suivants sont nécessaires pour activer le mode de communication **Rétroins** sur l'appareil.

- 1. Sélectionnez **Maint > Régl.**
- 2. Entrez le mot de passe de configuration (« 0 » par défaut), puis appuyez sur **OK**.
- 3. Appuyez sur **Comm**. L'écran Port série apparaît.
- 4. Appuyer sur **Modif** pour sélectionner le paramètre **Accumulée**.
- 5. Appuyez sur **–** ou sur **+** pour naviguer jusqu'à **Rétroins**.
- 6. Appuyez sur **OK** pour sélectionner le paramètre **Rétroins**.
- 7. Appuyez sur ▲ pour retourner à l'écran des réglages.

**NOTE:** Si vous effectuez une nouvelle sélection, la configuration existante sera effacée. Un écran de confirmation est donc affiché.

- Appuyez sur **Oui** pour accepter les modifications et revenir à l'écran Régl.
- Appuyez sur **Non** pour conserver la configuration actuelle et revenir à l'écran Régl.

#### <span id="page-34-0"></span>**Configuration de la page de favoris**

#### **NOTE: Applicable uniquement aux modèles PM2220/PM2230**

L'appareil vous permet de sélectionner jusqu'à 4 paramètres et de les réorganiser dans l'ordre voulu pour affichage dans la page de favoris. Ces paramètres ne peuvent être sélectionnés que par le biais des communications et dépend des spécifications du client. Certains journaux de paramètres sont de la plus haute importance et la navigation jusqu'à ces paramètres peut prendre un certain temps. Afin de faciliter la navigation et l'accessibilité, l'appareil permet de choisir 4 paramètres puis de verrouiller la page pour en faciliter la lecture.

Les paramètres par défaut de la page des favoris sont les suivants :

- Amoy
- FPmoy
- Ptot
- E Fni
- 1. Démarrez ION Setup et connectez-le à votre appareil.
- 2. Ouvrez **I/O Setup** et sélectionnez le paramètre que vous souhaitez configurer.
- 3. Configurez le paramètre et cliquez sur **OK**.

Voici la liste des paramètres associés que vous pouvez configurer :

- Courant moyen (Imoy)
- Tension L-L moyenne (Vmoy)
- Tension L-N moyenne (Vmoy)
- Puissance active totale (Wtot)
- Puissance réactive totale (VARtot)
- Puissance apparente totale (VAtot)
- Facteur de puissance moyen (PFmoy)
- Fréquence (F)
- Énergie active fournie (Wh-Fni)
- Énergie réactive fournie (VARh-Fni)
- Énergie apparente fournie (VAh-Fni)

### <span id="page-34-1"></span>**Configuration de la réinitialisation automatique**

#### **NOTE: Applicable uniquement aux modèles PM2220/PM2230**

La fonction de réinitialisation automatique permet à l'utilisateur de réinitialiser les paramètres d'énergie et de valeur moyenne à une date et un mois prédéfinis (JJ/ MM). Les dates de réinitialisation peuvent être configurées sur 12 mois.

Lorsque la réinitialisation automatique des paramètres d'énergie et de maximum de valeur moyenne est exécutée à la date définie (JJ/MM), les paramètres d'énergie (kWh, kWh1, kWh2, kWh3, kVARh, kVARh1, kVARh2, kVARh3, kVAh, kVAh1, kVAh2, kVAh3 [fournis, reçus, F–R, F+R]) sont transférés dans les registres d'archive (OLD). Les valeurs d'énergie et de maximum de valeur moyenne sont alors remises à zéro. Lorsque le paramètre d'énergie est effacé, le paramètre de maximum de valeur moyenne l'est aussi.

La réinitialisation automatique des paramètres d'énergie et de maximum de valeur moyenne peut uniquement être configurée par le biais des communications.
# <span id="page-36-0"></span>**Modules E/S**

#### **NOTE: Applicable uniquement au modèle PM2230**

Cette section vient compléter les fiches d'installation des modules en option et fournit des informations supplémentaires sur les caractéristiques physiques et les capacités du module E/S.

Les modules E/S sont disponibles dans les variants suivants :

- Module E/S analogique à un canal
- Module E/S analogique bicanal
- Module E/S logique bicanal
- Module avec sortie de relais et entrée logique bicanal

# **Applications à entrées analogiques**

Les sorties analogiques interprètent un signal de courant entrant provenant des transducteurs. Le module E/S analogique peut mesurer le courant à l'aide de transducteurs analogiques 4-20 mA standard.

Pour la fonction d'entrée analogique, le compteur reçoit un signal d'entrée analogique et fournit la valeur mise à l'échelle correspondante. Si un circuit ouvert est détecté sur le port d'entrée, les entrées analogiques peuvent afficher une valeur inférieure à l'échelle minimale.

Vous pouvez configurer les entrées analogiques pour la détection du courant.

#### **Câblage de l'entrée analogique**

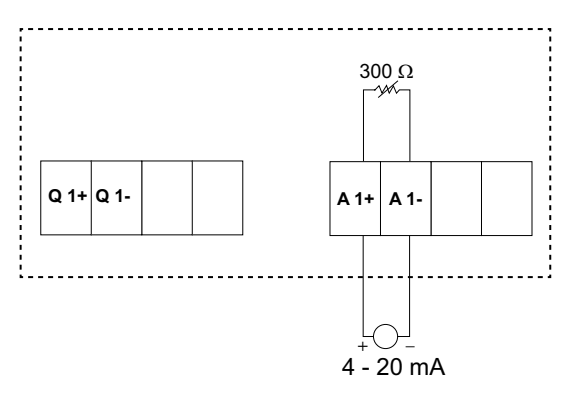

#### **Câblage des entrées analogiques doubles**

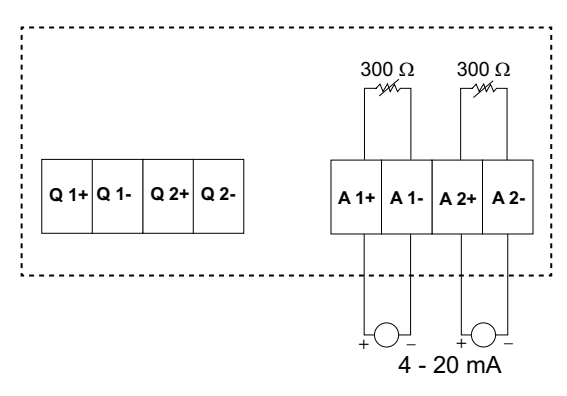

Vous pouvez configurer les entrées analogiques suivantes sur votre appareil :

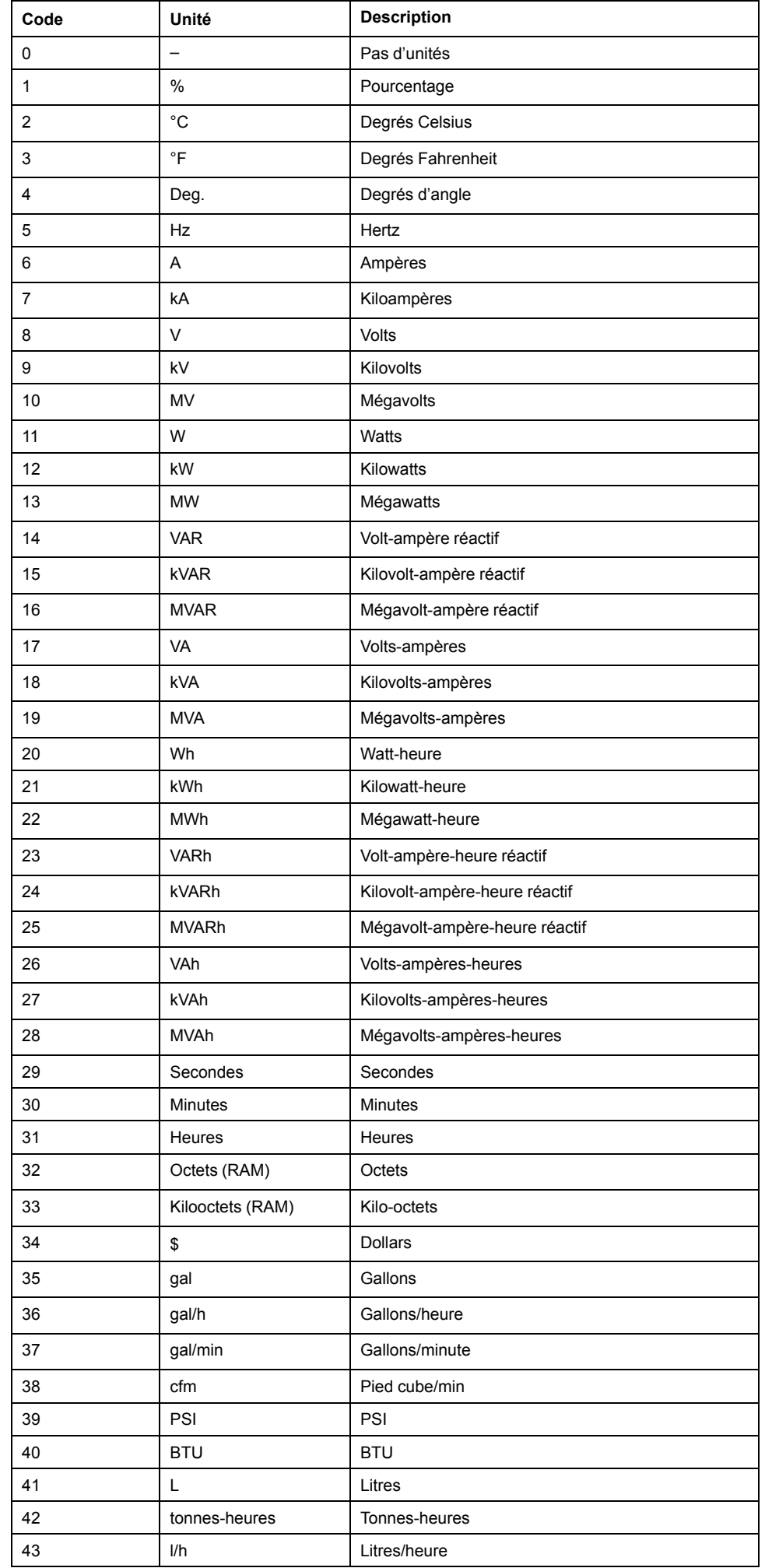

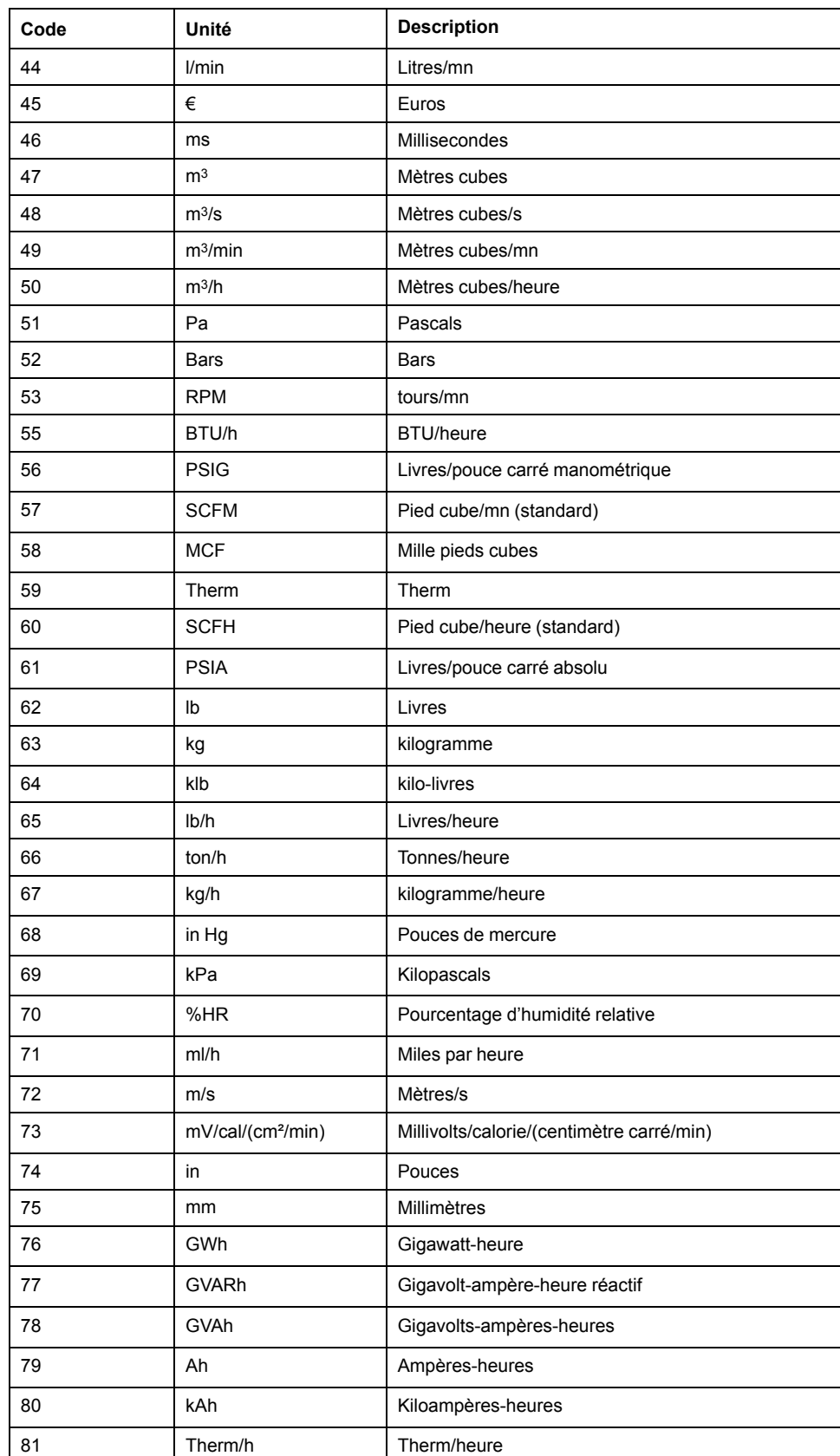

# **Applications à sorties analogiques**

Le module E/S analogique peut envoyer un courant de faible intensité à l'aide de transducteurs analogiques 4-20 mA standard.

Pour la fonction de sortie analogique, le compteur reçoit une valeur d'entrée, la met à l'échelle selon la valeur de signal appropriée, puis envoie la valeur résultante au port de sortie analogique physique.

#### **Câblage de la sortie analogique**

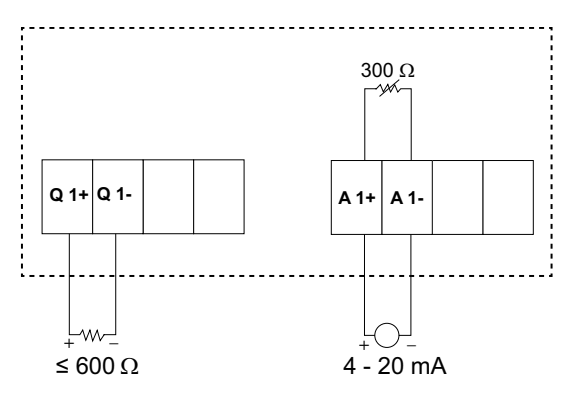

#### **Câblage de la sortie analogique double**

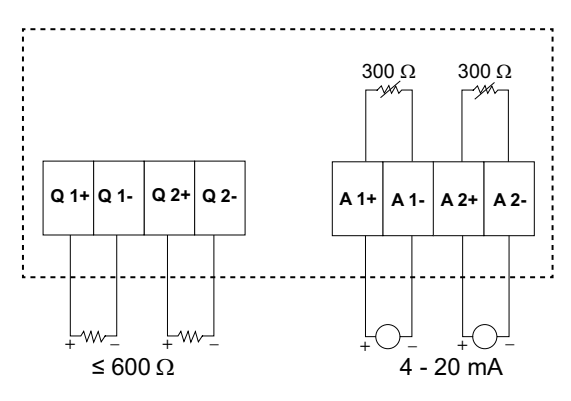

Vous pouvez configurer les sorties analogiques suivantes sur votre compteur :

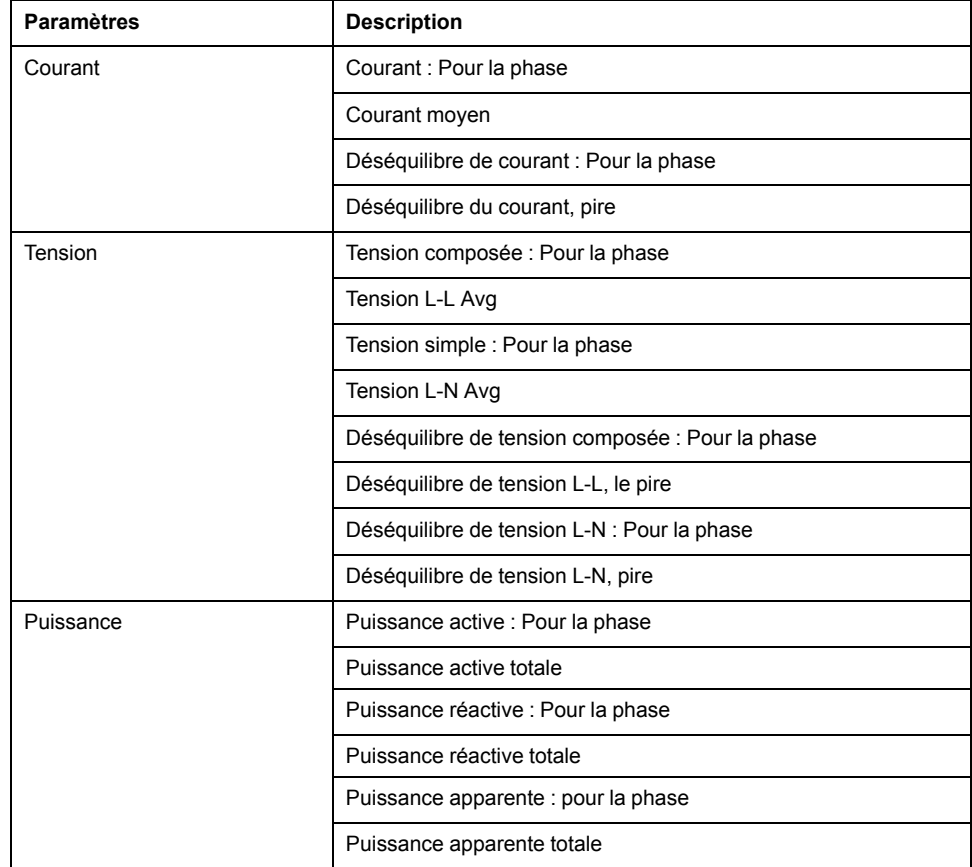

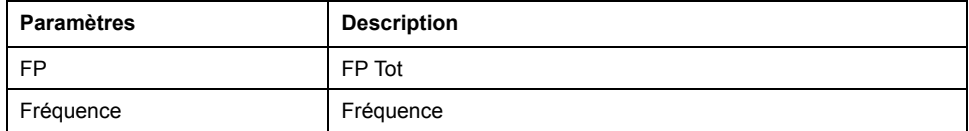

# **Applications à entrées d'état (DI)**

Les entrées d'état servent généralement à surveiller l'état de contacts externes ou de disjoncteurs ainsi que les applications multitarifs.

Pour la détection de l'état activé/désactivé d'une entrée d'état, les entrées d'état de l'appareil nécessitent soit une source de tension externe, soit une tension de contrôle (fournie par l'appareil lui-même). L'appareil détecte un état activé lorsque la tension externe au niveau de l'entrée d'état est comprise dans la plage de fonctionnement.

#### **Raccordement des entrées d'état**

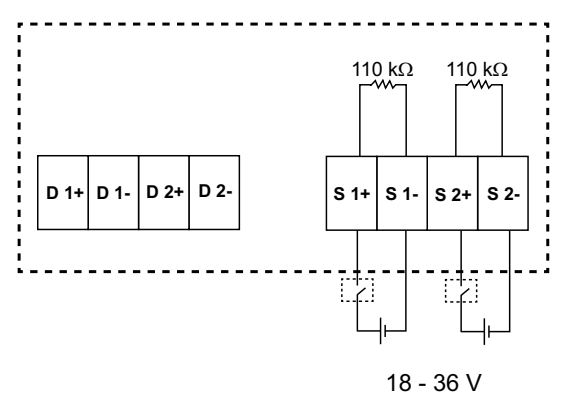

# **Configuration des entrées d'état avec ION Setup**

Les ports d'entrée d'état (S1 et S2) peuvent être configurés à l'aide de ION Setup.

- 1. Lancez ION Setup.
- 2. Connectez l'appareil.
- 3. Sélectionnez **I/O configuration > I/O Setup**.
- 4. Sélectionnez une entrée d'état à configurer et cliquez sur **Edit**. L'écran de configuration pour cette entrée d'état apparaît.
- 5. Dans le champ **Label**, donnez un nom significatif à cette entrée d'état.
- 6. Configurez les autres paramètres selon besoin.

7. Cliquez sur **Send** pour enregistrer vos modifications.

#### **Paramètres de configuration d'entrée d'état disponibles dans ION Setup**

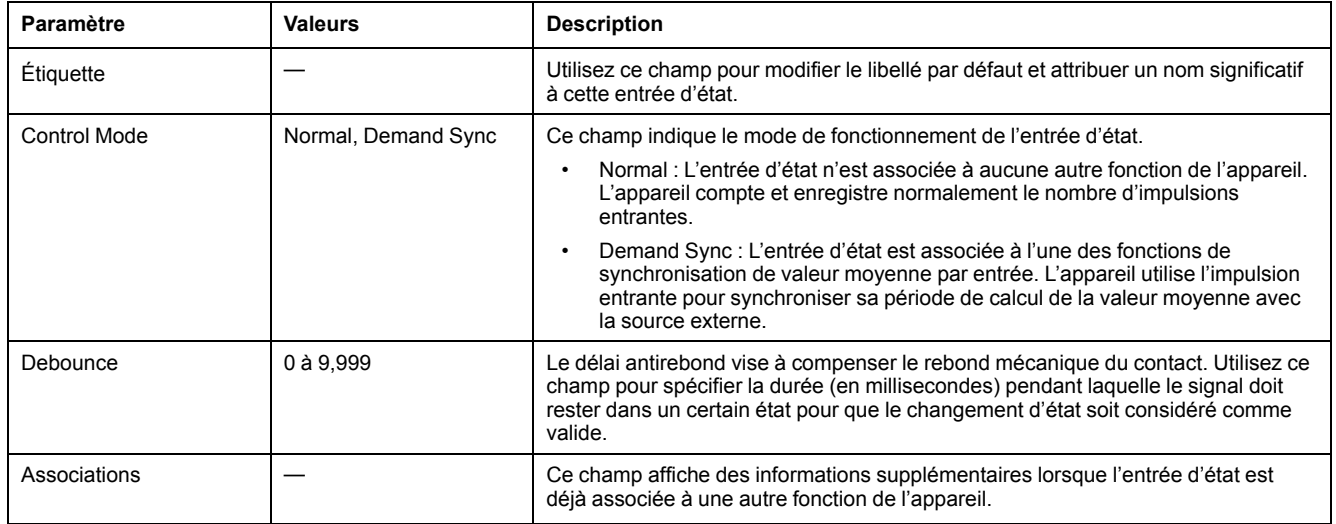

# **Applications à sorties logiques**

L'appareil est équipé de deux ports de sortie logique (L1, L2). Vous pouvez configurer les sorties logiques pour les applications suivantes :

Applications de commutation, par exemple pour fournir des signaux de commande marche/arrêt pour la commutation de groupes de condensateurs, de générateurs et d'autres appareils et équipements externes.

Applications à impulsions d'énergie, dans lesquelles un appareil récepteur calcule la consommation d'énergie en comptant les impulsions kWh provenant du port de sortie logique de l'appareil.

Configurations d'alarme unaire, numérique et standard.

#### **Raccordement de l'entrée logique**

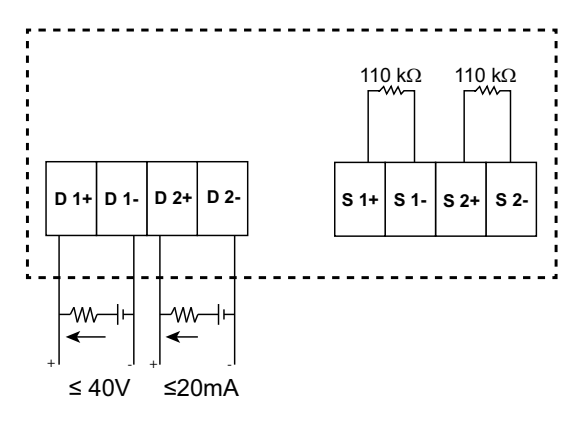

### **État de sortie logique par défaut**

L'état de sortie logique par défaut pour la broche/ (E/S) est « haut » (commutateur fermé). Vous pouvez changer l'état de sortie logique pour la broche d'E/S par le biais des communications.

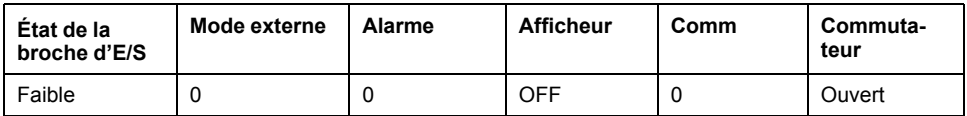

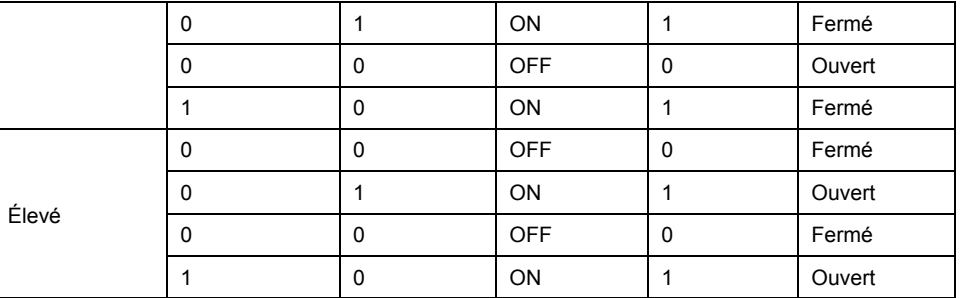

#### **Paramètre de valeur moyenne pour la sortie logique**

Les paramètres de valeur moyenne associés (valeur moyenne présente VA, W, VAR ; dernière valeur moyenne VA, W, VAR ; valeur moyenne prévue VA, W, VAR) peuvent être configurés pour la sortie logique en fonction des événements d'alarme lorsque la limite supérieure définie est dépassée. Un seul paramètre de valeur moyenne peut être réglé à la fois.

**NOTE:** Les paramètres d'alarme sont configurés par le biais des communications dans ION Setup.

# **Configuration des sorties numériques avec ION Setup**

Vous pouvez utiliser ION Setup pour configurer les sorties logiques.

- 1. Lancez ION Setup.
- 2. Connectez l'appareil.
- 3. Sélectionnez **I/O configuration > I/O Setup**.
- 4. Sélectionnez une sortie numérique à configurer et cliquez sur **Edit**. L'écran de configuration pour cette sortie numérique apparaît.
- 5. Dans le champ **Label** , donnez un nom significatif à cette sortie numérique.
- 6. Configurez les autres paramètres selon besoin.

7. Cliquez sur **Send** pour enregistrer vos modifications.

#### **Paramètres de configuration de sortie numérique disponibles au moyen de ION Setup**

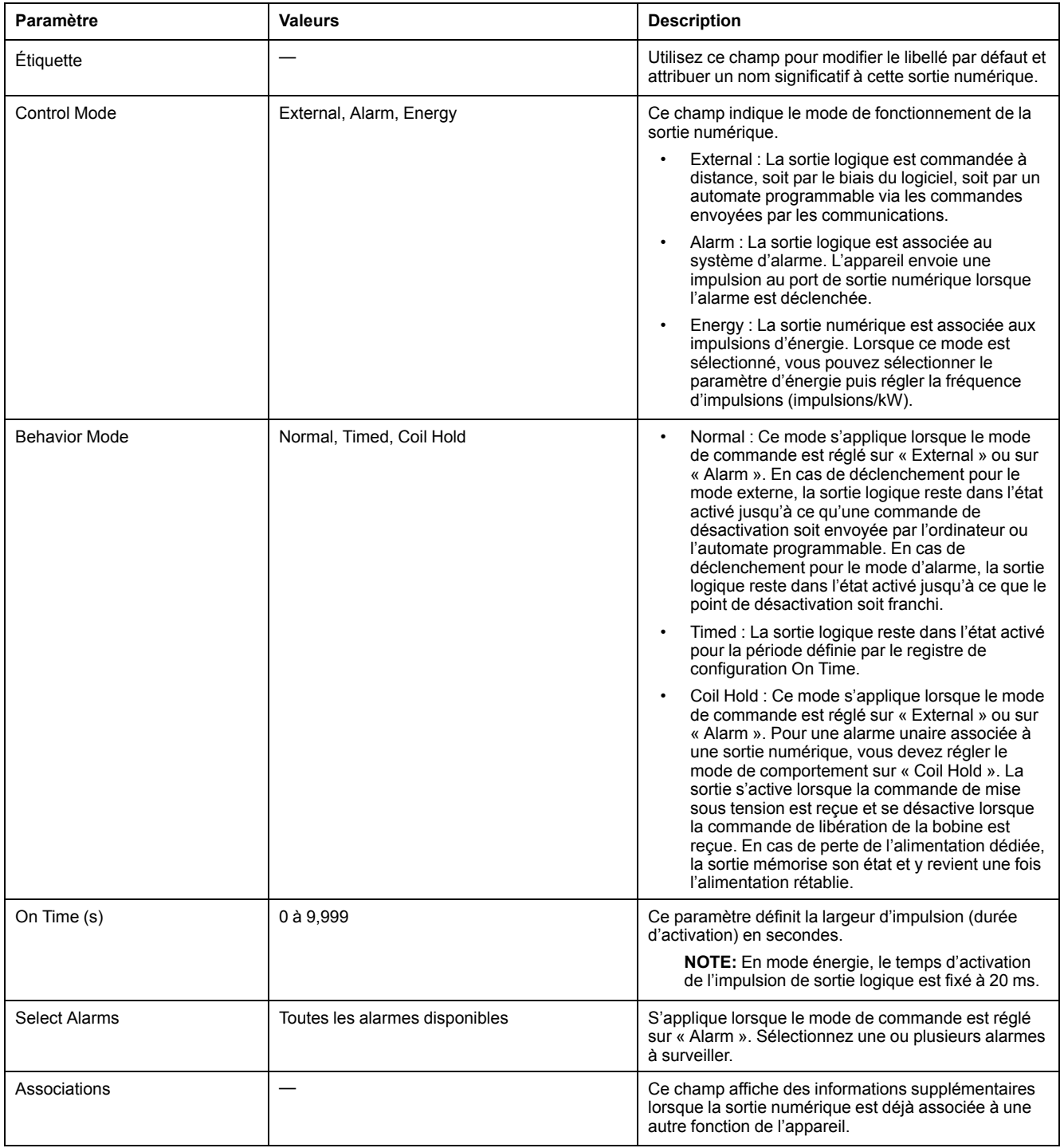

# **Applications à sorties de relais**

Les sorties de relais peuvent être configurées pour des applications de commutation, par exemple pour fournir des signaux de commande marche/arrêt pour la commutation de groupes de condensateurs, de générateurs et autres appareils et équipements externes.

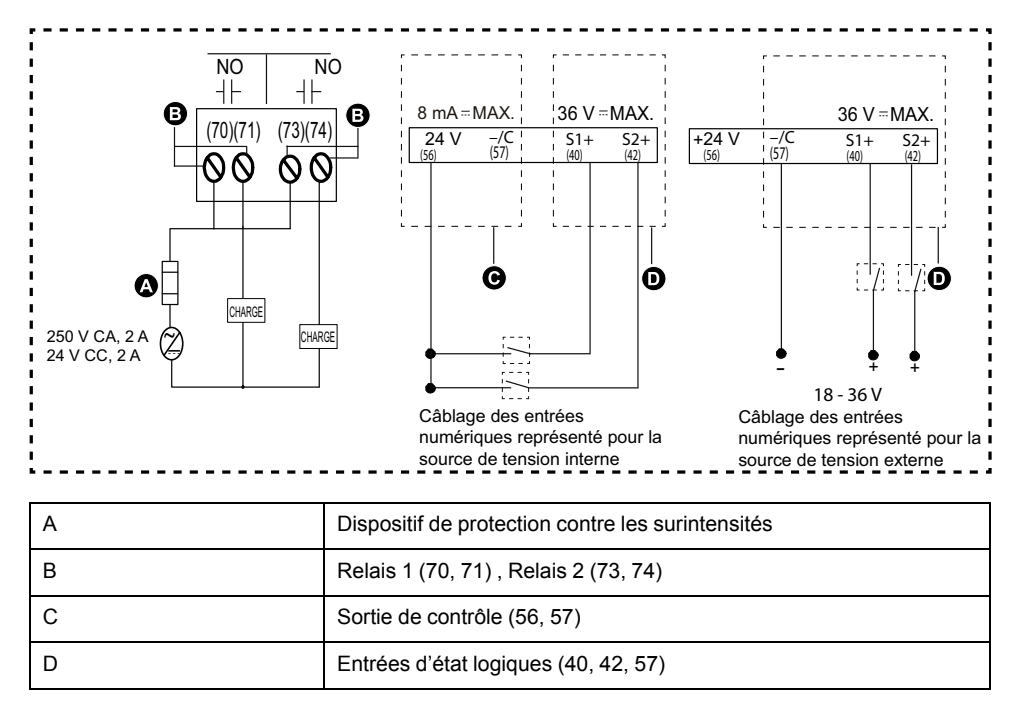

#### **Raccordement des deux entrées logiques et de la sortie de relais**

# **Configuration des sorties de relais avec ION Setup**

Vous pouvez utiliser ION Setup pour configurer les ports de sortie de relais (Relais 1 et Relais 2).

- 1. Lancez ION Setup.
- 2. Connectez l'appareil.
- 3. Sélectionnez **I/O configuration > I/O Setup**.
- 4. Sélectionnez une sortie de relais à configurer et cliquez sur **Edit**. L'écran de configuration pour cette sortie de relais apparaît.
- 5. Dans le champ **Label**, donnez un nom significatif à cette sortie de relais.
- 6. Configurez les autres paramètres selon besoin.

7. Cliquez sur **Send** pour enregistrer vos modifications.

#### **Paramètres de configuration de sortie de relais disponibles dans ION Setup**

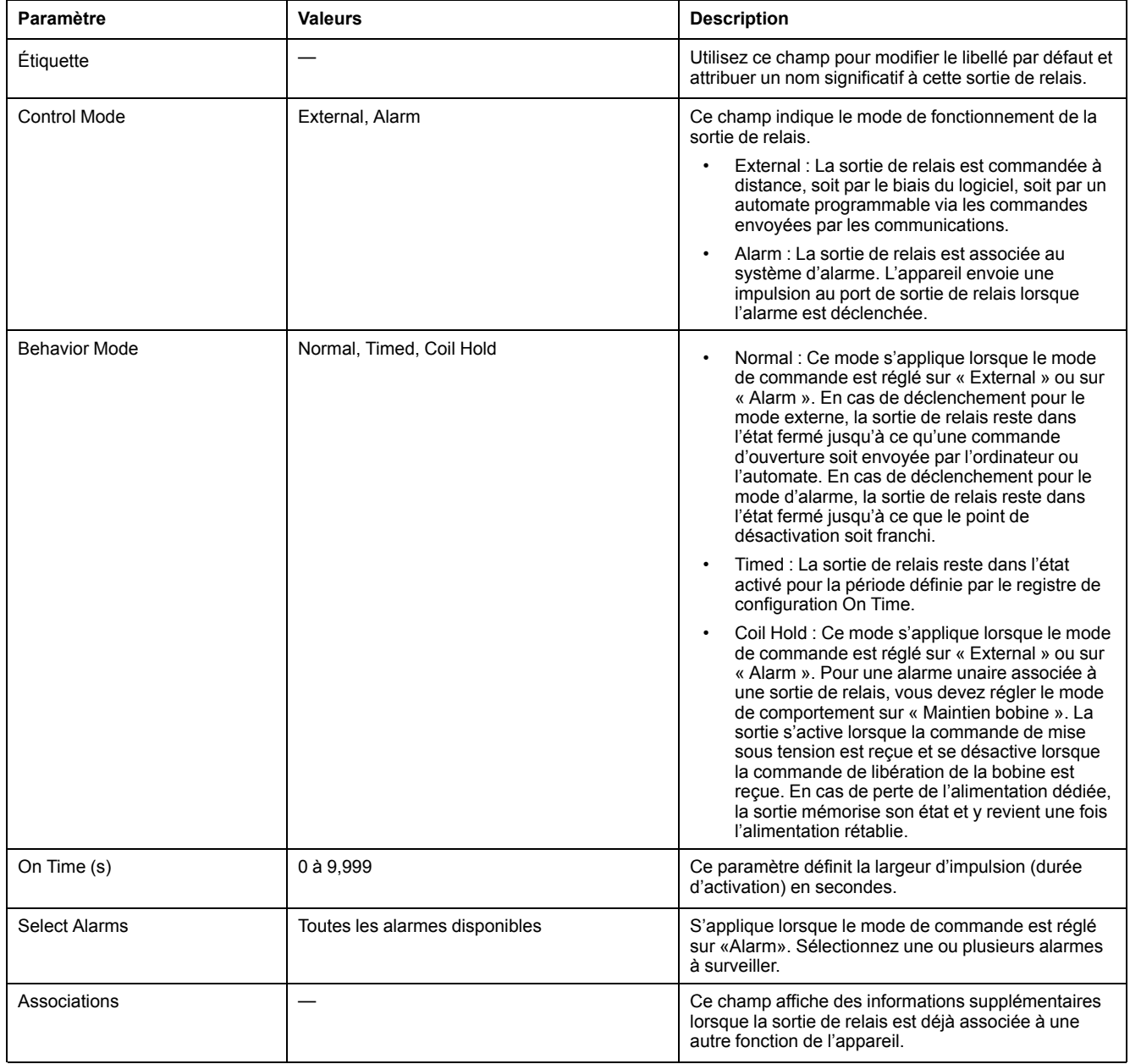

# **Voyant LED d'E/S**

Le voyant LED d'E/S vous alerte ou indique l'activité E/S de l'appareil. Le voyant LED clignote à fréquence constante lorsque le module est connecté à l'appareil.

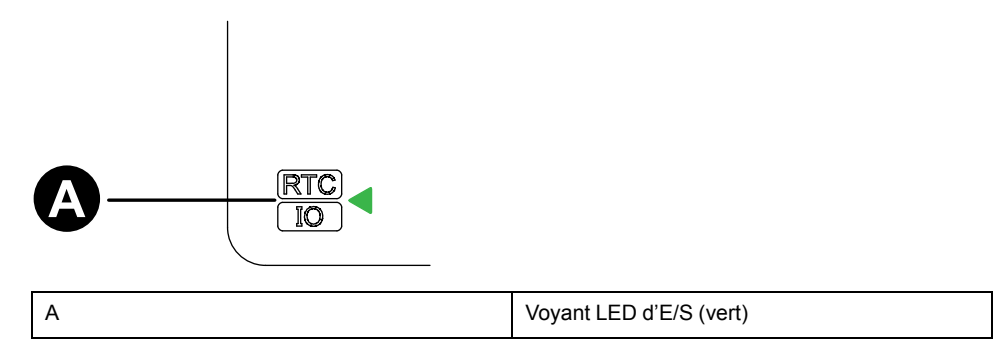

# <span id="page-46-0"></span>**Alarmes**

# **Vue d'ensemble des alarmes**

#### **NOTE: PM2230 uniquement**

Les alarmes permettent à l'appareil de vous signaler les anomalies détectées, par exemple une erreur ou un événement survenant en dehors des conditions normales de fonctionnement. Les alarmes sont généralement déclenchées en fonction de seuils et peuvent être programmées pour suivre certains comportements, événements ou conditions indésirables au sein de votre réseau électrique.

Vous pouvez configurer l'appareil pour générer et afficher des alarmes (de priorité élevée, moyenne ou basse) lorsque des événements prédéfinis sont détectés au sein des valeurs mesurées ou des états de fonctionnement. L'appareil consigne également les informations d'événement d'alarme.

L'appareil est livré avec plusieurs alarmes préactivées en usine. Les autres alarmes doivent être configurés pour que l'appareil puisse générer des alarmes.

Personnalisez les alarmes du compteur selon vos besoins, par exemple en changeant la priorité. Vous pouvez également créer des alarmes personnalisées à l'aide des fonctions avancées de l'appareil.

# **Types d'alarme**

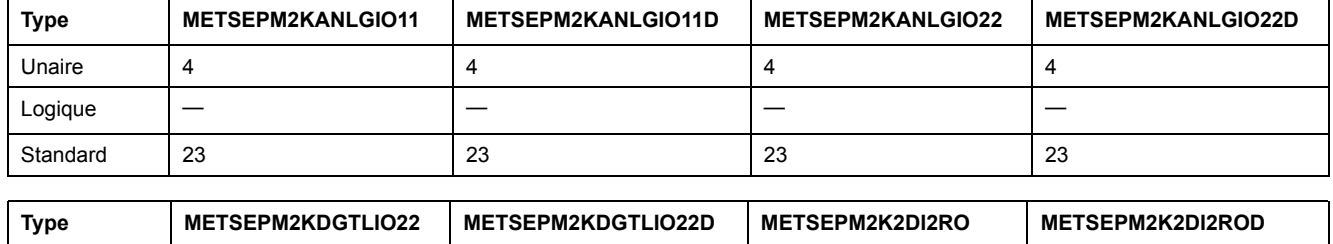

L'appareil offre différents types d'alarme.

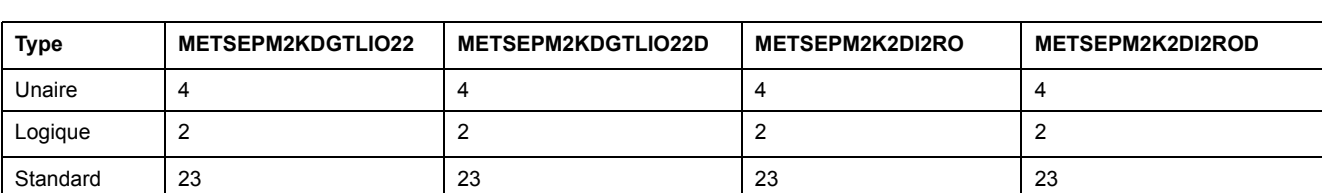

# **Alarmes unaires**

Les alarmes unaires représentent le type d'alarme le plus simple : elles sont affectées à un comportement, un événement ou une condition uniques.

# **Alarmes unaires disponibles**

L'appareil offre 4 alarmes unaires.

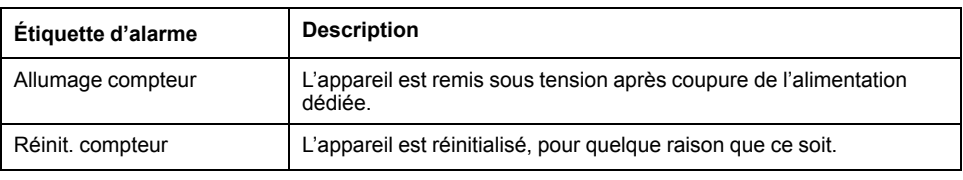

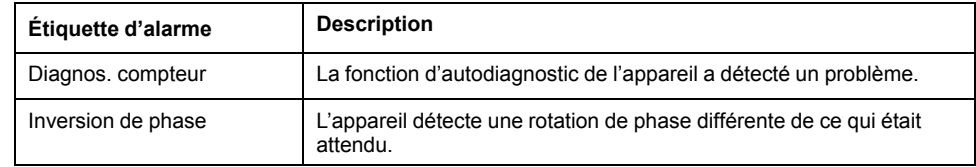

# **Alarmes logiques**

Les alarmes numériques surveillent l'état marche/arrêt des entrées logiques ou d'état de l'appareil.

### **Alarme numérique avec délai d'activation ou de désactivation**

Pour éviter les « fausses alertes » déclenchées par des signaux irréguliers, vous pouvez configurer un délai d'activation et de désactivation des alarmes numériques.

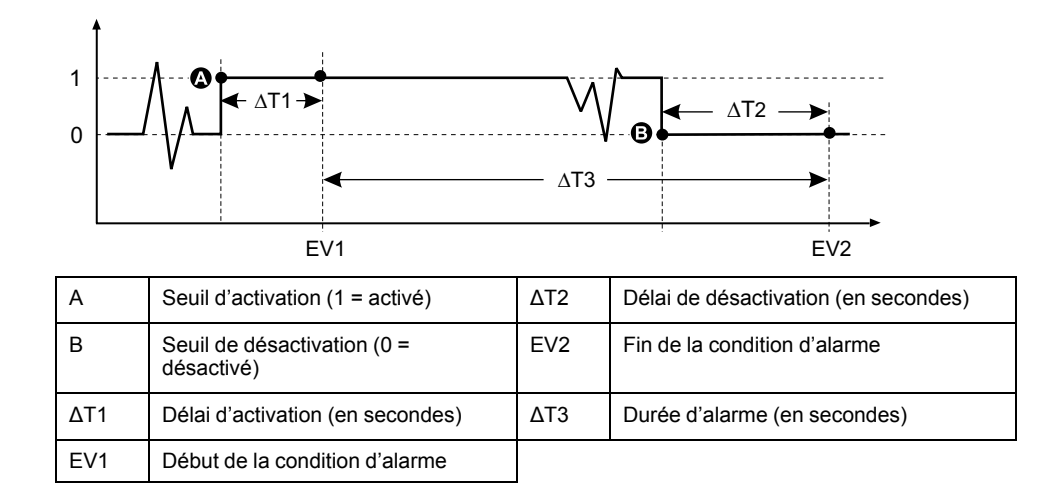

**NOTE:** Pour éviter de remplir le journal des alarmes avec des déclenchements parasites, l'alarme numérique est automatiquement désactivée si l'état de l'entrée logique ou d'état change plus de 4 fois en une seconde ou plus de 10 fois en dix secondes. Dans ce cas, vous devez rétablir l'alarme à l'aide de l'affichage ou de ION Setup.

# **Alarmes logiques disponibles**

L'appareil offre 2 alarmes logiques.

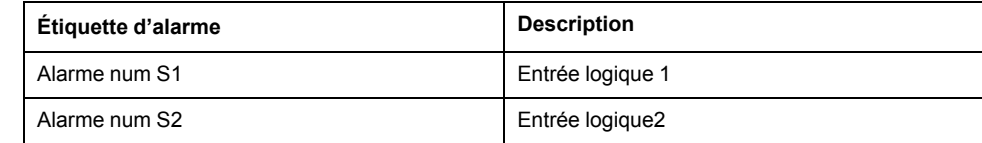

# **Alarmes standard**

Les alarmes standard sont des alarmes à seuils qui surveillent certains comportements, certains événements ou certaines conditions indésirables au sein de votre réseau électrique.

Les alarmes standard offrent un taux de détection égal à la période de mesure 50/ 60, soit nominalement 1 seconde si la fréquence de l'appareil est configurée conformément à la fréquence système (50 ou 60 Hz).

De nombreuses alarmes standard sont des alarmes triphasées. Des seuils d'alarme sont évalués séparément pour chacune des trois phases, mais le résultat donne une seule alarme. Le seuil d'activation de l'alarme est franchi dès qu'une phase dépasse l'amplitude d'activation pendant la durée spécifiée pour le délai d'activation. L'alarme reste active tant que la condition reste vraie pour au moins une phase. Le seuil de désactivation de l'alarme est franchi lorsque la dernière phase en dépassement retombe en deçà de l'amplitude de désactivation pendant la durée spécifiée pour le délai de désactivation.

## **Exemple d'alarme à seuil de dépassement et seuil d'insuffisance (standard)**

L'appareil prend en charge des seuils de dépassement et d'insuffisance pour les alarmes standard.

Une condition d'activation a lieu lorsque l'amplitude du signal surveillé franchit la limite spécifiée par le réglage d'activation et reste au-delà de cette limite pendant une durée minimale définie par le paramètre de délai d'activation.

La condition d'activation prend fin lorsque l'amplitude du signal surveillé franchit la limite spécifiée par le réglage de désactivation et reste en deçà de cette limite pendant une durée minimale définie par le paramètre de délai de désactivation.

#### **Seuil de dépassement**

Lorsque la valeur s'élève au-dessus du seuil d'activation paramétré et reste telle pour une durée conforme au délai d'activation (∆T1), la condition d'alarme est activée. Lorsque la valeur tombe en dessous du seuil de désactivation paramétré et reste telle pour une durée conforme au délai de désactivation (∆T2), la condition d'alarme est désactivée.

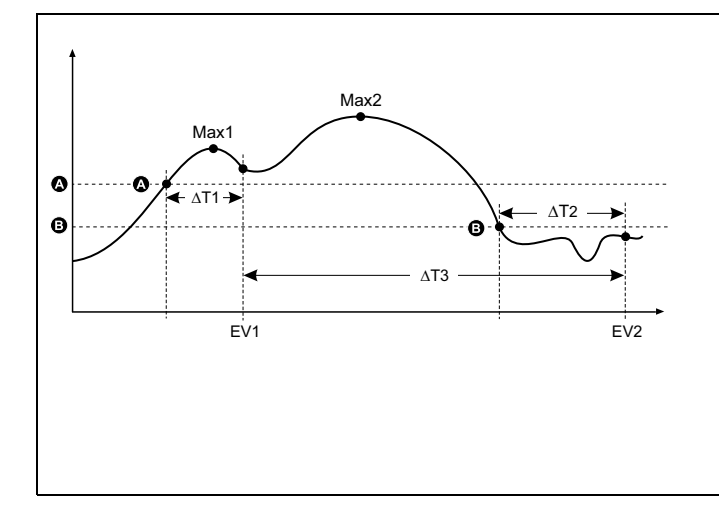

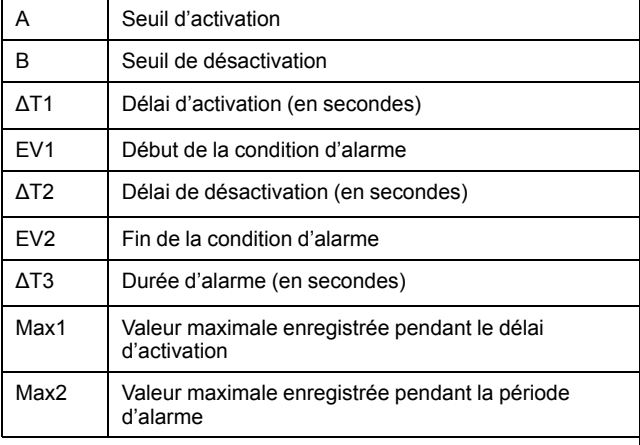

L'appareil enregistre la date et l'heure du début de l'événement d'alarme (EV1) et de sa fin (EV2). L'appareil effectue également les tâches associées à l'événement, par exemple l'actionnement d'une sortie logique. L'appareil enregistre en outre les valeurs maximales (Max1, Max2) avant, pendant et après la période d'alarme.

#### **Seuil d'insuffisance**

Lorsque la valeur tombe en dessous du seuil d'activation paramétré et reste telle pour une durée conforme au délai d'activation (∆T1), la condition d'alarme est activée. Lorsque la valeur s'élève au-dessus du seuil de désactivation paramétré et reste telle pour une durée conforme au délai de désactivation (∆T2), la condition d'alarme est désactivée.

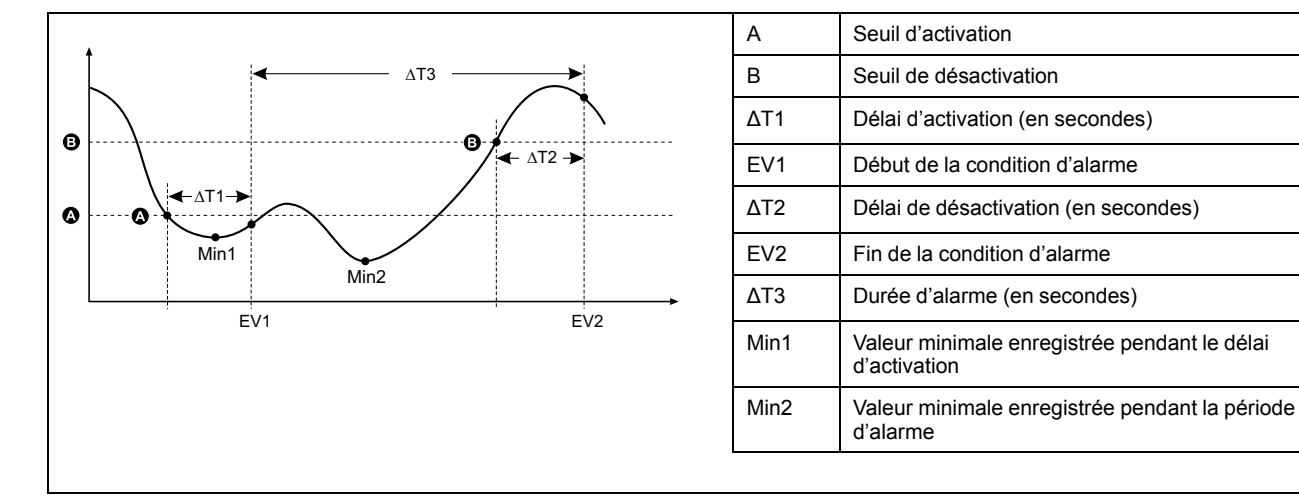

L'appareil enregistre la date et l'heure du début de l'événement d'alarme (EV1) et de sa fin (EV2). L'appareil effectue également les tâches associées à l'événement, par exemple l'actionnement d'une sortie logique. L'appareil enregistre en outre les valeurs minimales (Min1, Min2) avant, pendant et après la période d'alarme.

# **Seuil maximal autorisé**

Afin de limiter les risques d'erreur de saisie par l'utilisateur, l'appareil est programmé avec des limites pour les alarmes standard.

La valeur maximale de seuil susceptible d'être saisie pour certaines alarmes dépend du rapport de transformateur de tension (rapport TT), du rapport de transformateur de courant (rapport TC), du type de système (nombre de phases) et/ou des maxima de tension et de courant programmés en usine.

**NOTE:** Le rapport de TTest égal au primaire du TT divisé par le secondaire du TT. Le rapport de TC est égal au primaire du TC divisé par le secondaire du TC.

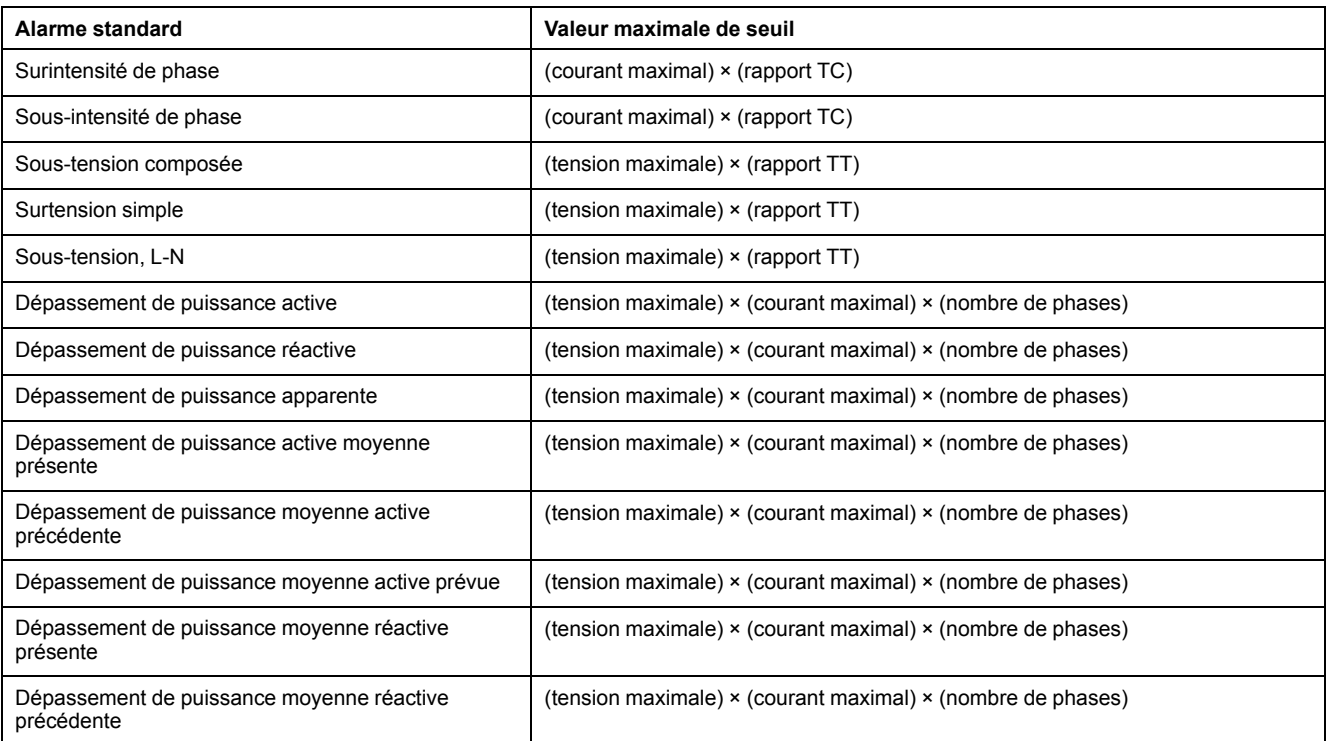

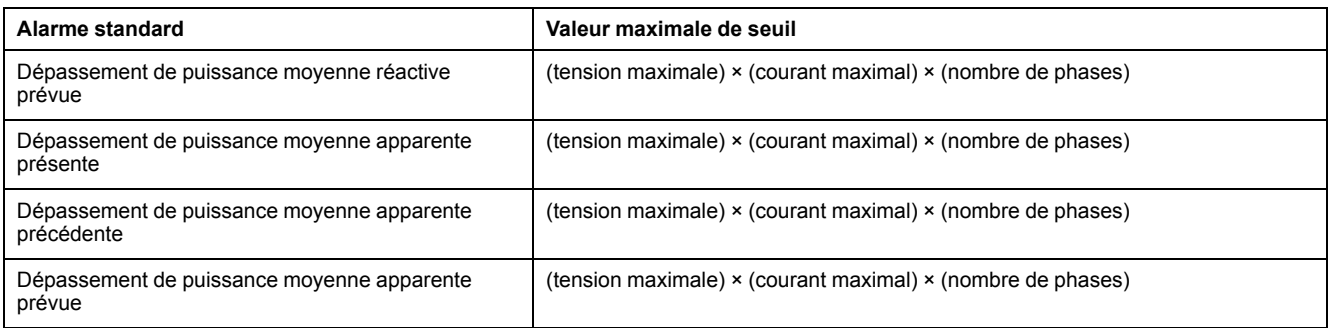

# **Alarmes standard disponibles**

L'appareil offre différentes alarmes standard.

**NOTE:** Certaines alarmes ne s'appliquent pas à toutes les configurations de réseau électrique. Par exemple, les alarmes de tension phase-neutre ne sont pas disponibles pour les réseaux en triangle triphasés. Certaines alarmes utilisent le type de réseau et le rapport TT ou TC pour déterminer le réglage maximal autorisé.

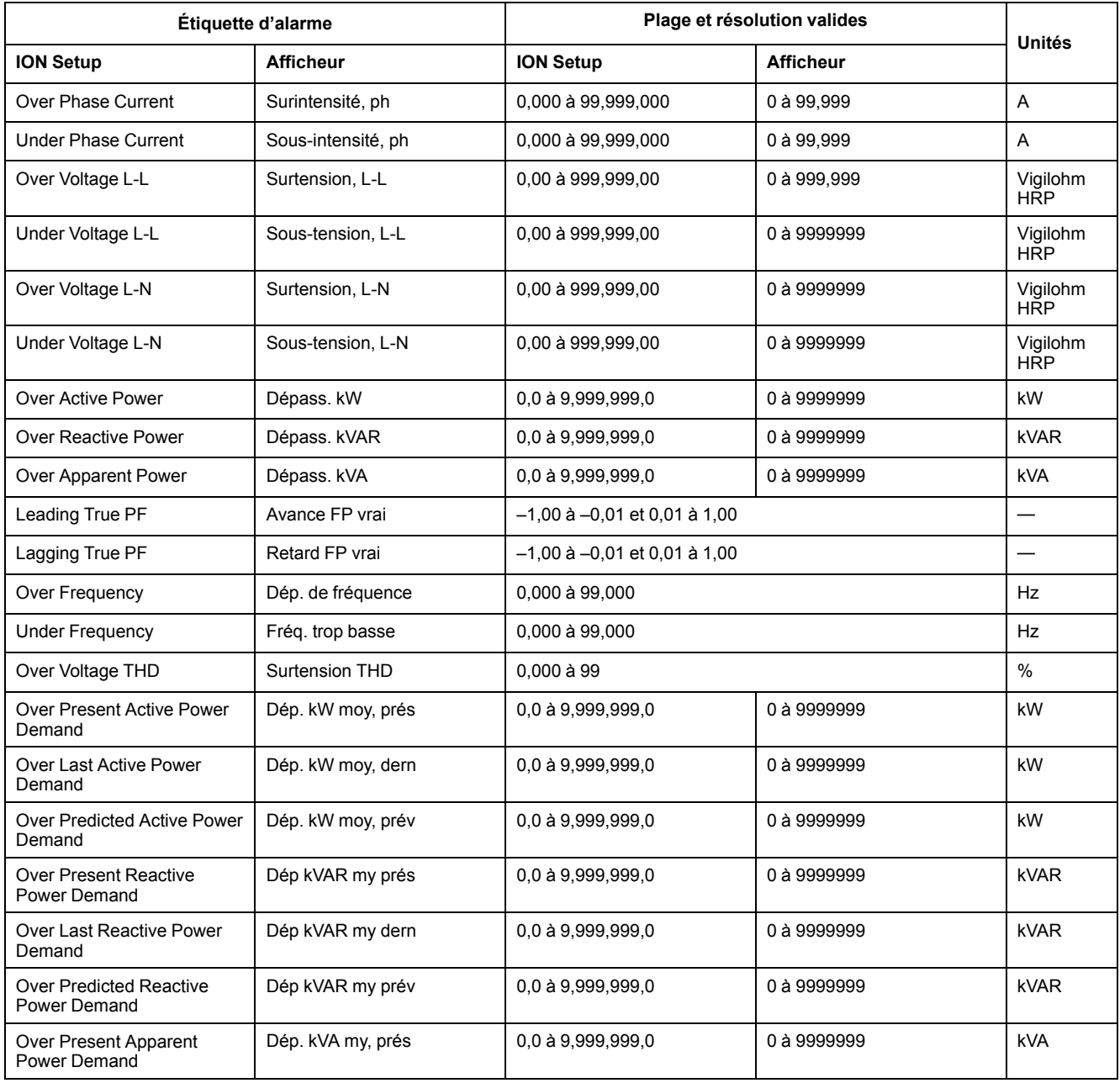

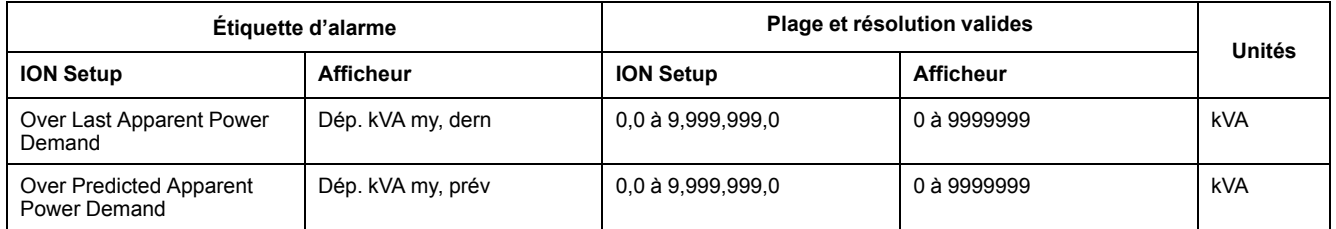

# **Alarmes de facteur de puissance (FP)**

Vous pouvez paramétrer une alarme de FP en avance ou de FP en retard pour détecter les occurrences où le facteur de puissance passe au-dessus ou en dessous d'un seuil spécifié.

Les alarmes de FP en avance et de FP en retard utilisent les quadrants de facteur de puissance comme valeurs de l'axe des ordonnées, avec le quadrant II au point le plus bas de l'échelle, suivi par le quadrant III, le quadrant I, et pour finir le quadrant IV au point le plus haut de l'échelle.

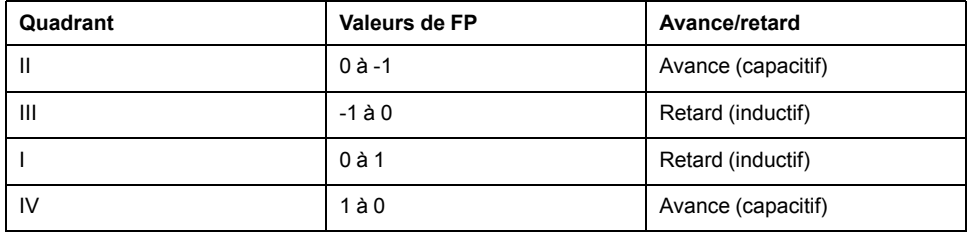

### **Alarme de FP en avance**

L'alarme de FP en avance surveille les seuils de dépassement.

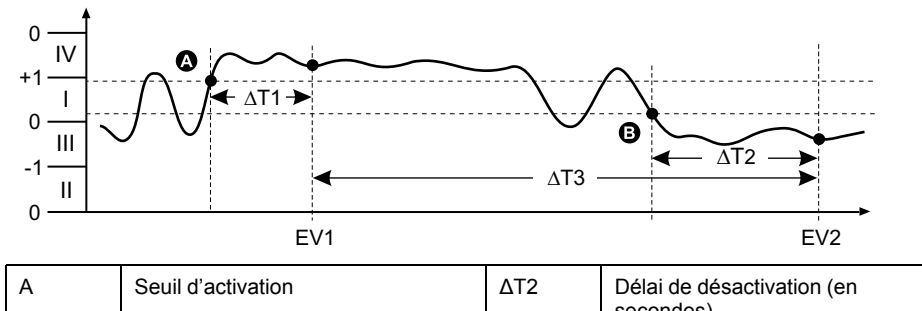

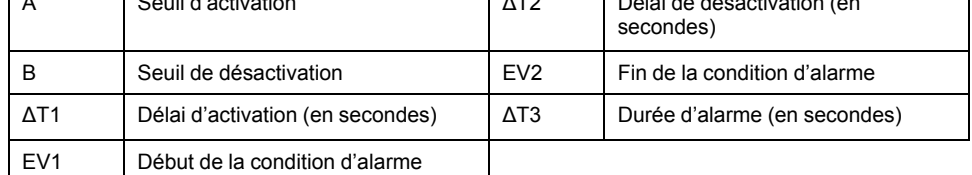

#### **Alarme de FP en retard**

L'alarme de FP en retard surveille les seuils d'insuffisance.

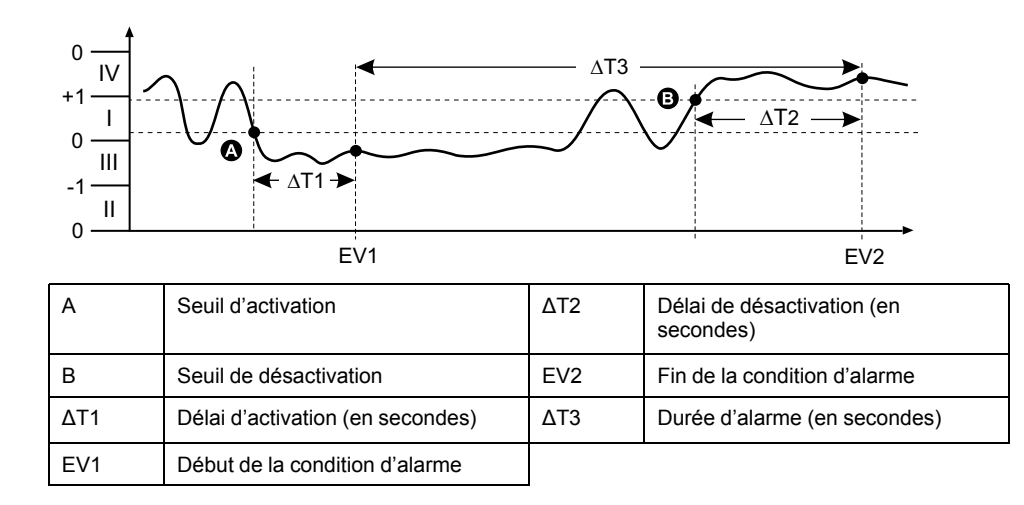

# **Priorités d'alarme**

À chaque alarme est attribuée une priorité permettant de distinguer les événements qui exigent une action immédiate de ceux qui n'en exigent aucune.

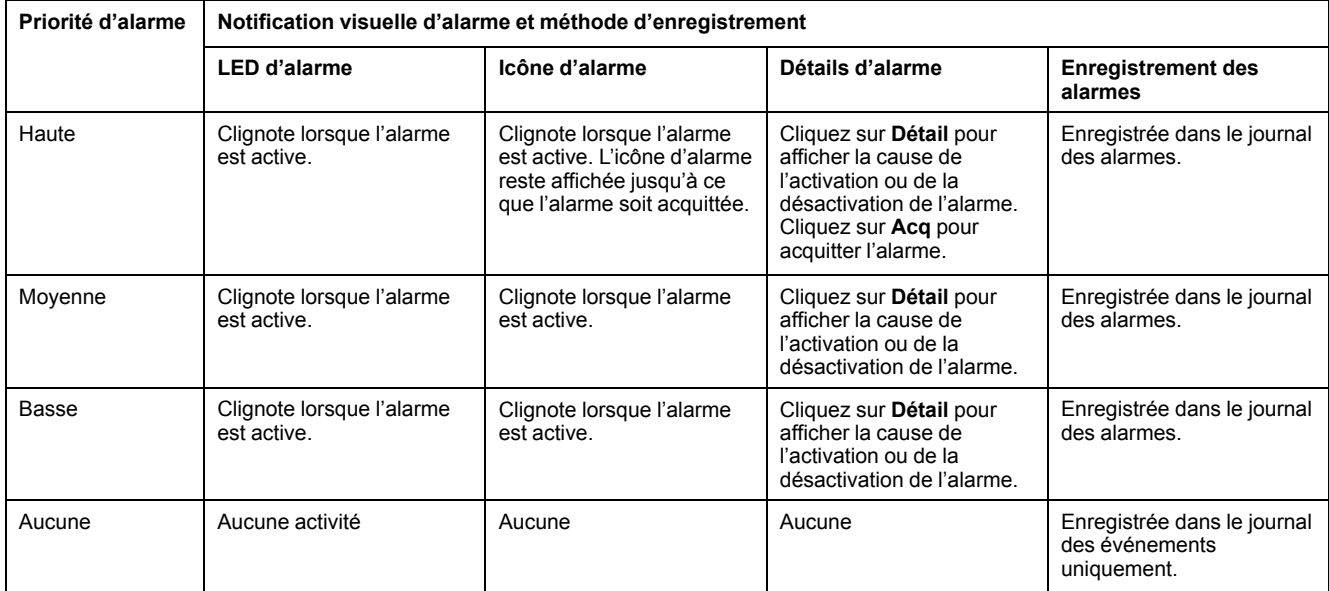

**NOTE:** Les alarmes ne sont notifiées par voyant LED que si la fonction de voyant LED alarme / impulsions d'énergie est configurée en mode alarme.

### **Alarmes actives simultanément**

Si plusieurs alarmes de priorités différentes sont actives simultanément, l'afficheur affiche les alarmes dans leur ordre de déclenchement.

# **Vue d'ensemble de la configuration des alarmes**

Vous pouvez utiliser ION Setup pour configurer des alarmes unaires, numériques ou standard (1 s).

Lorsque vous modifiez la configuration de base de l'appareil, toutes les alarmes sont automatiquement désactivées afin d'éviter tout déclenchement accidentel.

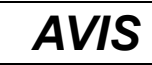

#### **FONCTIONNEMENT INATTENDU DE L'ÉQUIPEMENT**

- Vérifiez que tous les paramètres d'alarme sont corrects et faites les corrections nécessaires.
- Réactivez toutes les alarmes configurées.

**Le non-respect de ces instructions peut entraîner un fonctionnement incorrect des alarmes.**

## **Contrôle d'erreurs intégré**

ION Setup contrôle dynamiquement les combinaisons incorrectes de paramètres. Lorsque vous réglez une alarme, vous ne pouvez quitter l'écran de configuration tant que vous n'avez pas défini les seuils d'activation et de désactivation avec des valeurs acceptables.

## **Configuration des alarmes avec ION Setup**

Vous pouvez utiliser ION Setup pour créer et configurer des alarmes.

- 1. Démarrez ION Setup et connectez-le à votre appareil.
- 2. Ouvrez l'écran **Alarming**.
- 3. Sélectionnez l'alarme à configurer, puis cliquez sur **Edit**.
- 4. Configurez les paramètres comme expliqué dans les différentes sections relatives à la configuration des alarmes.

Reportez-vous au guide de configuration matérielle ION Setup pour plus d'informations.

### **Paramètres de configuration des alarmes unaires**

Configurez les autres paramètres d'alarme unaire selon besoin.

Les commandes ION Setup sont affichées entre parenthèses.

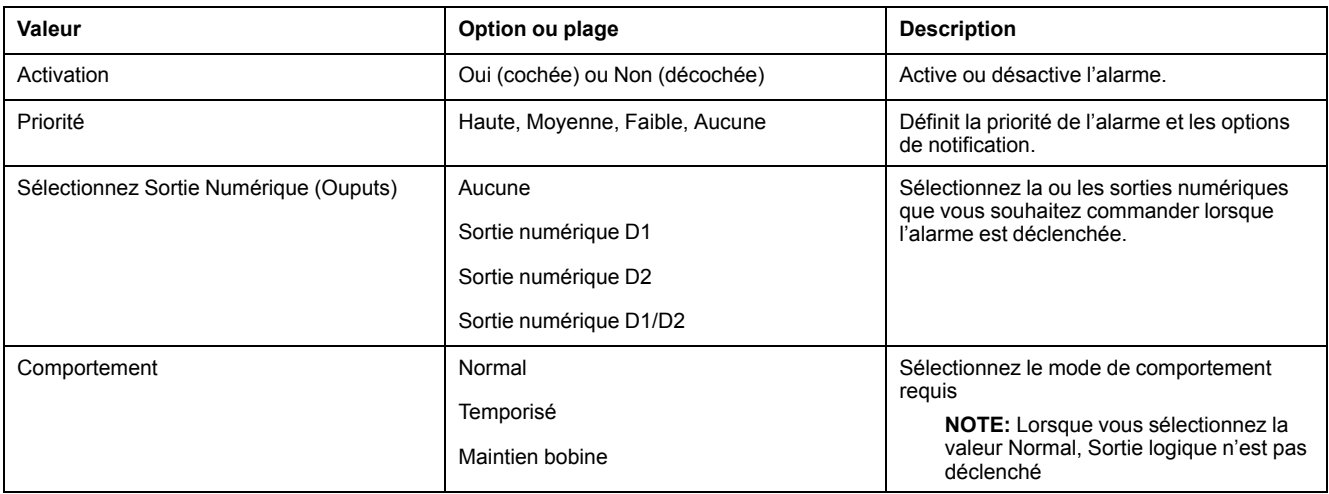

# **Paramètres de configuration des alarmes numériques**

Configurez les autres paramètres d'alarme logique selon besoin.

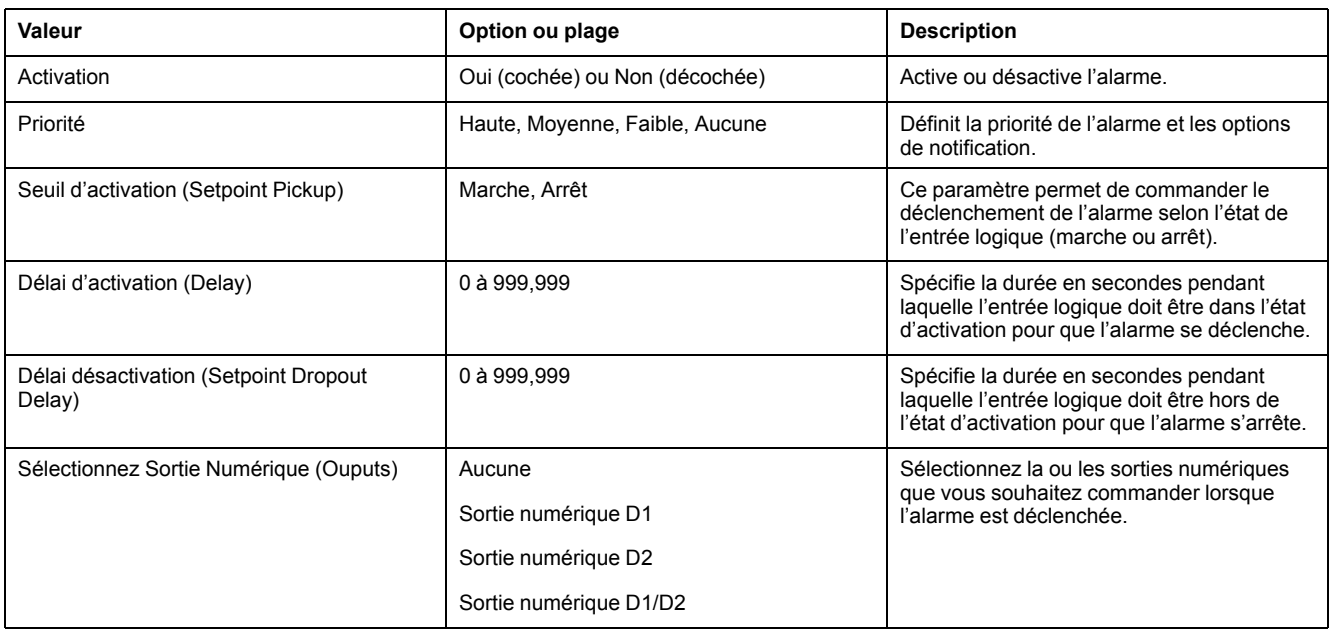

#### Les commandes ION Setup sont affichées entre parenthèses.

# **Paramètres de configuration des alarmes standard (1 s)**

Configurez les autres paramètres d'alarme standard selon besoin.

Les commandes ION Setup sont affichées entre parenthèses.

**NOTE:** Il est recommandé d'utiliser ION Setup pour configurer les alarmes standards (1 s). ION Setup prend en charge une résolution plus élevée qui vous permet de spécifier plus de décimales lorsque vous configurez les valeurs de seuil d'activation et de seuil de désactivation pour certaines mesures.

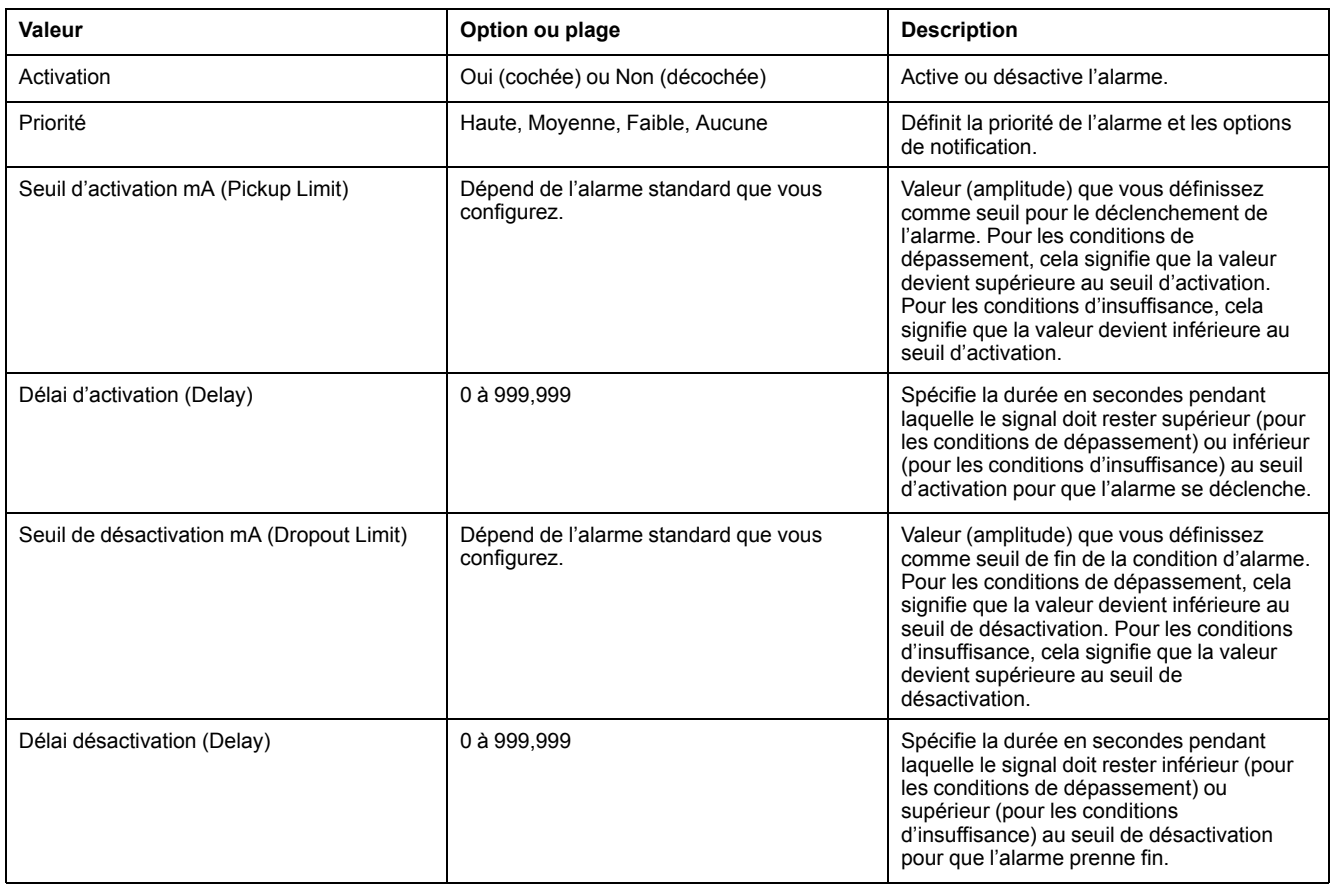

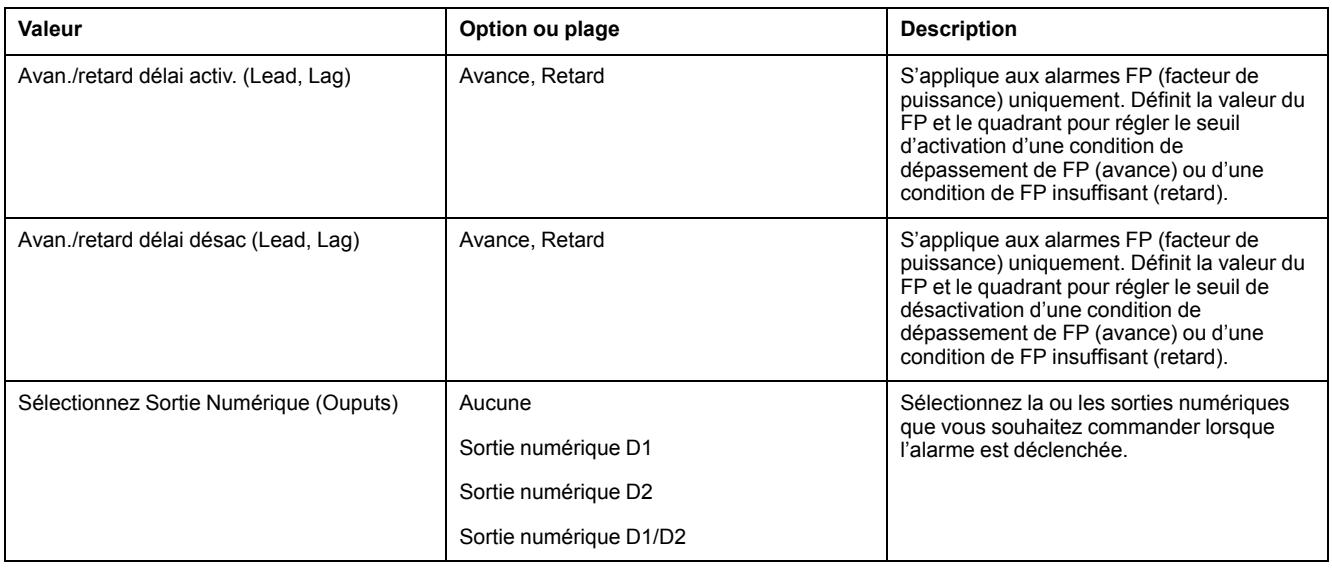

# **Voyant d'alarme**

Vous pouvez utiliser le voyant alarme / impulsions d'énergie comme indicateur d'alarme.

Lorsqu'il est configuré en mode alarme, le voyant clignote pour signaler une condition d'alarme.

## **Configuration du voyant LED en mode alarme à l'aide de l'afficheur**

Vous pouvez utiliser l'afficheur pour configurer le voyant LED alarme / impulsions d'énergie en mode alarme.

- 1. Sélectionnez **Maint > Config > LED**.
- 2. Réglez le mode sur **Alarm**, puis cliquez sur **OK**.
- 3. Appuyez sur la flèche pointant vers le haut pour quitter. Appuyez sur **Oui** pour enregistrer vos modifications.

## **Configuration du voyant en mode alarme à l'aide de ION Setup**

Vous pouvez utiliser ION Setup pour configurer le voyant de l'appareil en mode alarme.

- 1. Démarrez ION Setup et connectez-le à votre appareil. Consultez l'aide de ION Setup pour obtenir des instructions.
- 2. Sélectionnez **Energy Pulsing**.
- 3. Sélectionnez **Front Panel LED** et cliquez sur **Edit**.
- 4. Réglez le mode de commande sur **Alarm** puis cliquez sur **OK**.
- 5. Cliquez sur **Send** pour enregistrer vos modifications.

# **Affichage et notification des alarmes**

L'appareil vous avertit lorsqu'une condition d'alarme est détectée.

### **Icône d'alarme**

Lorsqu'une alarme de basse, moyenne ou haute priorité se déclenche, le symbole suivant s'affiche dans le coin supérieur droit de l'afficheur pour indiquer qu'une alarme est active :

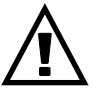

Pour les alarmes de haute priorité, l'icône reste affichée jusqu'à ce que vous acquittiez l'alarme.

## **Configuration du voyant LED alarme / impulsions d'énergie**

Lorsqu'il est configuré en mode alarme, le voyant LED alarme / impulsions d'énergie clignote également pour signaler que l'appareil a détecté une condition d'alarme.

## **Écrans d'alarme**

Si votre appareil est équipé d'un afficheur, utilisez les boutons pour naviguer jusqu'aux écrans de configuration ou d'affichage des alarmes.

### **Alarmes actives**

Lorsqu'un événement d'activation a lieu, la liste des alarmes actives apparaît dans l'écran « Alarmes actives » de l'afficheur. Appuyez sur **Détail** pour afficher plus d'informations sur l'événement.

## **Détails d'alarme**

Les détails des alarmes peuvent être vus en utilisant :

les écrans d'alarmes actives (Active), de l'historique des alarmes (Hist), des compteurs d'alarme (Cpteur) et des alarmes non acquittées (Non Acq) sur l'afficheur de l'appareil, ou

# **Liste des alarmes actives et journal historique des alarmes**

Chaque occurrence d'une alarme de basse, moyenne ou haute priorité est ajoutée à la liste des alarmes actives et consignée dans le journal historique des alarmes.

La liste des alarmes actives contient jusqu'à 40 entrées à la fois. Lorsque ce maximum de 40 est atteint, la liste des alarmes actives fonctionne comme un tampon circulaire, les nouvelles entrées venant remplacer les anciennes entrées dans la liste. Les informations de la liste des alarmes actives sont volatiles et se réinitialisent lorsque l'appareil est réinitialisé.

Le journal historique des alarmes contient 40 entrées. Ce journal fonctionne lui aussi comme un tampon circulaire, les nouvelles entrées venant remplacer les anciennes. Les informations contenues dans le journal historique des alarmes sont non volatiles et persistent après réinitialisation de l'appareil.

### **Visualisation des alarmes actives sur l'afficheur**

Lorsqu'une condition d'alarme devient vraie (alarme activée), l'alarme apparaît dans l'écran des alarmes actives.

Les alarmes sont affichées dans l'ordre de leur occurrence, sans considération de la priorité. Les détails de l'alarme indiquent la date et l'heure de l'événement, le type d'événement (activation, unaire, etc.), la phase sur laquelle la condition d'alarme a été détectée et la valeur qui a causé l'activation de l'alarme.

**NOTE:** Les détails d'alarme ne sont pas disponibles pour les alarmes dont la priorité est réglée sur « Aucun ».

Les détails de l'alarme (pour les alarmes de basse, moyenne et haute priorité) sont également enregistrées dans le journal historique des alarmes.

- 1. Sélectionnez **Alarm > Actif**.
- 2. Sélectionnez l'alarme à afficher (les plus récentes apparaissent en haut de la liste).
- 3. Appuyez sur **Détail**.

**NOTE:** Pour les alarmes de haute priorité non acquittées, l'option Acq apparaît sur cet écran. Appuyez sur **Acq** pour acquitter l'alarme ou revenez à l'écran précédent si vous ne souhaitez pas acquitter l'alarme.

### **Visualisation des alarmes historiques sur l'afficheur**

Le journal historique des alarmes répertorie les alarmes actives et les alarmes passées.

Lorsqu'une condition d'alarme devient fausse (alarme désactivée), l'événement est consigné dans le journal historique et la notification d'alarme (icône et voyant LED) est arrêtée.

Les alarmes sont affichées dans l'ordre de leur occurrence, sans considération de la priorité. Les détails de l'alarme indiquent la date et l'heure de l'événement, le type d'événement (désactivation, unaire, etc.), la phase sur laquelle la condition d'alarme a été détectée et la valeur qui a causé la désactivation de l'alarme.

**NOTE:** Les détails d'alarme ne sont pas disponibles pour les alarmes dont la priorité est réglée sur « Aucun ».

- 1. Naviguez jusqu'à **Alarm > Hist**.
- 2. Sélectionnez l'alarme à afficher (les plus récentes apparaissent en haut de la liste).
- 3. Appuyez sur **Détail**.

**NOTE:** Pour les alarmes de haute priorité non acquittées, l'option **Acq** apparaît sur cet écran. Appuyez sur **Acq** pour acquitter l'alarme ou revenez à l'écran précédent si vous ne souhaitez pas acquitter l'alarme.

# **Compteurs d'alarmes**

Les occurrences des différents types d'alarme sont comptées et enregistrées dans l'appareil.

## **Valeur de remise à zéro des alarmes**

Les compteurs d'alarmes sont remis à zéro lorsqu'ils atteignent 9999.

# **Réinitialisation des alarmes avec ION Setup**

Utilisez ION Setup pour réinitialiser les alarmes.

Vous pouvez également réinitialiser les alarmes à l'aide de l'afficheur.

- 1. Connectez-vous à votre appareil dans ION Setup.
- 2. Ouvrez l'écran **Meter Resets**.
- 3. Sélectionnez les paramètres d'alarme à réinitialiser, puis cliquez sur **Reset**.

# <span id="page-59-0"></span>**Enregistrement des journaux sur l'appareil**

# **Vue d'ensemble des journaux**

Ce chapitre décrit brièvement les journaux suivants disponibles sur l'appareil :

- Journal des alarmes
- Journal des données utilisateur

Les journaux ou journaux internes sont des fichiers stockés dans la mémoire non volatile de l'appareil.

# **Configuration du journal de données**

Vous pouvez sélectionner 2 éléments à enregistrer dans le journal de données ainsi que la fréquence (intervalle d'enregistrement) à laquelle ces valeurs doivent être mises à jour.

Utilisez ION Setup pour configurer l'enregistrement de données.

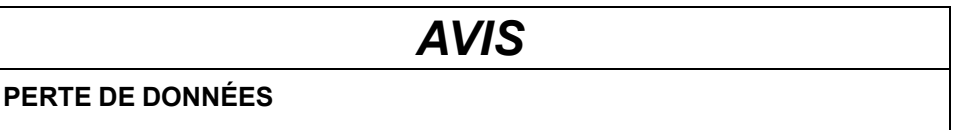

Sauvegardez le contenu du journal de données avant de le configurer.

**Le non-respect de ces instructions peut entraîner une perte de données.**

- 1. Lancez ION Setup et ouvrez votre appareil en mode écrans de configuration (**View > Setup Screens**). Consultez l'aide de ION Setup pour obtenir des instructions.
- 2. Double-cliquez sur **Data Log #1**.
- 3. Configurez la fréquence d'enregistrement et les mesures/données à enregistrer.
- 4. Cliquez sur **Send** pour enregistrer les modifications sur l'appareil.

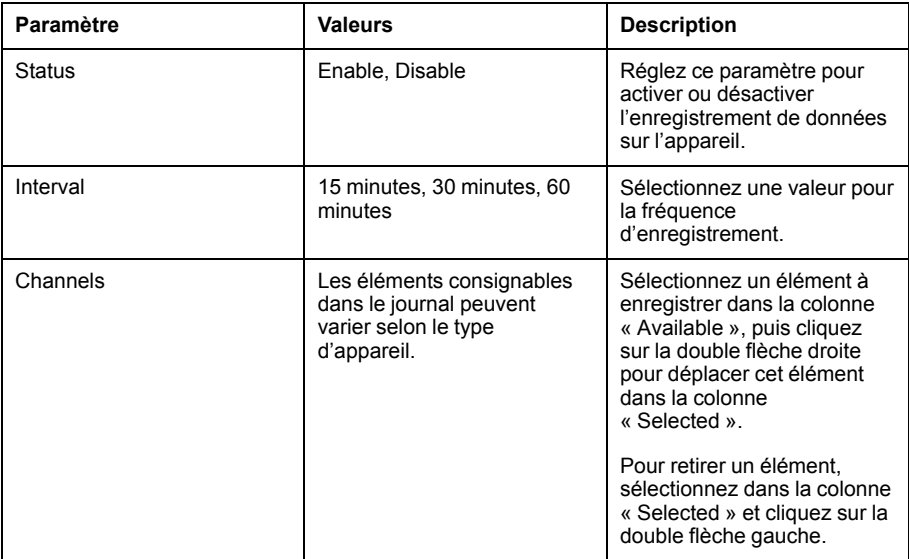

# **Sauvegarde du contenu du journal de données avec ION Setup**

Vous pouvez utiliser ION Setup pour sauvegarder le contenu du journal de données.

- 1. Lancez ION Setup et ouvrez votre appareil en mode écrans de données (**View > Data Screens**). Consultez l'aide de ION Setup pour obtenir des instructions.
- 2. Double-cliquez sur **Data Log #1** pour extraire les enregistrements.
- 3. Lorsque tous les enregistrements sont chargés, cliquez avec le bouton droit n'importe où dans l'afficheur et sélectionnez **Export CSV** dans le menu contextuel pour exporter la totalité du journal de données.

**NOTE:** Pour exporter uniquement les enregistrements sélectionnés du journal, cliquez sur le premier enregistrement à exporter, appuyez sur la touche Maj, cliquez sur le dernier enregistrement à exporter, puis sélectionnez **Export CSV** dans le menu contextuel.

4. Naviguez jusqu'au dossier dans lequel vous souhaitez sauvegarder le journal de données, puis cliquez sur **Save**.

# **Journal des alarmes**

Les enregistrements d'alarme sont stockés dans le journal historique des alarmes de l'appareil.

Par défaut, l'appareil peut enregistrer toute occurrence d'alarme. Chaque occurrence d'alarme déclenche une entrée correspondante dans le journal des alarmes. Le journal des alarmes de l'appareil enregistre les points d'activation et de désactivation des alarmes ainsi que la date et l'heure d'apparition de ces alarmes. Vous pouvez sauvegarder et d'afficher le journal des alarmes sur disque et de réinitialiser le journal pour effacer le contenu de la mémoire.

L'appareil stocke les données du journal des alarmes en mémoire non volatile. La capacité du journal des alarmes est fixée à 40 enregistrements.

# <span id="page-61-0"></span>**Réinitialisations de l'appareil**

# **Réinitialisations de l'appareil**

Les réinitialisations permettent d'effacer différents paramètres accumulés stockés sur l'appareil et de réinitialiser l'appareil ou ses accessoires.

Les réinitialisations de l'appareil effacent les journaux de données internes de l'appareil et autres informations associées. On effectue généralement des réinitialisations après avoir modifié les paramètres de configuration de base (tels que la fréquence et les réglages TT/TP ou TC), afin d'effacer les données non valides ou obsolètes avant de mettre l'appareil en service.

# **Initialisation de l'appareil**

« Init. compteur » est une commande spéciale qui efface les valeurs d'énergie de puissance et de valeur moyenne de l'appareil et réinitialise le compteur temporel de fonctionnement.

Il est recommandé d'initialiser l'appareil après avoir terminé la configuration, avant de l'ajouter à un système de gestion de l'énergie.

Après avoir configuré tous les réglages de l'appareil, affichez les différents écrans de l'appareil, vérifiez que les données affichées sont valides, puis réinitialisez l'appareil.

**NOTE:** Vous pouvez effectuer l'initialisation de l'appareil à l'aide de ION Setup et de l'interface de calendrier sécurisée.

# **Réinitialisations de l'appareil avec ION Setup**

Les réinitialisations permettent d'effacer toutes les données d'un certain type, par exemple les valeurs d'énergie ou les valeurs minimales/maximales.

- 1. Lancez ION Setup.
- 2. Connectez l'appareil.
- 3. Sélectionnez **Meter Resets**.

4. Sélectionnez le paramètre à réinitialiser puis cliquez sur **Reset**. La valeur du paramètre sélectionné est effacée.

#### **Réinitialiser les paramètres**

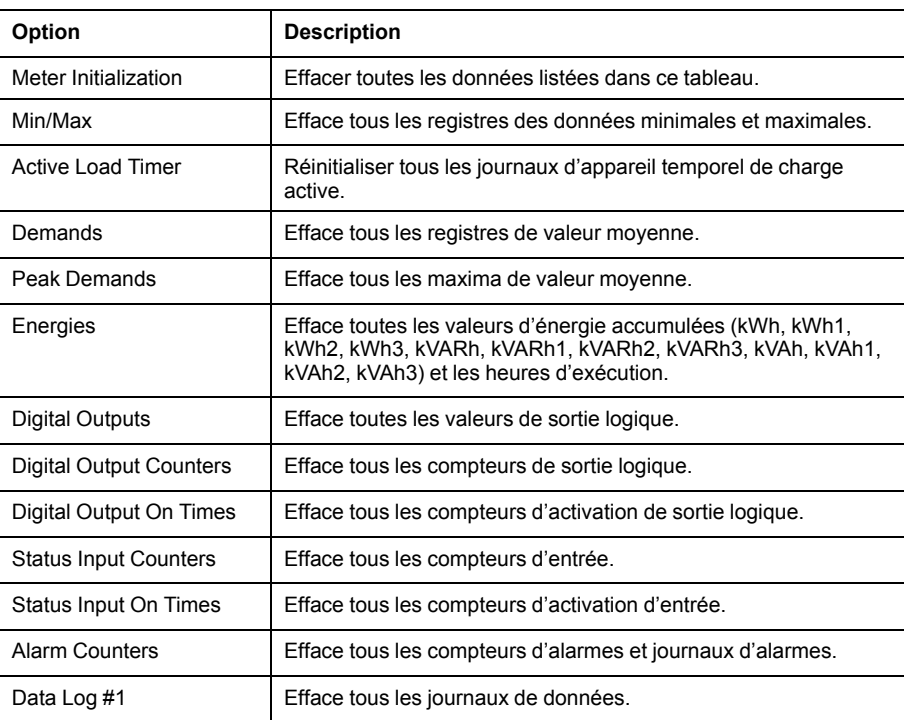

# <span id="page-63-0"></span>**Mesures et calculs**

# **Initialisation de l'appareil**

« Init. compteur » est une commande spéciale qui efface les valeurs d'énergie de puissance et de valeur moyenne de l'appareil et réinitialise le compteur temporel de fonctionnement.

Il est recommandé d'initialiser l'appareil après avoir terminé la configuration, avant de l'ajouter à un système de gestion de l'énergie.

Après avoir configuré tous les réglages de l'appareil, affichez les différents écrans de l'appareil, vérifiez que les données affichées sont valides, puis réinitialisez l'appareil.

**NOTE:** Vous pouvez effectuer l'initialisation de l'appareil à l'aide de ION Setup et de l'interface de calendrier sécurisée.

# **Mesures en temps réel**

L'appareil mesure les courants et les tensions et envoie en temps réel les valeurs efficaces des trois phases et du neutre.

Les entrées de tension et de courant sont surveillées en continu à une fréquence d'échantillonnage de 64 échantillons par période. Une telle résolution permet à l'appareil de fournir des mesures fiables et des valeurs électriques calculées pour différentes applications commerciales, bâtiments et industrielles.

# **Mesures d'énergie**

L'appareil fournit un comptage bidirectionnel à quatre quadrants.

L'appareil stocke en mémoire non volatile toutes les mesures accumulées d'énergie active, réactive et apparente :

L'appareil fournit des valeurs d'énergie par phase et totales.

#### **Énergie totale :**

- kWh, kVARh, kVAh (fournis)
- kWh, kVARh, kVAh (reçus)
- kWh, kVARh, kVAh (fournis + reçus)
- kWh, kVARh, kVAh (fournis reçus)

#### **Énergie par phase :**

- kWh1, kWh2, kWh3, kVARh1, kVARh2, kVARh3, kVAh1, kVAh2, kVAh3 (fournis)
- kWh1, kWh2, kWh3, kVARh1, kVARh2, kVARh3, kVAh1, kVAh2, kVAh3 (reçus)
- kWh1, kWh2, kWh3, kVARh1, kVARh2, kVARh3, kVAh1, kVAh2, kVAh3 (fournis + reçus)
- kWh1, kWh2, kWh3, kVARh1, kVARh2, kVARh3, kVAh1, kVAh2, kVAh3 (fournis – reçus)

**REMARQUE :** Selon la sélection de l'échelle d'énergie, lorsque l'un des paramètres d'énergie kWh, kWh1, kWh2, kWh3, kVARh, kVARh1, kVARh2, kVARh3, kVAh, kVAh1, kVAh2, kVAh3 (fournis) ou kWh, kWh1, kWh2, kWh3, kVARh, kVARh1, kVARh2, kVARh3, kVAh, kVAh1, kVAh2, kVAh3 (reçus) déborde à 999,99, la valeur de tous les paramètres d'énergie est remise à zéro.

**REMARQUE :** L'énergie par phase s'affiche sur l'IHM pour les configurations 3PH4W (3PH4W Opn Dlt Ctr Tp, 3PH4W Dlt Ctr Tp, 3PH4W Wye Ungnd, 3PH4W Wye Gnd, et 3PH4W Wye Res Gnd) uniquement. Pour les autres configurations, l'énergie par phase n'est pas affichée sur l'IHM et renvoie « 0 » par la liaison de communication.

## **VARh par quadrant**

#### **NOTE: Applicable uniquement aux modèles PM2220/PM2230**

Les valeurs d'énergie réactive par quadrant sont accessibles par le biais des communications uniquement. Elles ne sont pas accessibles sur l'afficheur. Ces énergies réactives correspondent aux quadrants Q1, Q2, Q3 et Q4.

Dans les communications, les énergies réactives par quadrant seront enregistrées comme suit :

- Q1 (00-90 degrés) = Q1 VARh, Fni
- Q2 (90-180 degrés) = Q2 VARh, Fni
- Q3 (180-270 degrés) = Q3 VARh, Rçu
- Q4 (270-360 degrés) = Q4 VARh, Rçu

Si l'énergie est effacée, toutes les valeurs VARh par quadrant seront effacées.

### **Valeurs min/max**

Lorsque les valeurs mesurées atteignent leur valeur la plus basse ou la plus haute, l'appareil met à jour et enregistre ces grandeurs min/max (minima et maxima) en mémoire non volatile.

Les mesures en temps réel de l'appareil sont mises à jour toutes les 50 périodes pour les systèmes 50 Hz ou toutes les 60 périodes pour les systèmes 60 Hz.

## **Puissance moyenne**

La puissance moyenne est une mesure de la consommation moyenne de puissance sur un intervalle de temps fixe.

**NOTE:** Sauf autre précision, « valeur moyenne » désigne la valeur moyenne de puissance ou « puissance moyenne ».

L'appareil mesure la consommation instantanée et peut calculer la valeur moyenne selon différentes méthodes.

### **Méthodes de calcul de la puissance moyenne**

La puissance moyenne correspond à l`énergie accumulée pendant une période spécifiée divisée par la longueur de cette période.

Le mode de calcul de cette grandeur par l'appareil dépend des paramètres de méthode et de période sélectionnés (par exemple, « Interv. tournant tempo. » avec un intervalle de 15 minutes et un sous-intervalle de 5 minutes).

Afin de rester compatible avec le système de facturation des services électriques, l'appareil fournit les types suivants de calcul de puissance moyenne :

- Valeur moyenne sur intervalle de temps
- Valeur moyenne synchronisée
- Valeur moyenne thermique

Vous pouvez configurer la méthode de calcul de valeur moyenne à l'aide de l'afficheur ou d'un logiciel.

### **Valeur moyenne sur intervalle de temps**

Avec la méthode de calcul de valeur moyenne sur intervalle de temps, vous sélectionnez l'intervalle de temps sur lequel l'appareil calculera la valeur moyenne.

Vous sélectionnez ou configurez la manière dont l'appareil traite cet intervalle parmi les méthodes suivantes :

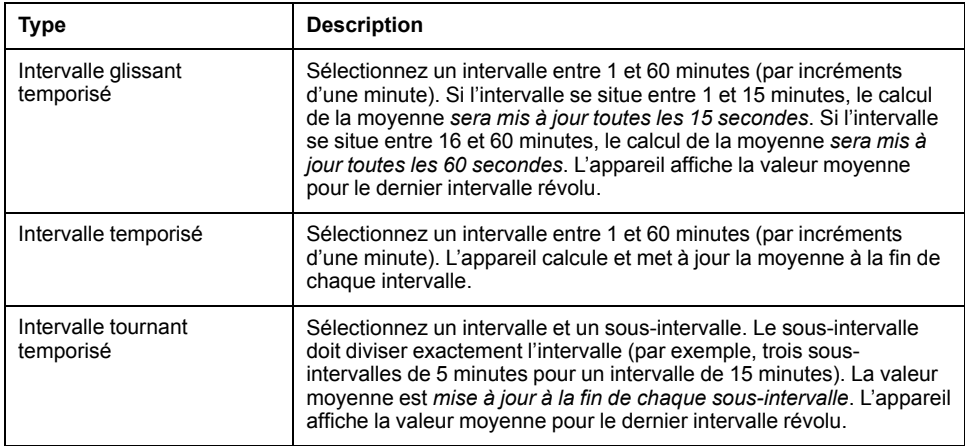

#### **Exemple de valeur moyenne sur intervalle de temps**

L'illustration suivante montre les différentes façons de calculer la puissance moyenne à l'aide de la méthode par intervalle de temps. Dans cet exemple, l'intervalle est de 15 minutes.

#### **Intervalle glissant temporisé**

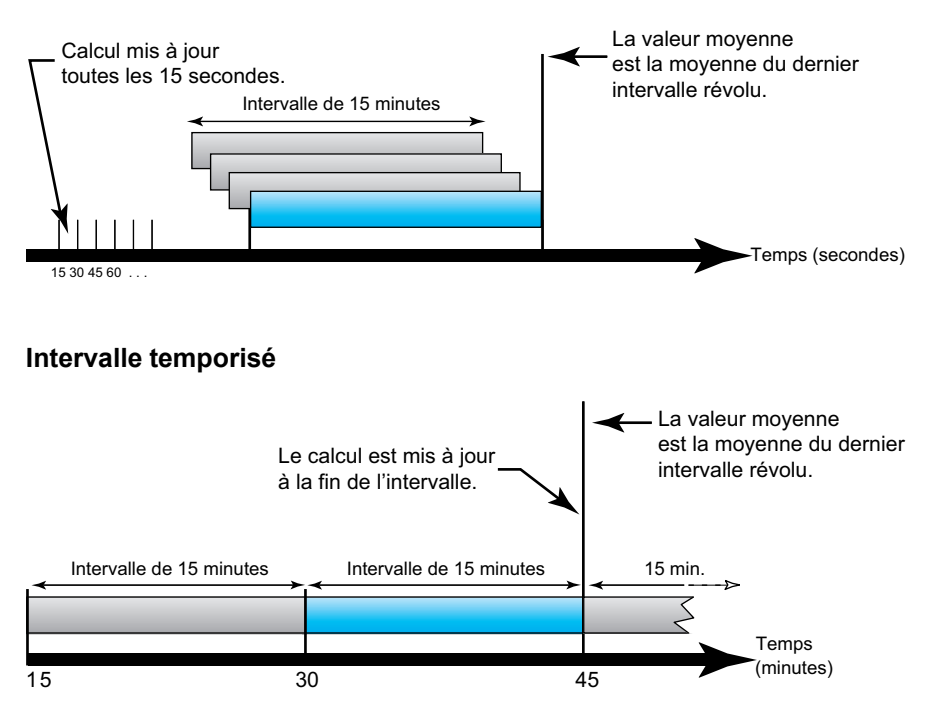

#### **Intervalle tournant temporisé**

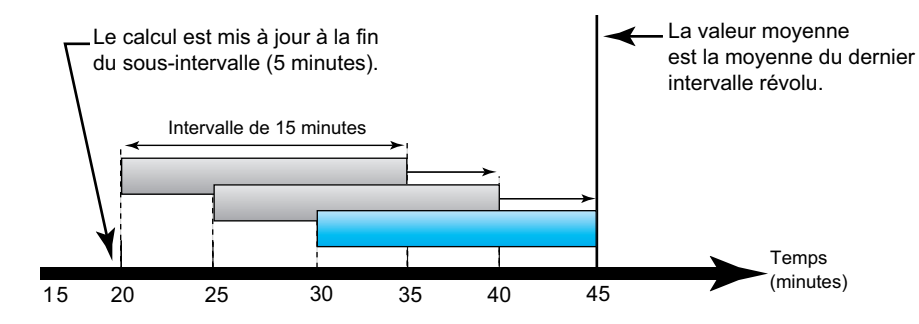

### **Valeur moyenne synchronisée**

Vous pouvez configurer les calculs de valeur moyenne en les synchronisant avec une impulsion externe en entrée, avec une commande envoyée par une liaison de communication ou avec l'horloge interne en temps réel de l'appareil.

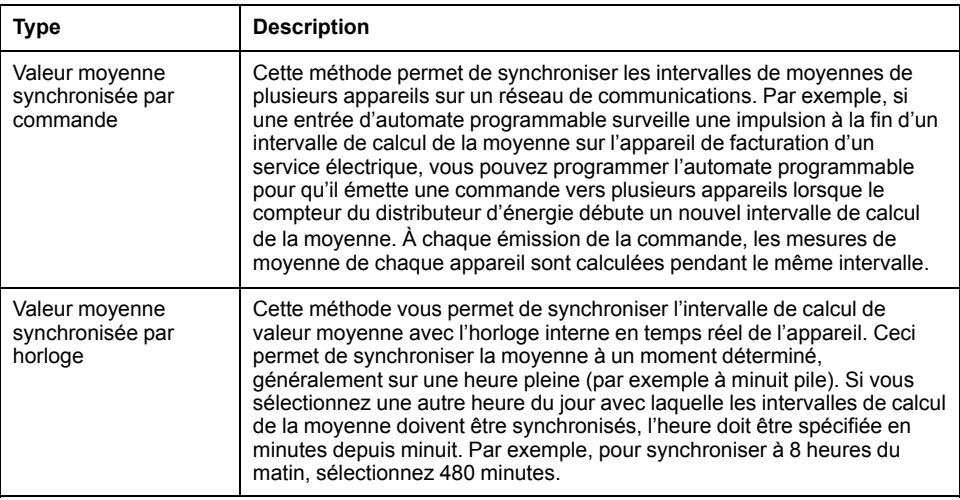

**NOTE:** Pour ces types de valeur moyenne, vous pouvez choisir entre les modes intervalle et intervalle tournant. Si vous sélectionnez une option de calcul de valeur moyenne par intervalle tournant, vous devez sélectionner un sous-intervalle.

### **Valeur moyenne thermique**

Avec la méthode thermique de moyenne, la moyenne est calculée d'après une réponse thermique ; l'appareil émule alors le fonctionnement des appareils thermiques de moyenne.

Ce calcul est mis à jour à la fin de chaque intervalle. Vous sélectionnez l`intervalle de calcul de la moyenne entre 1 et 60 minutes (par incréments d`une minute).

#### **Exemple de valeur moyenne thermique**

L'illustration suivante représente le calcul de la valeur moyenne thermique. Dans cet exemple, l'intervalle est de 15 minutes. L'intervalle est une fenêtre temporelle qui se déplace au fil du temps. Le calcul est mis à jour à la fin de chaque intervalle.

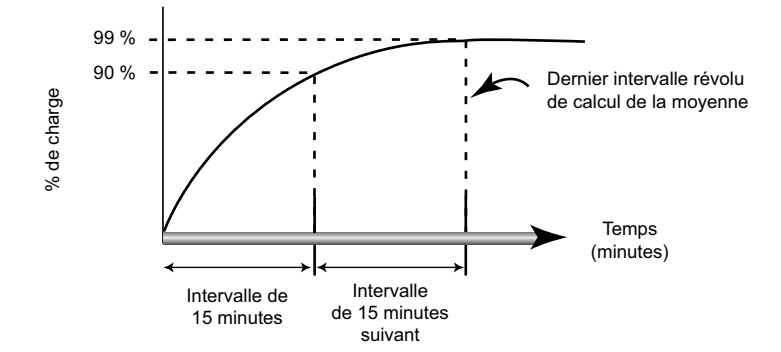

# **Valeur moyenne de courant**

L'appareil peut calculer la valeur moyenne selon différents méthodes : intervalle de temps, synchronisée ou thermique.

Vous sélectionnez l'intervalle de calcul de la moyenne entre 1 et 60 minutes, par incréments d'une minute (par exemple, 15 minutes).

### **Moyenne prévue**

L'appareil calcule les valeurs moyennes kW, kVAR et kVA prévues pour la fin de l'intervalle actuel. Cette prévision prend en compte la consommation d'énergie à l'intérieur de l'intervalle actuel (partiel) ainsi que le taux de consommation actuel.

La valeur moyenne prévue est mise à jour en fonction de la fréquence d'actualisation de l'appareil.

La figure suivante illustre comment une modification de charge peut affecter la valeur moyenne prévue pendant l`intervalle. Dans cet exemple, l'intervalle est de 15 minutes.

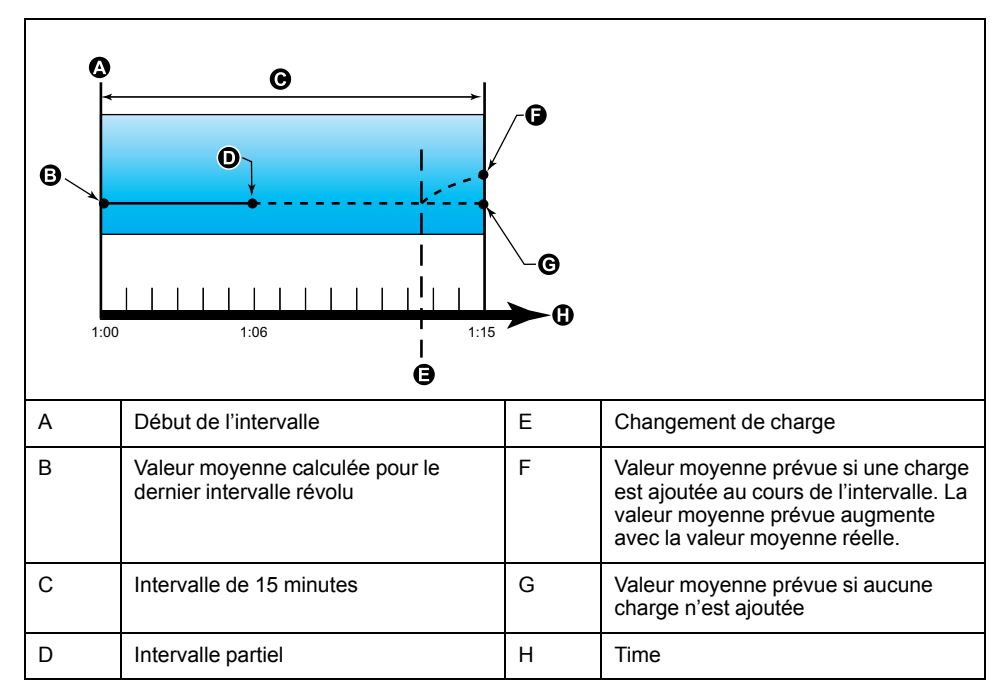

### **Maximum de la valeur moyenne**

L'appareil enregistre les valeurs maximales en kWD, kVARD et kVAD (ou « maximum de la valeur moyenne »).

La valeur maximale correspond à la moyenne la plus élevée depuis la dernière réinitialisation. Ces valeurs sont enregistrées dans la mémoire non volatile de l'appareil.

L'appareil mémorise aussi la date et l'heure d'apparition du maximum de la valeur moyenne.

# **Compteur temporel**

Des compteurs temporels sont disponibles pour la charge active, le temps de fonctionnement de l'appareil et la durée d'exécution.

### **Compteur temporel de charge active**

Indique combien de temps une charge a été active, d'après le courant minimum spécifié pour le réglage de compteur temporel de charge.

# **Compteur temporel de fonctionnement de l'appareil**

Indique combien de temps l'appareil a éésous tension.

## **Durée d'exécution**

Indique combien de temps une charge a été en exécution, d'après l'énergie accumulée, reçue et fournie.

Lire à travers la communication.

# <span id="page-69-0"></span>**Multitarif**

#### **NOTE: Applicable uniquement au modèle PM2230**

La fonction multitarif vous permet de définir différents tarifs pour stocker les valeurs d'énergie.

Les valeurs d'énergie pour différents tarifs sont stockées dans des registres qui correspondent à chacun de ces tarifs.

### **Exemple de fonction multitarif**

Une telle fonction multitarif est notamment utile lorsque le distributeur d'énergie a mis en place des grilles tarifaires avec des taux différents selon le jour ou l'heure du jour pendant lesquels l'énergie est consommée.

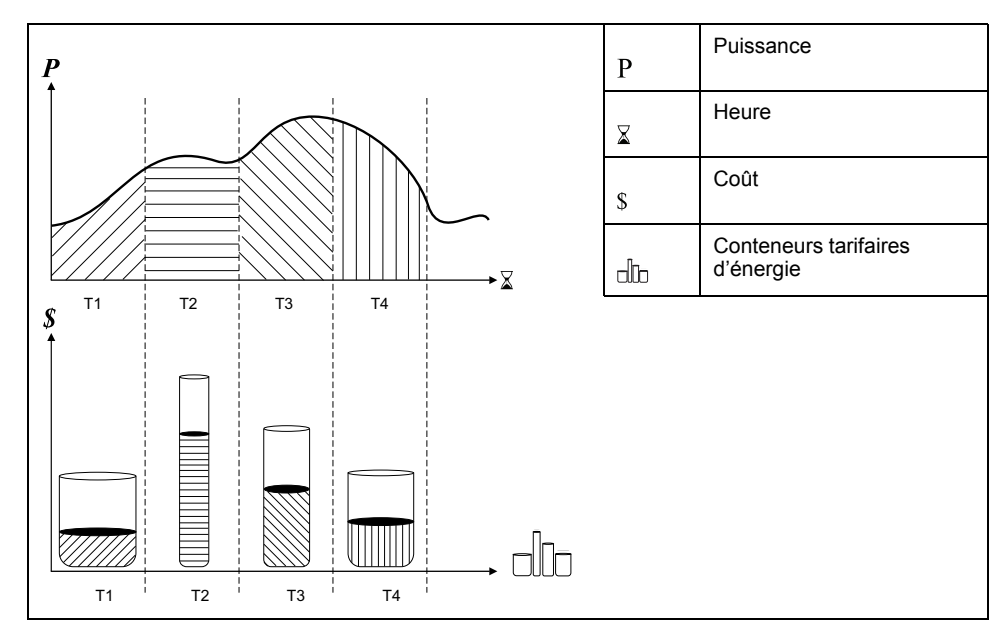

Dans l'illustration ci-dessus, la zone située sous la courbe de puissance correspond à l'énergie consommée.

En général, le distributeur d'énergie met en place des grilles tarifaires de sorte que l'énergie coûte plus cher pendant les périodes de demande (grande consommation d'énergie) élevée. La configuration spécifique de ces « conteneurs tarifaires d'énergie » détermine la vitesse à laquelle ils se « remplissent », ce qui se traduit par l'augmentation des coûts. Le prix par kWh le plus bas correspond au tarif T1 ; le plus élevé correspond au tarif T2.

# **Fonction multitarif**

L'appareil peut prendre en compte une configuration jusqu'à 4 tarifs différents pour mesurer et surveiller la consommation d'énergie. Ces tarifs peuvent ensuite être utilisés dans les applications de facturation ou de calcul des coûts.

Trois modes tarifaires sont disponibles pour activer les registres multitarif :

- Mode Commande
- Mode Heure du jour
- Mode Entrée

# **Présentation du mode Commande**

Ce mode commande permet d'envoyer à l'appareil une commande Modbus définissant le tarif actif.

Ce tarif actif s'applique alors à l'énergie mesurée jusqu'à ce que vous envoyiez une autre commande Modbus définissant un autre tarif.

Pour télécharger le mappage Modbus, recherchez la liste des registres Modbus de votre appareil sur le site [www.se.com.](https://www.se.com)

# **Présentation du mode Heure du jour**

Vous pouvez utiliser ce mode pour créer une grille tarifaire qui spécifie où l'appareil doit stocker l'énergie ou les données mesurées, en fonction du mois ou jour de l'année, du type de jour (tous, semaine, week-end, jour de la semaine en particulier) ou de l'heure.

Les données recueillies dans les différentes périodes tarifaires peuvent ensuite servir dans le cadre d'audits énergétiques, de planification budgétaire, d'analyse de coûts, etc.

#### **Validité des tarifs en mode Heure du jour**

La validité des tarifs en mode Heure du jour répond à certaines conditions et limitations :

- Chaque tarif doit correspondre à une période unique : aucun chevauchement n'est possible. Il peut cependant y avoir des périodes sans tarif.
- Vous pouvez appliquer autant de tarifs que vous le souhaitez, entre aucun et le nombre maximal permis.
- Les tarifs d'heure du jour ne tiennent pas compte de l'heure d'été.
- Les tarifs d'heure du jour incluent le 29 février dans les années bissextiles ; il est cependant déconseillé d'utiliser le 29 février comme date de début ou de fin, car le tarif ne serait alors pas valide pour les années non bissextiles.
- Hormis pour les années bissextiles, les dates des tarifs ne sont pas définies pour une année spécifique. Ainsi, pour créer un tarif commençant le premier lundi d'août, vous devez entrer la date correspondante pour la première année, puis modifier manuellement les informations du tarif pour les années suivantes.

L'appareil contrôle automatiquement la validité de chaque nouveau tarif configuré. Si la configuration n'est pas valide, il vous propose soit de modifier les paramètres du tarif, soit de définir ce tarif comme désactivé. Voici les critères vérifiés :

- Les heures de début et de fin doivent être différentes. Par exemple, vous ne pouvez créer un tarif qui commence à 2h00 et se termine aussi à 2h00.
- L'heure de fin ne peut être antérieure à l'heure de début que pour les tarifs qui s'appliquent tous les jours. Vous pouvez créer un tarif quotidien qui commence à 6h00 et se termine à 2h00, mais ces heures ne sont valides que pour les tarifs Tous les jours.
- Pour des jours du même mois, le jour de début doit être antérieur au jour de fin. Vous ne pouvez créer un tarif qui commence le 15 juin et se termine le 12 juin.

### **Méthodes de création du tarif Heure du jour**

Vous pouvez créer des tarifs Heure du jour par l'une des méthodes suivantes, ou une combinaison des deux :

- Les tarifs couvrant une période de l'année divisent l'année en plusieurs sections (correspondant généralement aux saisons), chaque section correspondant à un ou plusieurs types de jour. Exemple de configuration à quatre tarifs créée selon cette méthode: un tarif d'été et un tarif d'hiver, qui se subdivisent en tarifs de semaine et tarifs de week-end.
- Les tarifs quotidiens peuvent distinguer entre jours de la semaine et weekends, ou porter sur tous les jours indifféremment, et spécifier l'heure du jour. Exemples de configuration à quatre tarifs de ce type: tous les jours de l'année divisés en périodes tarifaires de six heures ou deux tarifs en semaine et deux tarifs le week-end.

Vous pouvez combiner ces méthodes, par exemple pour créer un tarif qui s'applique les lundis du 1er janvier au 30 juin, de 9h00 à 17h00. Cependant, les tarifs ne peuvent se chevaucher. Dans cet exemple, vous ne pouvez donc pas utiliser un tarif de tous les jours ni un tarif de semaine, puisque vous avez déjà spécifié un tarif pour la période de 9h00 à 17h00

Selon la façon dont vous configurez les tarifs et selon le nombre maximal de tarifs permis par votre appareil, il est possible que vous ne puissiez définir des tarifs couvrant l'année entière, auquel cas il restera des «blancs» auxquels aucun tarif n'est attribué.

## **Exemple de configurations de tarif pour un système à quatre tarifs**

Dans ces exemples, nous utilisons quatre tarifs pour couvrir l'année entière (aucun «blanc» sans tarif attribué).

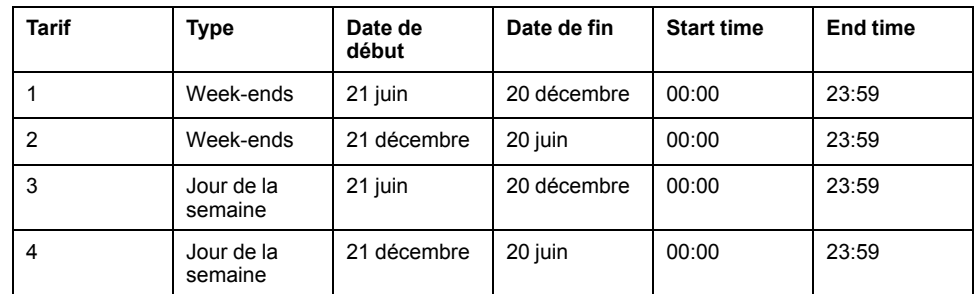

Configuration 1 : quatre tarifs avec jours de semaine et week-ends

**NOTE:** L'heure de fin 23h59 est exactement 23:59:59, soit juste avant minuit.

Les jours de week-end tombent tous dans l'un ou l'autre tarif, selon la date. Les jours de la semaine tombent tous dans l'un ou l'autre tarif, selon la date. Cette configuration n'utilise pas de tarif basé sur l'heure du jour, ni de type de jour autre que week-end et jour de semaine.

Exemples de dates et tarifs correspondants:

- Vendredi 29 juin = tarif 3
- Dimanche 28 novembre = tarif 1

Configuration 2 : une saison pour les week-ends, avec heures creuses et heures de pointe, et deux saisons pour les jours de semaine, avec heures de pointe

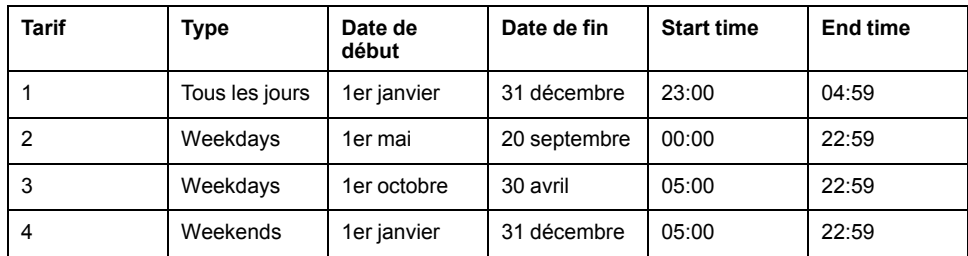

Un tarif s'applique tous les jours de 23h00 à 4h59, correspondant aux heures creuses. Un tarif s'applique les week-ends de 5h00 à 22h59, correspondant aux
heures de pointe. Tous les jours de semaine appartiennent à l'une ou l'autre des saisons (été ou hiver) et contiennent deux tarifs s'appliquant toute la journée.

Exemples de dates et tarifs correspondants:

- Mercredi 21 mars, 8h00 = tarif 3
- Mercredi 10 janvier, 21h00 = tarif 3
- Dimanche 24 juin, 14h00 = tarif 4
- Vendredi 17 août, 00h00 = tarif 1

## **Présentation du mode Entrée**

Ce mode permet d'utiliser les entrées logiques de l'appareil pour déterminer quel tarif est appliqué à l'énergie actuellement consommée.

Le nombre de tarifs susceptibles d'être appliqués est déterminé par le nombre d'entrées logiques disponibles et par le nombre total de tarifs permis par votre appareil.

### **Attribution d'entrée logique pour le mode de contrôle d'entrée**

Vous devez attribuer une ou plusieurs entrées logiques de façon non exclusive pour définir le tarif actif.

Si une entrée logique est utilisée pour la fonction multitarif, elle ne peut pas être utilisée pour une association exclusive (comme « Synchro val moy ») ; les entrées logiques peuvent toutefois être partagées avec une association non exclusive (comme les alarmes). Pour rendre une entrée logique disponible pour l'application de tarifs, vous devez supprimer manuellement les éventuelles associations contradictoires, depuis la source de l'association d'origine.

Les entrées logiques servent de compteurs binaires pour identifier le tarif à appliquer, où désactivé=0 et activé=1, le bit le plus significatif (MSB) étant l'entrée logique2 et le bit le moins significatif (LSB) l'entrée logique1. Selon cette définition, l'entrée logique1 doit être associée avec la fonction multitarif pour que vous puissiez utiliser les tarifs en mode **Entrée**.

#### **Entrées logiques requises selon le nombre de tarifs**

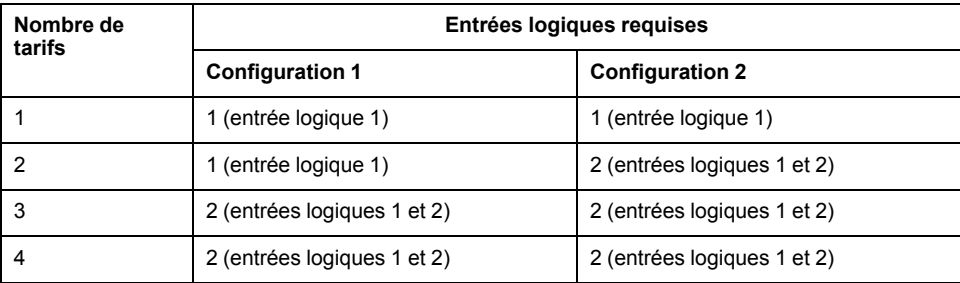

#### **Configuration 1 : application de 2 tarifs à l'aide de 2 entrées logiques**

**NOTE:** Il n'y a aucun tarif inactif dans cette configuration.

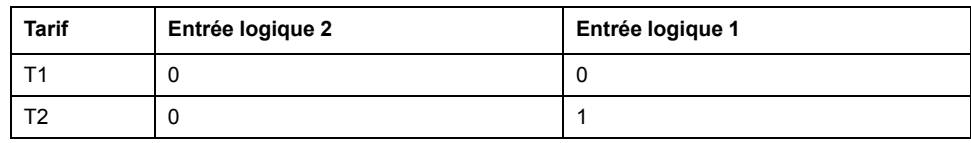

### **Configuration 2 : application de 2 tarifs à l'aide de 2 entrées logiques**

**NOTE:** La configuration d'entrée logique 00 signifie qu'il n'y a aucun tarif actif (tous les tarifs sont désactivés).

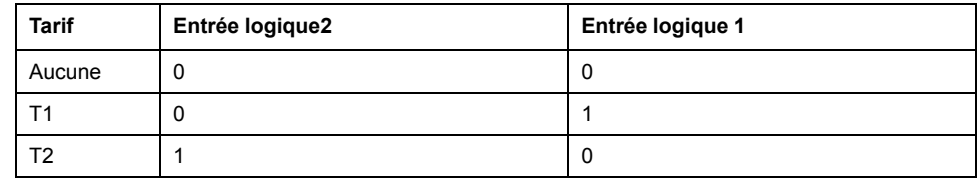

## **Mode de contrôle du tarif actif**

Le tarif actif est contrôlé sur la base du mode tarif.

- Lorsque l'appareil est en mode Commande, le tarif actif est contrôlé par les commandes Modbus provenant de votre système de gestion de l'énergie ou d'un autre maître Modbus.
- Lorsque l'appareil est réglé en mode Entrée, le tarif actif est contrôlé par l'état des entrées numériques.
- Lorsque l'appareil est configuré en mode Heure du jour, le tarif actif est contrôlé en fonction du type de jour, des heures de début et de fin et des dates de début et de fin.

### **Configuration des tarifs d'heure du jour via l'afficheur**

Lorsque l'appareil est configuré en mode «Heure du jour» pour les tarifs, le tarif actif est déterminé en fonction du type de jour, des heures de début et de fin et des dates de début et de fin.

Les tarifs d'heure du jour ne sont pas de type calendaire ; l'appareil ne calcule pas le jour de la semaine correspondant à une date donnée. Le 29 février est toutefois considéré comme une date valide si vous programmez l'appareil en cours d'année bissextile.

Lorsque vous entrez les heures du tarif depuis le panneau avant, tenez compte du fait que la minute indiquée correspond à la minute entière. Ainsi, l'heure de fin 1h15 inclut le temps entre 01:15:00 et 01:15:59. Si vous souhaitez créer un tarif qui commence juste après, vous devez le faire commencer à 1h16. Bien qu'il puisse sembler y avoir un « blanc » entre les deux tarifs, ce n'est pas le cas.

- 1. Sélectionnez **Maint > Régl.**
- 2. Entrez le mot de passe de configuration (« 0 » par défaut), puis appuyez sur **OK**.
- 3. Sélectionnez **Cpteur > Tarif**.
- 4. Sélectionnez **Mode** et appuyez sur **Edit**.
- 5. Appuyez sur **+** sur ou **–** pour sélectionner **Heure du jour**, puis appuyez sur **OK**.

6. Déplacez le curseur de façon à pointer sur le tarif (Tarif1 à Tarif4) à modifier, puis appuyez sur **Modif**.

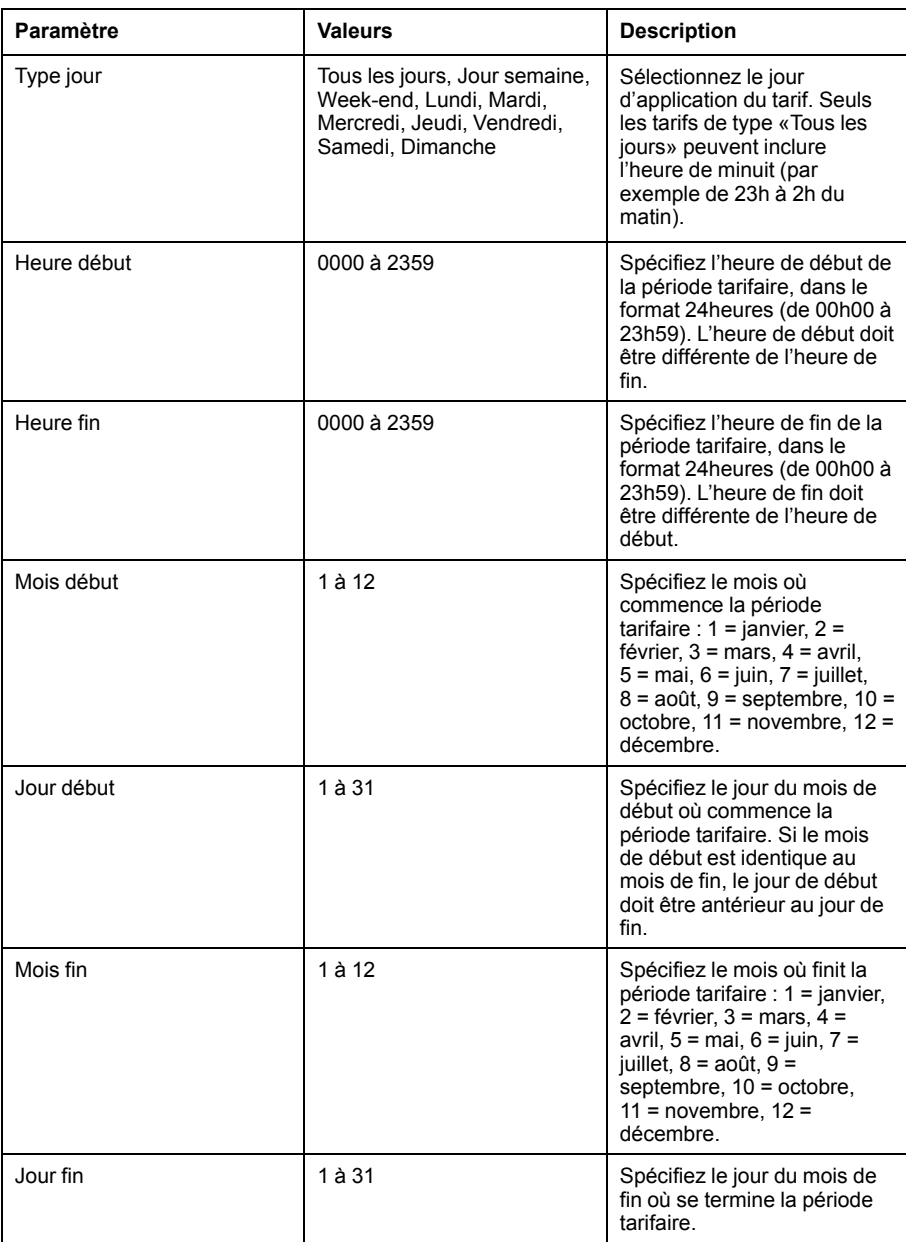

7. Modifiez chaque paramètre selon besoin, puis appuyez sur **OK**.

Appuyez sur les touches Haut et Bas pour vous déplacer entre les paramètres.

8. Appuyez sur la flèche pointant vers le haut pour quitter, puis sur **Yes** pour enregistrer les modifications.

Répétez pour les autres tarifs selon besoin.

L'appareil vérifie automatiquement la validité de la configuration et affiche un message lorsque des paramètres sont contradictoires (chevauchement entre périodes tarifaires, par exemple).

### **Configuration des tarifs en mode Entrée avec l'afficheur**

Utilisez l'afficheur pour configurer les tarifs en mode Entrée. Vous pouvez également configurer les tarifs en mode Entrée au moyen de ION Setup.

Vous ne pouvez configurer aucun tarif en mode Entrée si l'entrée numérique 1 n'est pas disponible pour l'association. De même, si vous devez sélectionner plus de deux tarifs, l'entrée numérique 2 doit être disponible.

L'état des entrées numériques sert à calculer la valeur binaire du tarif actif, où désactivé = 0 et activé = 1. Le calcul du nombre de tarifs peut varier selon le nombre d'entrées numériques qui peuvent être sélectionnées (entrées associées aux fonctions multitarif, par exemple).

- 1. Sélectionnez **Maint > Régl.**
- 2. Entrez le mot de passe de configuration (« 0 » par défaut), puis appuyez sur **OK**.
- 3. Sélectionnez **Cpteur > Tarif**.
- 4. Sélectionnez **Mode** et appuyez sur **Edit**.
- 5. Appuyez sur **+** ou sur **–** pour sélectionner **Entrée**, puis appuyez sur **OK**.

**NOTE:** Si une erreur d'association d'entrée numérique s'affiche, vous devez quitter les écrans de configuration de tarif et supprimer l'association d'entrée numérique.

- 6. Sélectionnez **Tariffs**, puis appuyez sur **Edit**.
- 7. Appuyez sur **+** ou sur **-** pour changer le nombre de tarifs à configurer, puis appuyez sur **OK**.

Le nombre maximal de tarifs que vous pouvez appliquer dépend du nombre d'entrées numériques disponibles.

8. Sélectionnez **Inputs**, puis appuyez sur **Edit**.

Selon le cas, appuyez sur **+** ou sur **-** pour changer le nombre d'entrées logiques à utiliser pour commander le tarif actif. Appuyez sur **OK**.

9. Appuyez sur la flèche pointant vers le haut pour quitter, puis sur **Yes** pour enregistrer les modifications.

# <span id="page-76-0"></span>**Qualité de l'énergie**

## **Vue d'ensemble des harmoniques**

Cette section décrit les fonctions de qualité de l'énergie de l'appareil et explique comment accéder aux données de qualité de l'énergie. L'appareil mesure les harmoniques de tension et de courant jusqu'au 15e et au 31e rangs, et calcule la distorsion harmonique totale (THD%).

Les harmoniques sont des multiples entiers de la fréquence fondamentale du réseau électrique. Les données d'harmoniques sont indispensables à la conformité aux normes de qualité de l'énergie applicables au réseau électrique, comme EN50160, et à l'appareil, comme CEI 61000-4-30.

L'appareil mesure les harmoniques de fondamental et de rang plus élevé par rapport à la fréquence fondamentale. Le paramètre « Syst. d'alimentation » de l'appareil définit les phases présentes et détermine le mode de calcul des harmoniques de courant et de tension phase-phase et phase-neutre.

Les harmoniques permettent de déterminer si l'alimentation fournie satisfait aux normes de qualité de l'énergie, ou si au contraire des charges non linéaires perturbent le réseau électrique. Les harmoniques sur le réseau électrique peuvent provoquer un flux de courant sur le conducteur de neutre susceptible d'endommager les équipements, par exemple par élévation de la température dans les moteurs électriques. Il est possible d'utiliser des conditionneurs d'alimentation ou filtres d'harmoniques pour minimiser les harmoniques indésirables.

## **Distorsion harmonique totale (%)**

La distorsion harmonique totale (THD%) mesure la distorsion harmonique totale du courant ou de la tension par phase au sein du réseau électrique.

La THD% fournit une indication générale de la qualité d'une forme d'onde. Le THD% est calculé pour chaque phase de la tension et du courant.

### **Calcul du résidu harmonique**

Le résidu harmonique  $(c)$  est égal à la valeur efficace de toutes les composantes harmoniques non fondamentales dans l'une des phases du réseau électrique.

L'appareil calcule le résidu harmonique d'après l'équation suivante :

 $HC = \sqrt{(H_2)^2 + (H_3)^2 + (H_4)^2}$  ...

### **Calculs du THD%**

Le THD%, qui permet de mesurer rapidement la distorsion totale présente dans une forme d'onde, équivaut au rapport entre le résidu harmonique  $(H<sub>C</sub>)$  et le fondamental  $(H_1)$ .

Par défaut, l'appareil calcule le THD% d'après l'équation suivante :

$$
\mathsf{THD} = \frac{\mathsf{H}_{\mathsf{C}}}{\mathsf{H}_{1}} \times 100\%
$$

### **Calculs du thd**

Le thd est une autre méthode pour le calcul de la distorsion harmonique totale qui utilise la valeur efficace pour le résidu harmonique total plutôt que le résidu fondamental.

L'appareil calcule le thd d'après l'équation suivante :

$$
thd = \frac{HC}{\sqrt{(H1)^2 + (HC)^2}} \times 100
$$

## **Voir des données THD/thd sur l'afficheur**

Vous pouvez voir les données THD/thd sur l'afficheur.

- **NOTE:** Le mappage Modbus de l'appareil comprend des registres de données de distorsion harmonique totale pour l'intégration avec votre système de gestion de l'énergie ou de l'électricité.
- 1. Sélectionnez **THD** pour voir l'écran **Sélectionner THD/thd**.
- 2. Appuyez sur **THD** pour afficher les valeurs calculées selon la méthode basée sur l'harmonique fondamental, ou appuyez sur **thd** pour afficher les valeurs calculées selon la méthode basée sur la valeur efficace de tous les harmoniques de cette phase (y compris le fondamental).

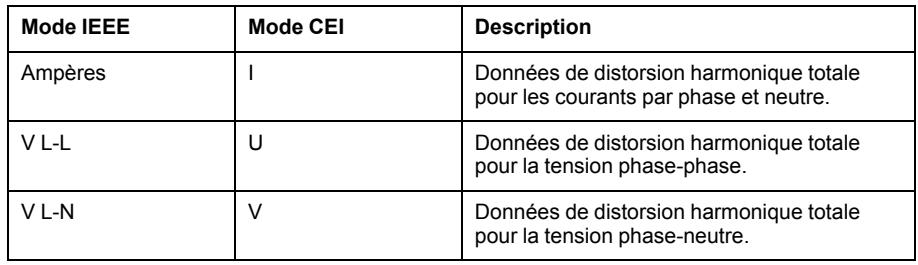

3. Appuyez sur les valeurs THD ou thd de courant ou de tension que vous souhaitez afficher.

Les pourcentages de distorsion harmonique totale s'affichent.

4. Appuyez sur la flèche pointant vers le haut pour revenir aux écrans principaux.

# <span id="page-78-0"></span>**Maintenance et mises à niveau**

## **Vue d'ensemble de la maintenance**

L'appareil ne contient aucune pièce susceptible d'être réparée par l'utilisateur. Si l'appareil nécessite un entretien, contactez le support technique local Schneider Electric.

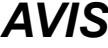

#### **RISQUE D'ENDOMMAGER L'APPAREIL**

- N'ouvrez pas le boîtier de l'appareil.
- Ne tentez pas de réparer les composants de l'appareil.

**Le non-respect de ces instructions peut provoquer des dommages matériels.**

N'ouvrez pas l'appareil. Si vous ouvrez l'appareil, la garantie est annulée.

## **Diagnostic des voyants LED**

Un comportement anormal du voyant LED tension / communications peut indiquer que l'appareil fonctionne mal.

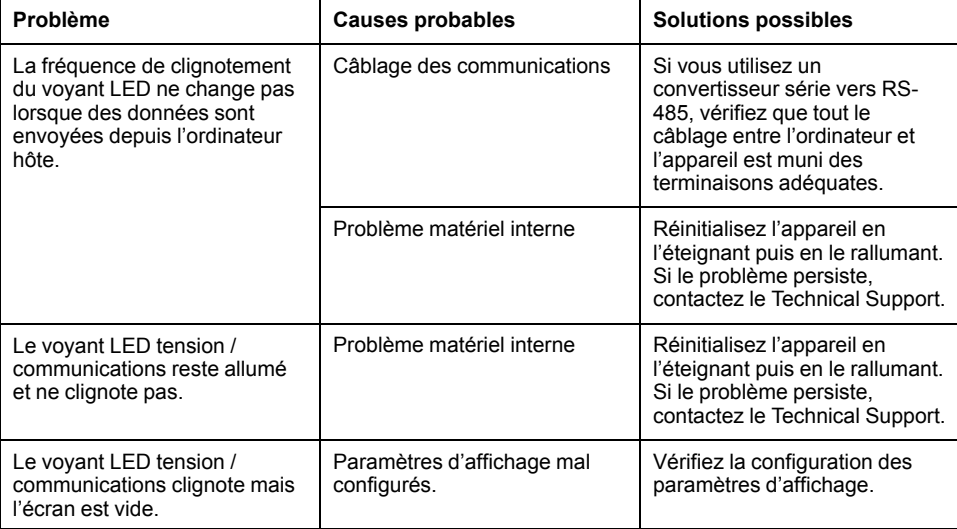

Si le problème persiste malgré la procédure de dépannage, contactez le support technique. Vous devrez fournir la version du logiciel embarqué de l'appareil, son modèle et son numéro de série.

## **Mémoire de l'appareil**

L'appareil stocke les informations de configuration et les journaux en mémoire non volatile sur une puce à longue durée de vie.

L'appareil conserve dans sa mémoire non volatile (NVRAM) toutes les données et valeurs de configuration du comptage.

## **Batterie de l'appareil**

La batterie interne alimente l'horloge, qui reste ainsi à l'heure même lorsque l'appareil est hors tension.

À 25 °C et dans des conditions d'utilisation normales, la durée de vie estimée de la batterie interne est d'au moins 10 ans.

## **Affichage de la version du logiciel embarqué, du modèle et du numéro de série**

Vous pouvez afficher la version du logiciel embarqué, le modèle de l'appareil ainsi que le numéro de série à l'aide de l'afficheur.

- 1. Sélectionnez **Maint > Diag**.
- 2. Appuyez sur **Info** pour afficher le modèle de l'appareil, le numéro de série, la date de fabrication, la version du système d'exploitation et la version de réinitialisation.
- 3. Appuyez sur **Modifs** pour afficher le **Nombre de modifications**, la **Date de la dernière modification** et l'**Heure de la dernière modification**.
- 4. Appuyez sur Haut pour quitter.

## **Mises à niveau du logiciel embarqué**

Il y a plusieurs raisons pour lesquelles vous pouvez souhaiter mettre à niveau le logiciel embarqué de votre appareil.

- Amélioration des performances de l'appareil (optimisation de la vitesse de traitement notamment)
- Amélioration des fonctions existantes
- Ajout de nouvelles fonctions
- Conformité à de nouvelles normes sectorielles

## **Assistance technique**

Rendez-vous sur [www.se.com](https://www.se.com) pour toute demande d'assistance en cas de perte de mot de passe ou autres problèmes techniques concernant l'appareil.

Veillez à bien spécifier le modèle de votre appareil, le numéro de série et la version du logiciel embarqué dans votre e-mail ou à avoir ces informations sous la main si vous appelez le support technique.

# <span id="page-80-0"></span>**Vérification de la précision**

## **Vue d'ensemble de la précision de l'appareil**

Tous les appareils sont testés et vérifiés en usine conformément aux normes de la CEI (Commission électrotechnique internationale) et de l'IEEE (Institute of Electrical and Electronics Engineers).

L'appareil n'exige normalement aucun réétalonnage. Dans certaines installations, cependant, une vérification finale de la précision des appareils est requise, en particulier lorsqu'ils doivent servir à des fins de facturation.

## **Exigences pour les tests de précision**

La méthode la plus couramment utilisée pour tester la précision des appareils consiste à appliquer des tensions et courants de test à partir d'une source d'alimentation stable, puis de comparer les mesures de l'appareil à celles d'un compteur de référence ou d'un appareil de vérification.

### **Source du signal et de l'alimentation**

L'appareil conservera sa précision lors des variations de la source des signaux de tension et de courant. En revanche, un signal de test stable est indispensable pour tester avec précision les impulsions d'énergie. Le mécanisme d'impulsion d'énergie de l'appareil nécessite environ 10 secondes pour se stabiliser après chaque ajustement de source.

Pour tester la précision d'un appareil, vous devez le connecter à l'alimentation dédiée. Reportez-vous à la documentation d'installation de votre appareil pour les spécifications d'alimentation électrique.

## **AADANGER**

#### **RISQUE D'ÉLECTROCUTION, D'EXPLOSION OU D'ARC ÉLECTRIQUE**

Vérifiez que la source d'alimentation de l'appareil soit conforme aux spécifications de l'alimentation de votre appareil.

**Le non-respect de ces instructions provoquera la mort ou des blessures graves.**

### **Équipement de contrôle**

Un équipement de contrôle est requis pour le comptage et la synchronisation des sorties à impulsions à partir du voyant LED à impulsions d'énergie.

- La plupart des bancs de test sont équipés d'un bras avec capteurs de lumière rouge pour détecter les impulsions LED (le circuit de la photodiode convertit la lumière détectée en signal de tension).
- L'appareil de référence ou appareil de vérification présente généralement des entrées logiques capables de détecter et de compter les impulsions provenant d'une source externe (en l'occurrence, la sortie à impulsions de l'appareil).

**NOTE:** Les capteurs optiques du banc de test sont facilement perturbés par les fortes sources de lumière ambiante (flashs d'appareil photo, néons, réflexions du soleil, projecteurs, etc.). Cela peut entraîner des erreurs. Si nécessaire, utilisez un couvercle pour bloquer la lumière ambiante.

### **Conditions ambiantes**

L'appareil doit être testé à la même température que l'équipement de test. La température idéale est d'environ 23 °C. Veillez à ce que l'appareil soit suffisamment chaud avant de commencer les tests.

Une période de mise en température de 30 minutes est recommandée avant les tests de précision énergétique. En usine, les appareils sont préchauffés à leur température de fonctionnement type avant étalonnage, ce qui permet de garantir une précision maximale des appareils à la température de fonctionnement.

La plupart des appareillages électroniques exigent un certain temps de mise en température avant d'atteindre le niveau de performance prévu. Les normes applicables aux appareils de mesure permettent aux fabricants de spécifier un déclassement de la précision en fonction des variations de la température ambiante et de la chaleur émise par l'appareil.

Votre appareil respecte les exigences de ces normes de mesure d'énergie.

Pour une liste des normes de précision auxquelles l'appareil se conforme, contactez votre représentant Schneider Electric local ou téléchargez la brochure du compteur sur [www.se.com](https://www.se.com).

### **Compteur de référence ou appareil de vérification**

Pour obtenir une précision optimale lors du test de vérification d'un appareil, il est recommandé d'utiliser un compteur de référence ou un appareil de vérification avec une précision spécifiée d'au moins 6 à 10 fois celle de l'appareil testé. Avant de commencer le test, préchauffez l'appareil de référence ou l'appareil de vérification conformément aux recommandations du fabricant.

**NOTE:** Vérifiez la précision et l'exactitude de tout appareil de test utilisé lors des tests de précision de l'appareil (par exemple les voltmètres, ampèremètres, phasemètres).

## **Vérification du test de précision**

Vous trouverez ci-dessous la procédure type recommandée pour tester la précision de l'appareil. Les ateliers d'entretien des appareils peuvent également utiliser des méthodes de test spécifiques.

## **AADANGER**

#### **RISQUE D'ÉLECTROCUTION, D'EXPLOSION OU D'ARC ÉLECTRIQUE**

- Porter un équipement de protection individuelle (EPI) adapté et respecter les consignes de sécurité électrique courantes. Consulter la norme NFPA 70E aux États-Unis, la norme CSA Z462 au Canada ou les autres normes locales.
- Couper toute alimentation de cet appareil et de l'équipement dans lequel il est installé avant de travailler sur ou dans l'équipement.
- Toujours utiliser un dispositif de détection de tension à valeur nominale appropriée pour s'assurer que l'alimentation est coupée.
- Ne pas dépasser les valeurs nominales maximales de cet appareil.
- Vérifiez que la source d'alimentation de l'appareil soit conforme aux spécifications de l'alimentation de votre appareil.

#### **Le non-respect de ces instructions provoquera la mort ou des blessures graves.**

1. Coupez toute alimentation de cet appareil et de l'équipement dans lequel il est installé avant de travailler sur l'appareil ou sur l'équipement.

- 2. Utilisez un dispositif de détection de tension à valeur nominale appropriée pour vous assurer que l'alimentation est coupée.
- 3. Connectez la tension de test et la source de courant à l'appareil de référence ou appareil de vérification. Toutes les entrées de tension de l'appareil testé doivent être connectées en parallèle et toutes les entrées de courant en série.

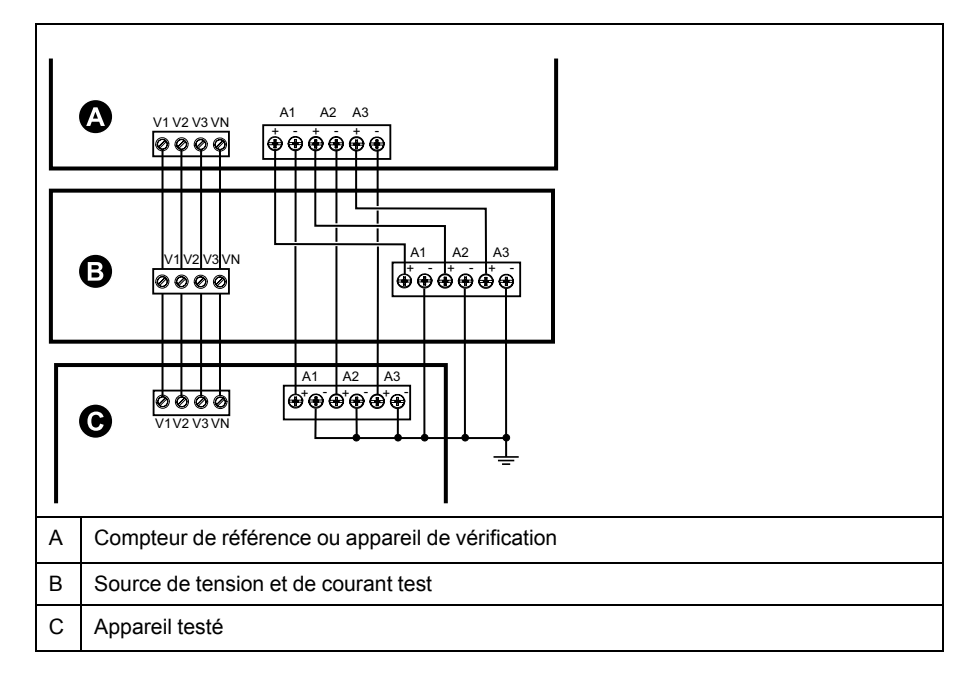

4. Raccordez l'équipement de contrôle utilisé pour le comptage des impulsions de sortie standard à l'aide de l'une des méthodes suivantes :

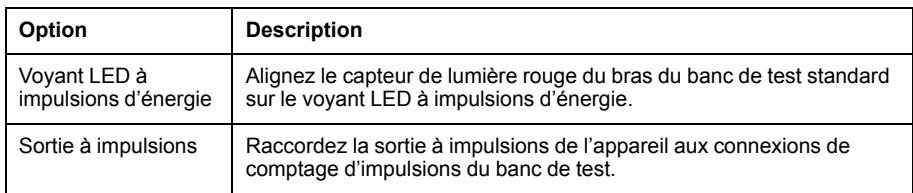

**NOTE:** Pour sélectionner la méthode à utiliser, tenez compte du fait que les voyants LED à impulsions d'énergie et les sorties à impulsions peuvent avoir des limites de fréquence d'impulsions différentes.

- 5. Avant d'effectuer le test de vérification, alimentez l'appareil depuis l'équipement de test ; appliquez la tension pendant au moins 30 secondes. Ceci permet la stabilisation des circuits internes de l'appareil.
- 6. Configurez les paramètres de l'appareil pour les tests de vérification de la précision.
- 7. Selon la méthode sélectionnée pour le comptage des impulsions d'énergie, configurez le voyant LED à impulsions d'énergie ou l'une des sorties à impulsions pour l'émission d'impulsions d'énergie. Réglez la constante d'impulsion d'énergie de l'appareil de façon à le synchroniser avec l'équipement de référence.
- 8. Effectuez la vérification de précision sur les points de test. Restez au moins 30 secondes sur chaque point de test afin de permettre au banc de test de lire un nombre suffisant d'impulsions. Prévoyez un temps de repos de 10 secondes entre chaque point de test.

## **Calcul du nombre d'impulsions requis pour les tests de vérification de la précision**

Sur les équipements de vérification de la précision, il faut généralement spécifier le nombre d'impulsions pour une durée de test donnée.

Sur les équipements de test, il faut généralement spécifier le nombre d'impulsions pour une durée de test de « t » secondes. Le nombre requis est normalement d'au moins 25 impulsions et la durée de plus de 30 secondes.

Utilisez la formule suivante pour calculer le nombre d'impulsions requis :

Nombre d'impulsions = Ptot × K × t/3600

Où :

- Ptot = puissance instantanée totale en kilowatts (kW)
- K = paramètre de constante d'impulsion d'énergie de l'appareil, en impulsions par kWh
- t = durée du test, en secondes (généralement plus de 30 secondes)

## **Calcul de la puissance totale pour les tests de vérification de la précision**

Lors d'un test de vérification de la précision, l'appareil de référence et l'appareil testé reçoivent le même signal de test (puissance totale).

La puissance totale est calculée selon la formule suivante, où :

- Ptot = puissance instantanée totale en kilowatts (kW)
- VLN = tension simple du point de test en volts  $(V)$
- $\cdot$  I = courant du point de test en ampères (A)
- FP = facteur de puissance

Le nombre d'impulsions obtenu par ce calcul doit être arrondi à l'entier le plus proche.

Pour un système en étoile triphasé équilibré :

Ptot =  $3 \times$  VLN  $\times$  I  $\times$  FP  $\times$  1 kW / 1000 W

**NOTE:** Dans un système triphasé équilibré, on suppose que les valeurs de tension, de courant et de facteur de puissance sont les mêmes pour toutes les phases.

Pour un réseau monophasé :

Ptot = VLN  $\times$  |  $\times$  FP  $\times$  1 kW / 1000 W

## **Calcul du pourcentage d'erreur pour les tests de vérification de la précision**

Les tests de vérification de la précision consistent à calculer le pourcentage d'erreur entre l'appareil testé et un appareil étalon ou appareil de référence.

Appliquez la formule suivante pour calculer le pourcentage d'erreur chaque point de test :

Erreur d'énergie =  $[(EM - ES) / ES] \times 100 %$ 

Où :

• EM = énergie mesurée par l'appareil testé

• ES = énergie mesurée par l'appareil de référence ou l'appareil de vérification.

**NOTE:** Si la vérification révèle un défaut de précision de votre appareil, il s'agit peut-être de sources courantes d'erreur de test. Si aucune source d'erreur de test n'est présente, contactez votre représentant Schneider Electric local.

## **Points de test pour la vérification de la précision**

Vous devez tester l'appareil à pleine charge et à charge réduite et avec un facteur de puissance en retard (inductif), afin de tester toute la gamme des mesures.

L'ampérage d'essai et la tension d'entrée nominale sont indiqués sur une étiquette apposée sur l'appareil. Reportez-vous à la fiche d'installation ou à la fiche technique de votre appareil pour connaître les spécifications nominales de courant, de tension et de fréquence.

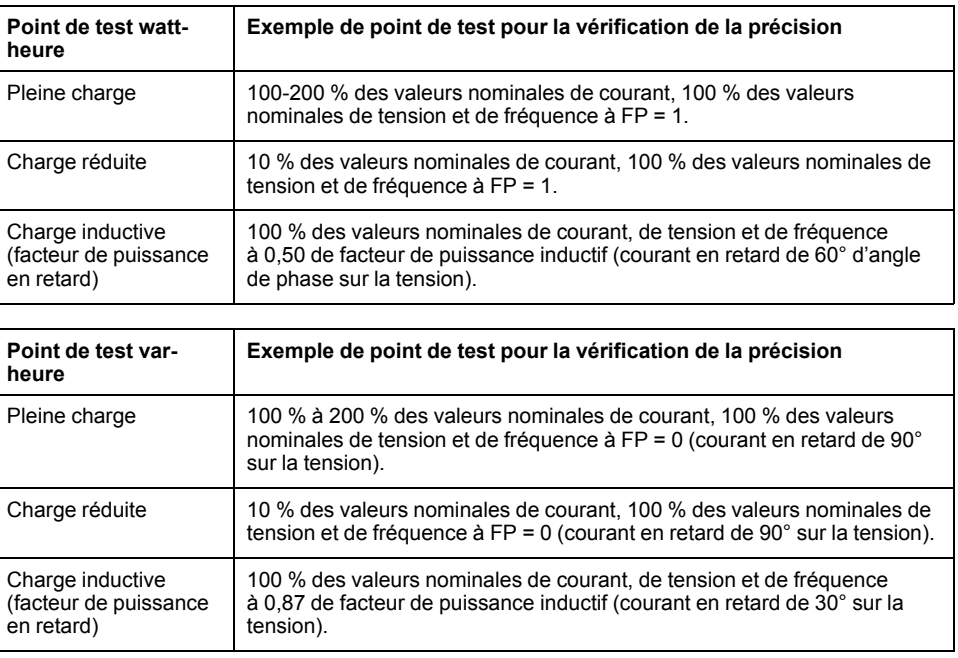

## **Précisions sur les impulsions d'énergie**

Le voyant LED à impulsions d'énergie et les sorties à impulsions peuvent émettre des impulsion d'énergie à l'intérieur de certaines limites.

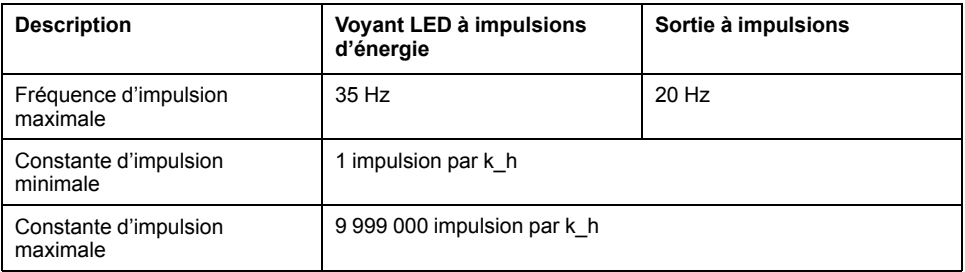

La fréquence d'impulsion dépend de la tension, du courant et du FP sur la source du signal d'entrée, du nombre de phases et des rapports TTet TC.

Si Ptot est la puissance instantanée (en kW) et K la constante d'impulsion (en impulsions par kWh), alors la période d'impulsion est :

Période d'impulsion (en secondes) 3600 K × Ptot  $=\frac{3600}{K \times \text{Pot}} = \frac{1}{\text{Fréquence d'impulsion (Hz)}}$ 

### **Transformateurs de tension et transformateurs de courant**

La puissance totale (Ptot) est dérivée des valeurs des entrées de tension et de courant du côté secondaire et tient compte des rapports de TT et de TC.

Les points de test sont toujours pris du côté du secondaire, qu'il s'agisse de TT ou de TC.

Si vous utilisez des TTet des TC, vous devez inclure dans l'équation leurs valeurs nominales pour le primaire et le secondaire. Par exemple, dans un réseau en étoile triphasé équilibré avec des TTet des TC :

$$
P\text{tot} = 3 \times \text{VLN} \times \frac{\text{VT}_{\text{p}}}{\text{VT}_{\text{s}}} \times 1 \times \frac{\text{CT}_{\text{p}}}{\text{CT}_{\text{s}}} \times \text{PF} \times \frac{1 \text{ kW}}{1000 \text{ W}}
$$

où Ptot = puissance totale,  $TT_p$  = primaire du TT,  $TT_s$  = secondaire du TT,  $TC_p$  = primaire du TC,  $TC_s$  = secondaire du TC et FP = facteur de puissance.

### **Exemples de calcul**

Cet exemple de calcul montre comment calculer la puissance, les constantes d'impulsion et la fréquence d'impulsion maximale afin de déterminer la constante d'impulsion permettant de réduire la fréquence d'impulsion maximale.

Un réseau en étoile triphasé équilibré utilise des TT 480:120 V et des TC 120:5 A. Les signaux du côté secondaire sont de 119V phase-neutre et de 5,31A, avec un facteur de puissance de0,85. La fréquence de sortie à impulsions souhaitée est de 20 Hz (20 impulsions par seconde).

1. Calcul de la puissance totale de sortie type (Ptot) :

$$
Ptot = 3 \times 119 \times \frac{480}{120} \times 5,31 \times \frac{120}{5} \times 0,85 \times \frac{1 \text{ kW}}{1000 \text{ W}} = 154,71 \text{ kW}
$$

2. Calcul de la constante d'impulsion (K) :

$$
K = \frac{3600 \times (fréquence d'impulsion)}{Ptot} = \frac{3600 seconds/h \times 20 impulsions/s}{154,71 kW}
$$

 $K = 465, 5$  impulsions/kWh

3. À pleine charge (120 % du courant nominal = 6 A) et avec un facteur de puissance = 1, calculez la puissance totale de sortie maximale (Pmax) :

Pmax = 
$$
3 \times 119 \times \frac{480}{120} \times 6 \times \frac{100}{5} \times 1 \times \frac{1 \text{ kW}}{1000 \text{ W}} = 205.6 \text{ kW}
$$

4. Calcul de la fréquence d'impulsion de sortie maximale à Pmax :

Fréquence d'impulsion =  $\frac{K \times Pmax}{3600} = \frac{465.5 \text{ impulsions/kWh} \times 205.6 \text{ kW}}{3600 \text{ seconds/heure}}$ maximale 3600 secondes/heure

Fréquence d'impulsion maximale = 26,6 impulsions/seconde = 26,6 Hz

- 5. Vérifiez la fréquence d'impulsion maximale par rapport aux limites du voyant LED et des sorties à impulsions :
	- 26,6 Hz ≤ fréquence maximale du voyant LED (35 Hz)
	- 26,6 Hz > fréquence maximale de la sortie à impulsions (20 Hz)

**NOTE:** La fréquence d'impulsion maximale est comprise dans les limites d'impulsion d'énergie du voyant LED. En revanche, la fréquence d'impulsion maximale est supérieure aux limites d'impulsion d'énergie de la sortie à impulsions. Des fréquences d'impulsion supérieures à 20 Hz satureraient la sortie à impulsions, qui s'arrêterait de pulser. Dans cet exemple, vous pouvez donc seulement utiliser le voyant LED pour les impulsions d'énergie.

### **Ajustements pour permettre les impulsions d'énergie par les sorties à impulsions**

Si vous souhaitez utiliser la sortie à impulsions, vous devez réduire la fréquence d`impulsion de sortie pour qu'elle reste dans les limites.

Selon les valeurs de l'exemple ci-dessus, la constante d'impulsion maximale pour la sortie à impulsions est :

$$
Kmax = \frac{3600 \times (fréquence maximale de la sortie à impulsions)}{Pmax} = \frac{3600 \times 20}{205,6}
$$

Kmax = 350,14 impulsions par kWh

1. Réglez la constante d'impulsion (K) sur une valeur inférieure à Kmax (par exemple 300 impulsions/kWh). Calculez la fréquence d'impulsion de sortie maximale à Pmax :

Fréquence d'impulsion maximale =  $\frac{K \times Pmax}{3600} = \frac{300 \text{ impulsions/kWh} \times 205,6 \text{ kW}}{3600 \text{ seconds/kkm}}$ 

Nouvelle fréquence d'impulsion maximale = 17,1 impulsions/seconde = 17,1 Hz

- 2. Vérifiez la nouvelle fréquence d'impulsion maximale par rapport aux limites du voyant LED et des sorties à impulsions :
	- 17,1 Hz ≤ fréquence maximale du voyant LED (35 Hz)
	- 17,1 Hz > fréquence maximale de la sortie à impulsions (20 Hz)

Comme prévu, le fait de donner à K une valeur inférieure à Kmax permet d'utiliser la sortie à impulsions pour l'impulsion d'énergie.

3. Réglez la nouvelle constante d'impulsion (K) sur votre appareil.

### **Causes fréquentes d'erreur dans les tests**

Si vous constatez des erreurs excessives lors des tests de précision, examinez votre configuration de test et votre procédure pour éliminer les sources d'erreur les plus fréquentes.

Voici les sources les plus courantes d'erreur lors de la vérification de la précision :

- Raccordements lâches des circuits de tension ou de courant, souvent dus à l'usure des contacts ou des bornes. Inspectez les bornes de l'équipement de test, des câbles, du faisceau de test et de l'appareil testé.
- Température ambiante nettement différente de 23 °C.
- Présence d'une borne de tension neutre « flottante » (non mise à la terre) dans une configuration de test avec tensions de phase déséquilibrées.
- Alimentation dédiée de l'appareil insuffisante, ce qui entraîne une réinitialisation de l'appareil pendant la procédure.
- Interférences de la lumière ambiante ou problèmes de sensibilité du capteur optique.
- Source d'alimentation instable provoquant une fluctuation des impulsions d'énergie.
- Configuration de test incorrecte : Les phases ne sont pas toutes connectées à l'appareil de référence ou à l'appareil de vérification. Toutes les phases connectées à l'appareil testé doivent également être connectées à l'appareil de référence ou à l'appareil de vérification.
- Présence d'humidité (condensation), de débris ou de saletés dans l'appareil testé.

# <span id="page-88-0"></span>**Puissance et facteur de puissance**

## **Puissance et facteur de puissance**

Le calcul de la puissance et du facteur de puissance se base sur les mesures d'échantillonnage prises sur les entrées de tension et de courant de l'appareil.

Dans un système d'alimentation équilibré de courant alternatif (CA) triphasé, les formes d'onde de tension CA sur les conducteurs porteurs de courant sont égales mais décalées d'un tiers de période (un décalage d'angle de phase de 120 degrés entre les trois formes d'ondes).

## **Déphasage du courant par rapport à la tension**

Le courant électrique peut être en retard, en avance ou en phase avec la forme d'onde de tension CA. Il est généralement associé au type de charge : inductive, capacitive ou résistive.

Pour les charges purement résistives, la forme d'onde de courant est en phase avec la forme d'onde de tension. Pour les charges capacitives, le courant est en avance sur la tension. Pour les charges inductives, le courant est en retard sur la tension.

Les graphiques ci-dessous montrent comment les formes d'onde de tension et de courant changent selon le type de charge dans des conditions idéales (en laboratoire).

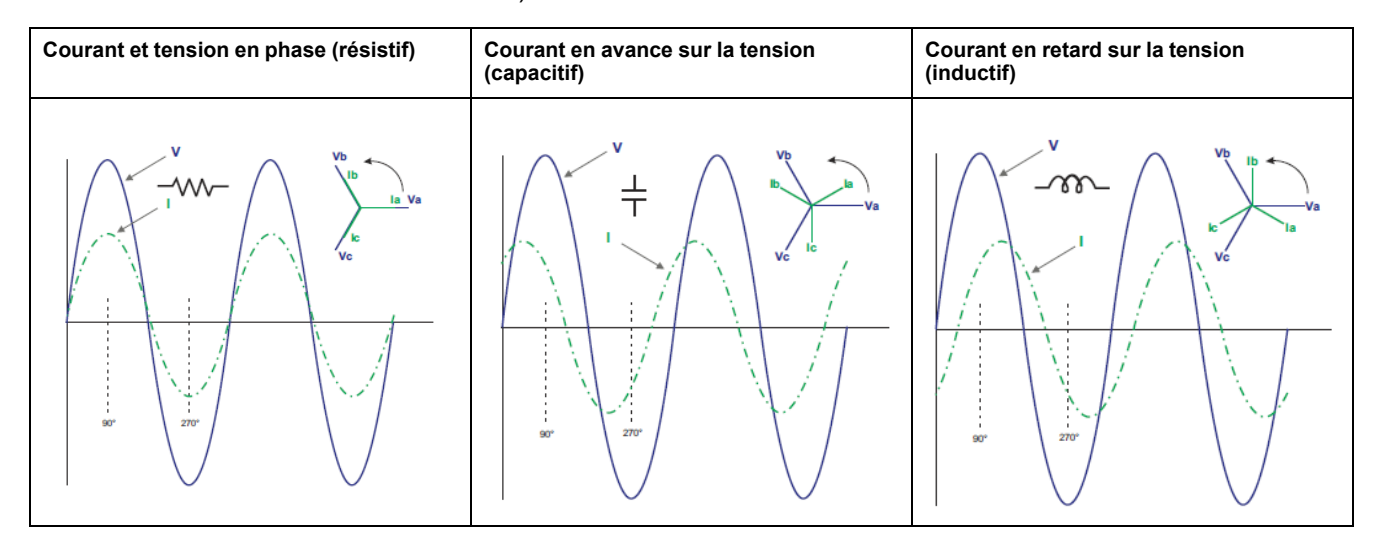

## **Puissance réelle, réactive et apparente (PQS)**

Une charge type de réseau électrique CA comporte une composante résistive et une composante réactive (inductive ou capacitive).

La puissance réelle, appelée aussi puissance active (P) est consumée par les charges résistives. La puissance réactive (Q) est soit consumée par les charges inductives, soit générée par les charges capacitives.

La puissance apparente (S) exprime la capacité du réseau électrique mesuré à fournir de la puissance active et de la puissance réactive.

Les unités de puissance sont le watt (W ou kW) pour la puissance active P, le var (VAR ou kVAR) pour la puissance réactive Q et le voltampère (VA ou kVA) pour la puissance apparente S.

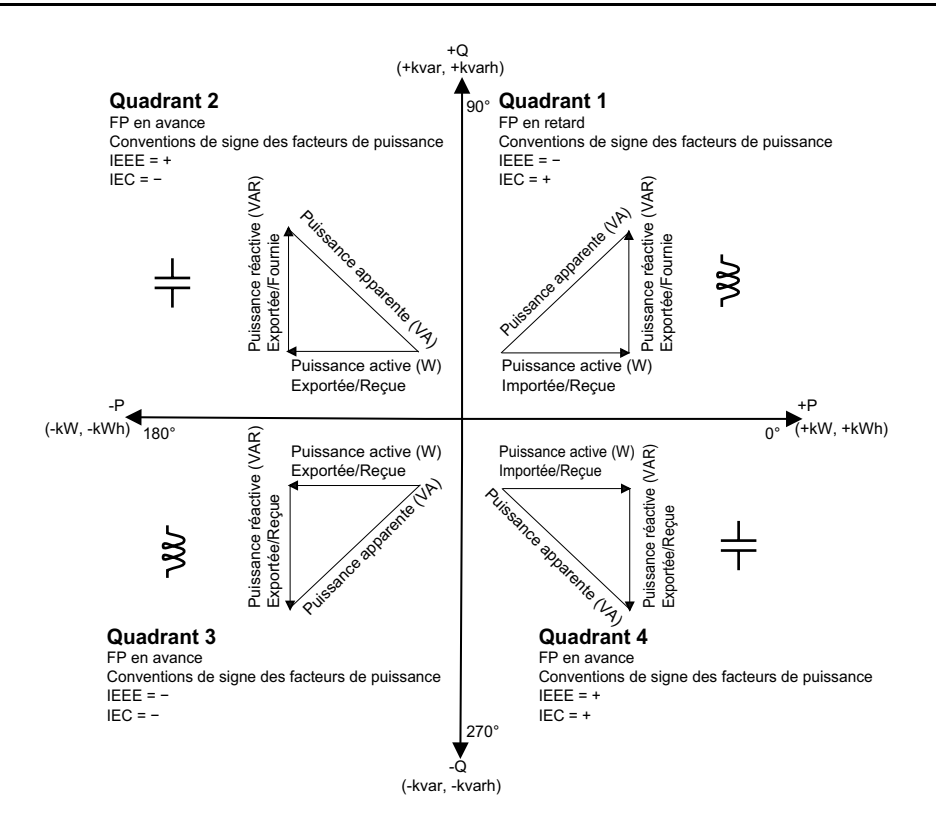

### **Flux de puissance**

La puissance réelle positive P(+) s'écoule de la source d'alimentation vers la charge. La puissance réelle négative P(-) s'écoule de la charge vers la source d'alimentation.

## **Facteur de puissance (FP)**

Le facteur de puissance (FP) est le rapport entre la puissance active (P) et la puissance apparente (S) :

Le facteur de puissance est exprimé sous la forme d'un nombre compris entre –1 et 1 ou d'un pourcentage compris entre –100 % et 100 %, le signe étant déterminé par convention.

$$
PF = \frac{P}{S}
$$

Une charge purement résistive ne comporterait aucune composante réactive ; son facteur de puissance serait donc égal à 1 (FP = 1 ou facteur de puissance unitaire). Les charges inductives ou capacitives introduisent une composante puissance réactive (Q) dans le circuit, de sorte que le FP se rapproche du zéro.

### **Facteur de puissance vrai et cosinus(phi)**

L'appareil prend en charge les valeurs suivantes de facteur de puissance vrai et de cosinus(phi) :

- Le facteur de puissance vrai inclut le résidu harmonique.
- Le cosinus (phi) tient uniquement compte de la fréquence fondamentale.

**NOTE:** Sauf mention contraire, le facteur de puissance affiché par l'appareil est le facteur de puissance vrai.

### **Conventions de signe des facteurs de puissance**

Le signe du facteur de puissance (signe de FP) peut être positif ou négatif et est défini par les conventions utilisées par les normes IEEE ou CEI.

Vous pouvez régler la convention de signe de facteur de puissance (signe de FP) qui est utilisé sur l'afficheur soit sur CEI, soit IEEE.

#### **Conventions de signe FP : CEI**

Le signe de FP est mis en corrélation avec la direction du flux de la puissance réelle (kW).

- Quadrants 1 et 4 : Pour la puissance active positive (+kW), le signe FP est positif (+).
- Quadrants 2 et 3 : Pour la puissance active négative (–kW), le signe FP est négatif (–)

#### **Conventions de signe FP : IEEE**

Le signe de FP est mis en corrélation avec la convention d'avance/retard du FP, en d'autres termes, le type de charge effective (inductive ou capacitive) :

- Pour une charge capacitive (FP en avance, quadrants 2 et 4), le signe de FP est positif (+).
- Pour une charge inductive (FP en retard, quadrants 1 et 3), le signe de FP est négatif (-).

### **Convention pour les valeurs min/max du facteur de puissance**

L'appareil utilise une convention spéciale pour déterminer les minima et maxima du facteur de puissance.

- Pour les mesures de FP négatives, le FP minimum est la mesure la plus proche de -0 pour les valeurs de FP comprises entre -0 et -1. Pour les mesures de FP positives, le FP minimum est la mesure la plus proche de +1 pour les valeurs de FP comprises entre +1 et +0.
- Pour les mesures de FP négatives, le FP maximum est la mesure la plus proche de -1 pour les valeurs de FP comprises entre -0 et -1. Pour les mesures de FP positives, le FP maximal est la mesure la plus proche de +0 pour les valeurs de FP comprises entre +1 et +0.

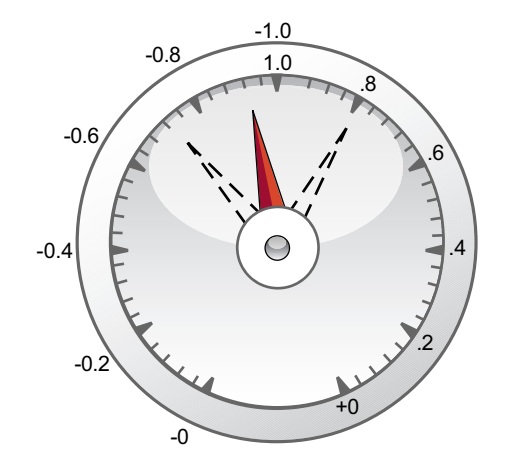

### **Format de registre des facteurs de puissance**

L'appareil applique un simple algorithme à la valeur de FP puis stocke le résultat dans le registre « FP ».

Chaque valeur de facteur de puissance (valeur FP) occupe un registre à virgule flottante pour le facteur de puissance (registre « FP »). L'appareil et le logiciel interprète le registre FP pour tous les champs de rapport ou de saisie de données d'après le diagramme suivant :

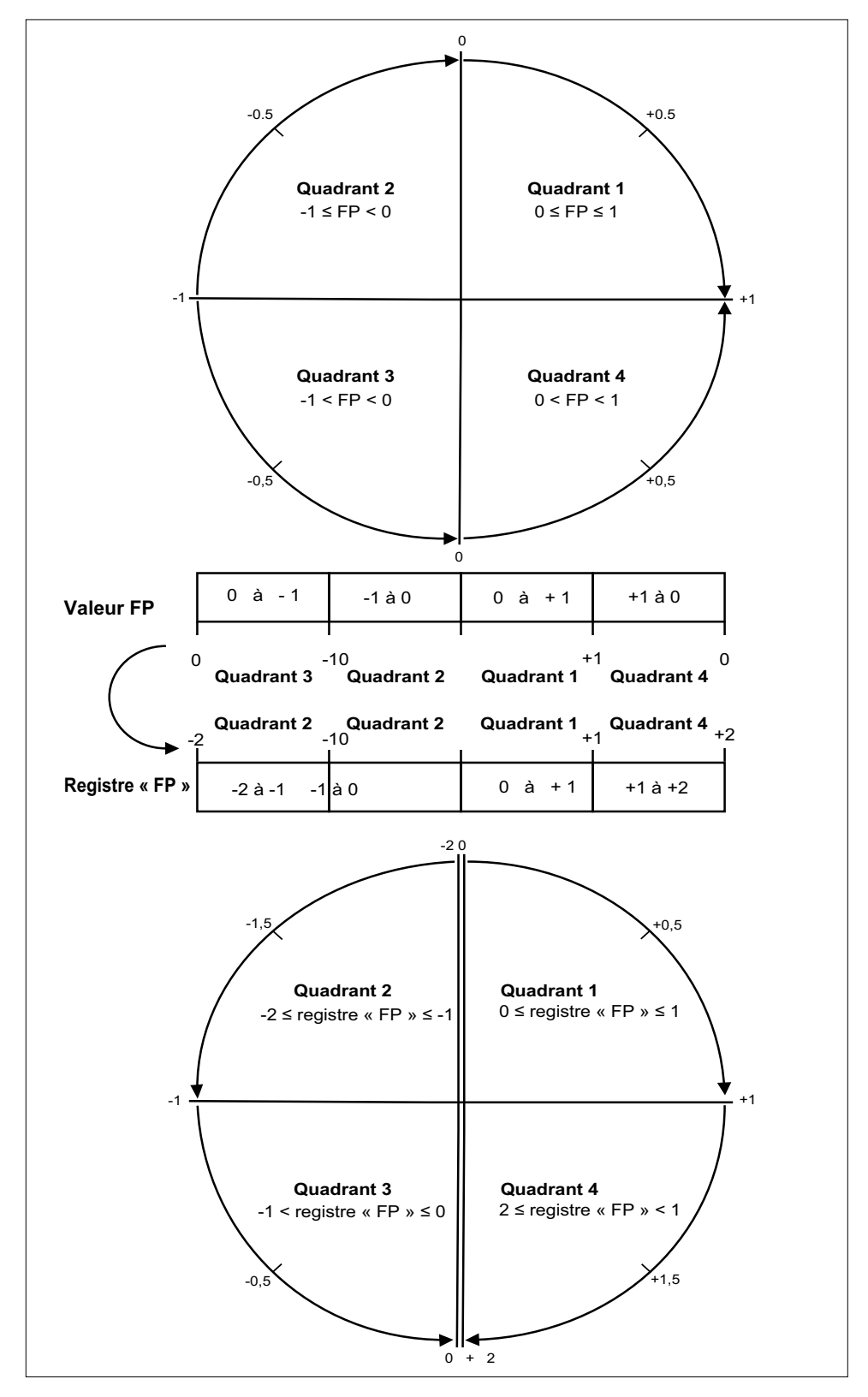

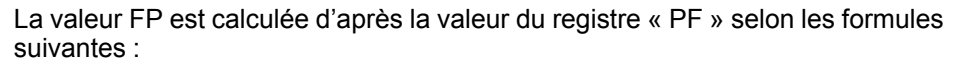

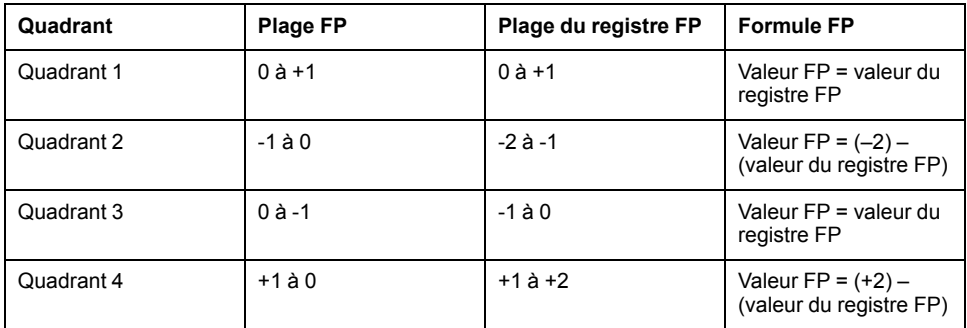

# <span id="page-93-0"></span>**Spécifications**

Les spécifications contenues dans cette section sont sujettes à modification sans préavis.

Pour le raccordement (calibre, longueur de dénudée et terminaison, outillage, couple), reportez-vous à la fiche d'installation de l'appareil.

#### **Caractéristiques mécaniques**

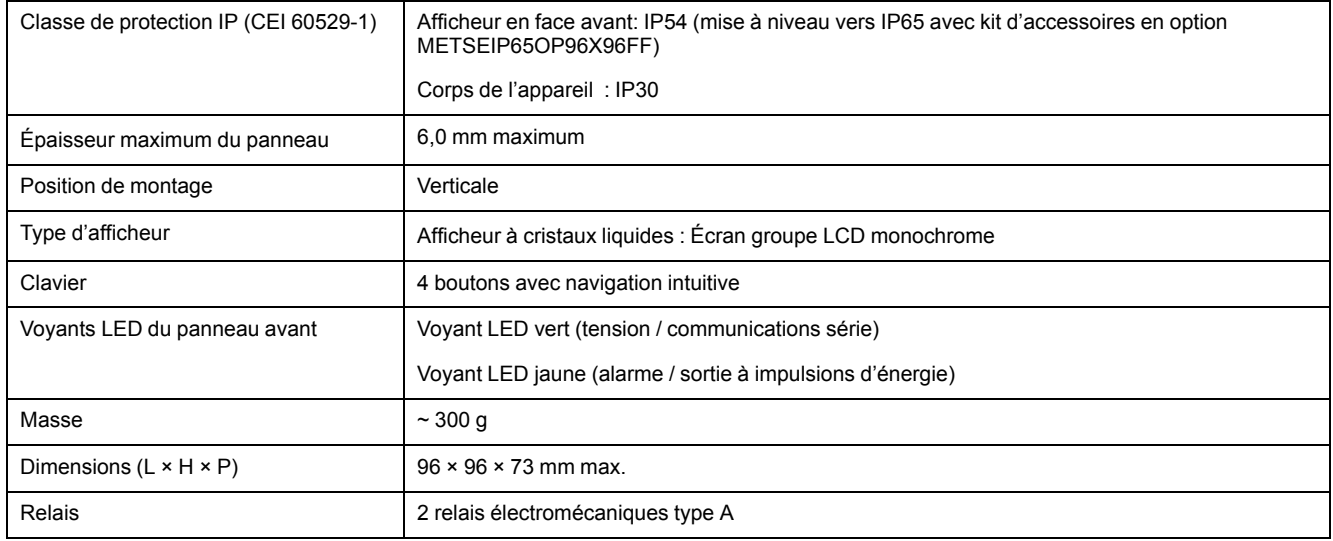

#### **Caractéristiques électriques**

#### **Précision des mesures – PM2210 et PM2220**

• CEI 61557-12 : PMD/[SD|SS]/K70/1 (logiciel embarqué 1.3.0 ou version ultérieure)

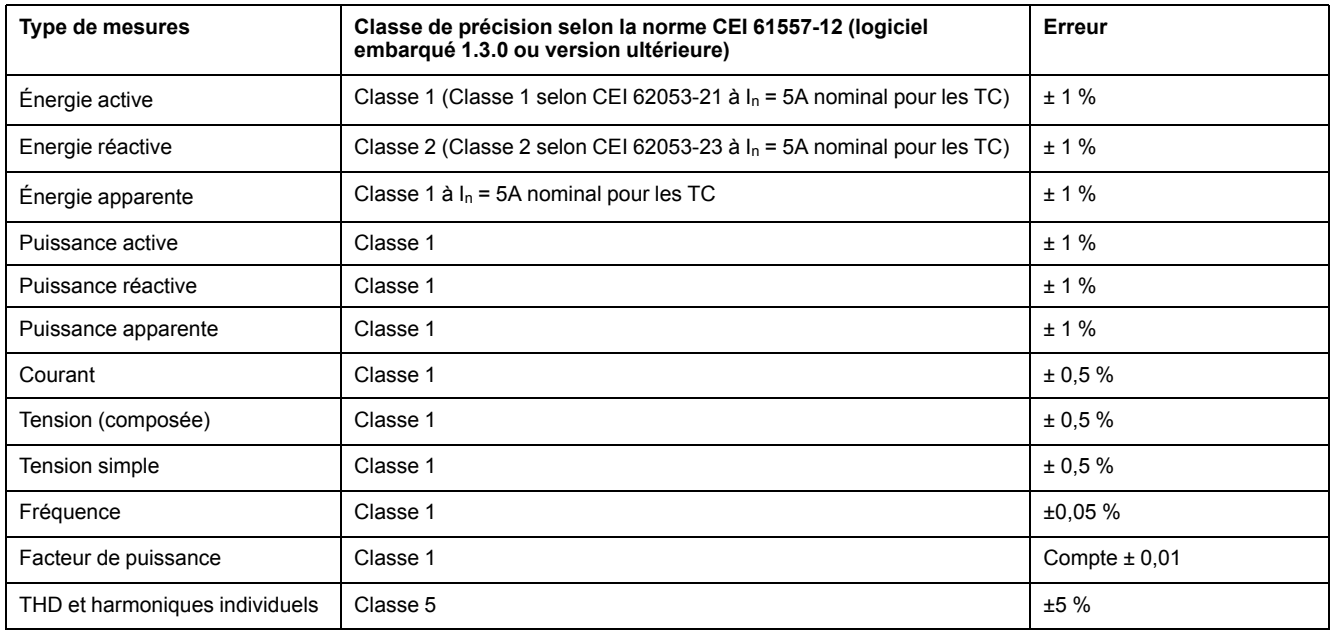

#### **Précision des mesures – PM2230**

• CEI 61557-12 : PMD/[SD|SS]/K70/0,5 (logiciel embarqué 1.3.0 ou version ultérieure)

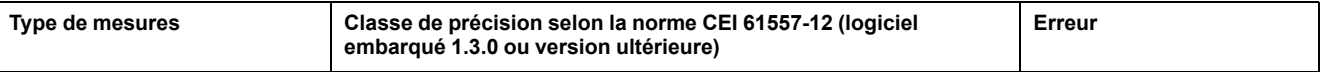

#### **Précision des mesures – PM2230 (Suite)**

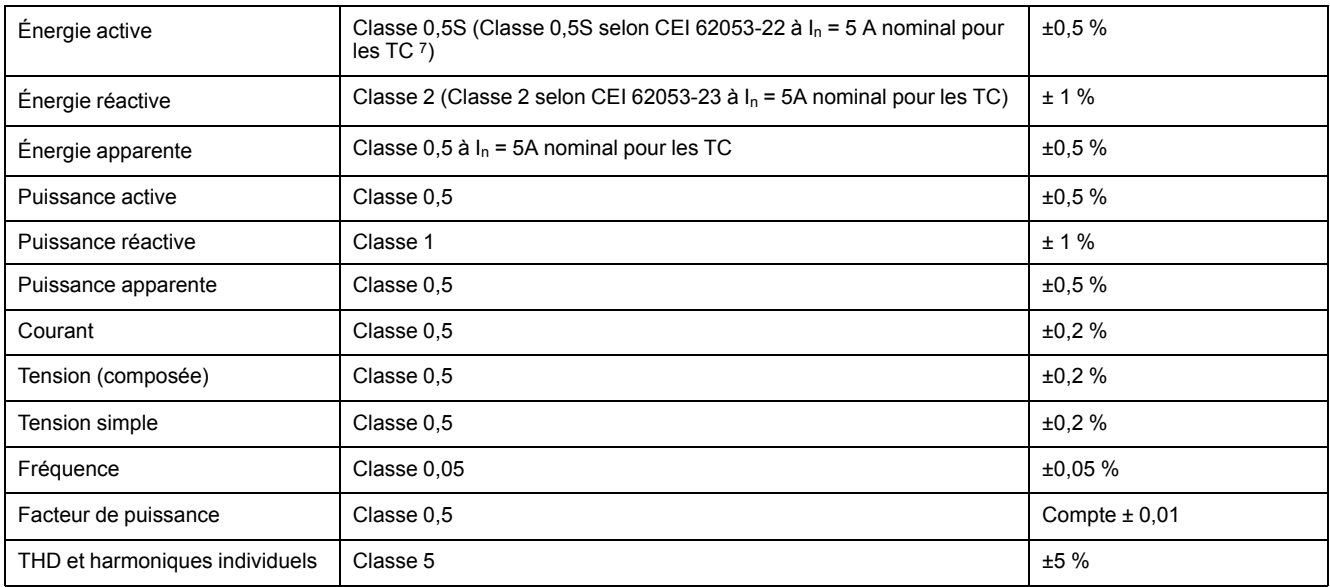

#### **Entrées de tension**

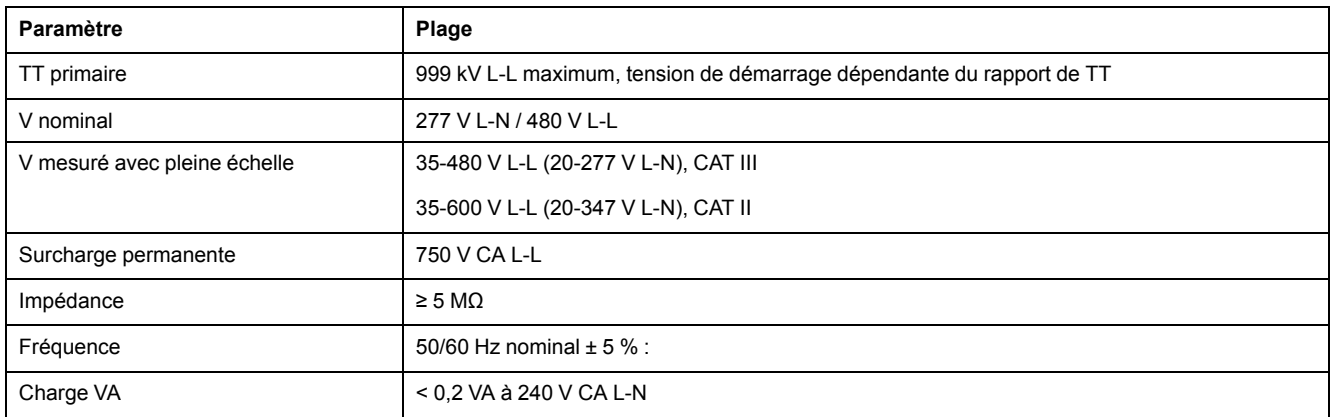

#### **Entrées de courant**

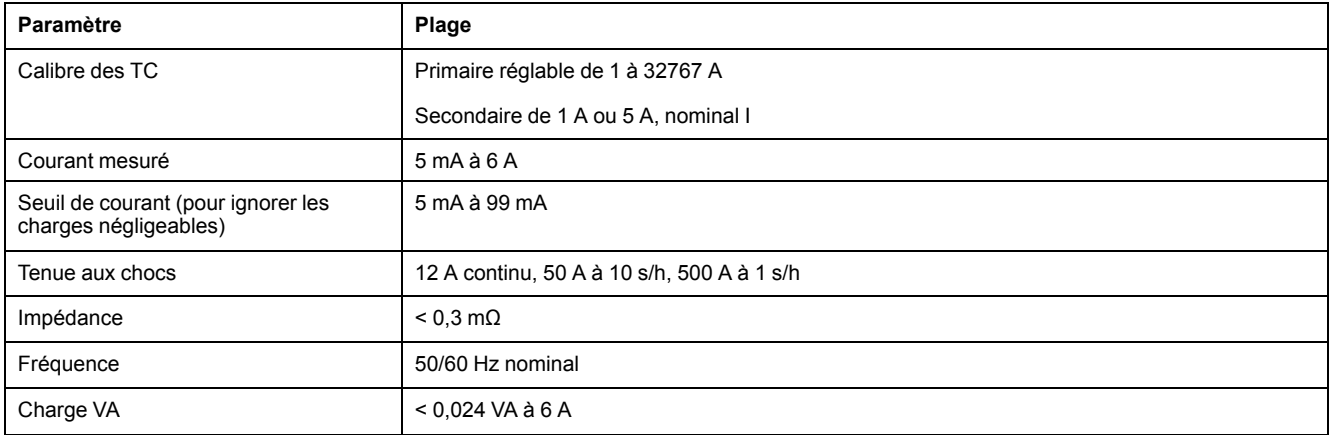

#### **Alimentation dédiée CA – PM2210/PM2220**

| Paramètre               | Plage                 |
|-------------------------|-----------------------|
| Plage de fonctionnement | 44 à 277 V L-N ± 10 % |
| Charge                  | < 6 VA à 277 V CA L-N |

<sup>7.</sup> Pour le nominal de TC 1 A, marge d'erreur supplémentaire de ± 1 % de 50 mA à 150 mA, ± 2 % pour le courant > 10 mA à < 50 mA. Confirmation partielle à la norme pour la classe d'appareil 0,5S (test d'énergie uniquement)

#### **Alimentation dédiée CA – PM2210/PM2220 (Suite)**

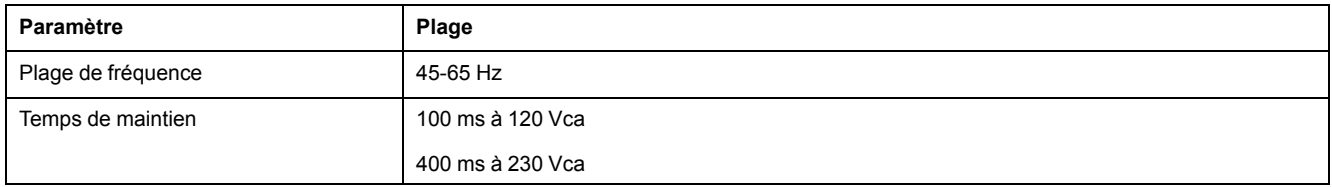

#### **Alimentation dédiée CA – PM2230**

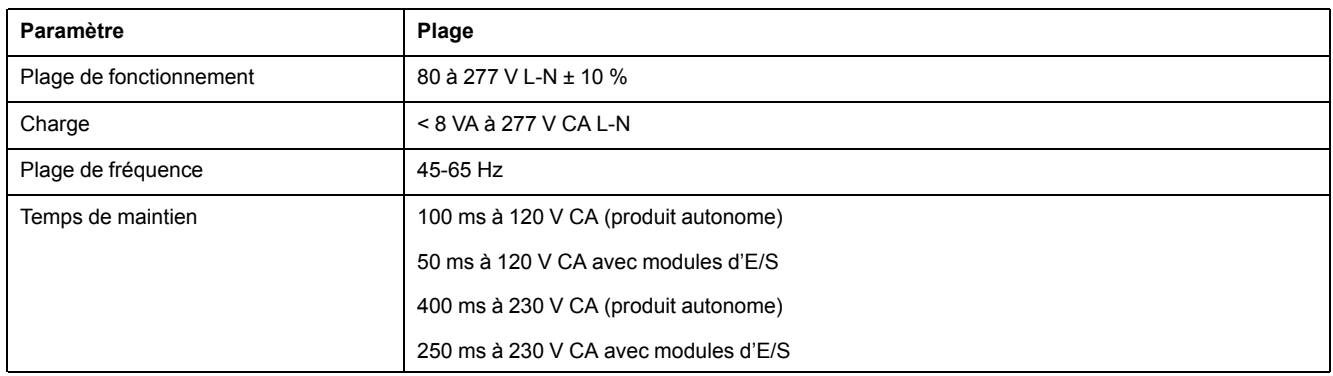

#### **Alimentation dédiée CC – PM2210/PM2220**

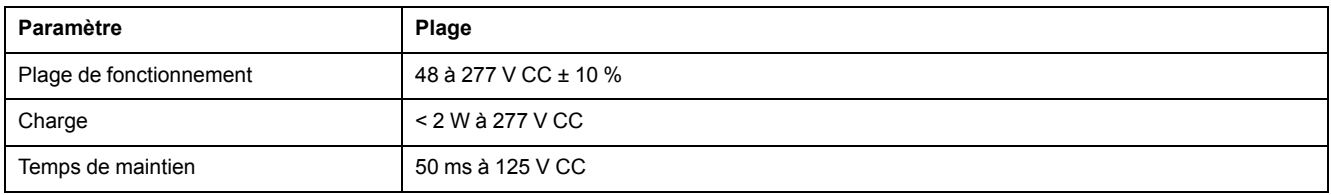

#### **Alimentation dédiée CC – PM2230**

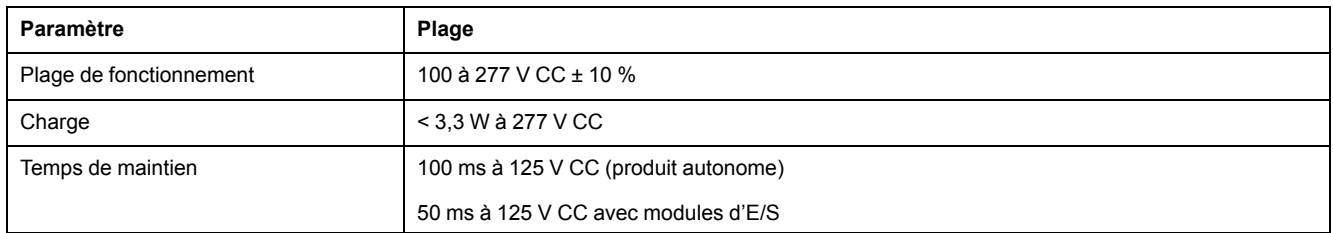

#### **Mise à jour de l'affichage**

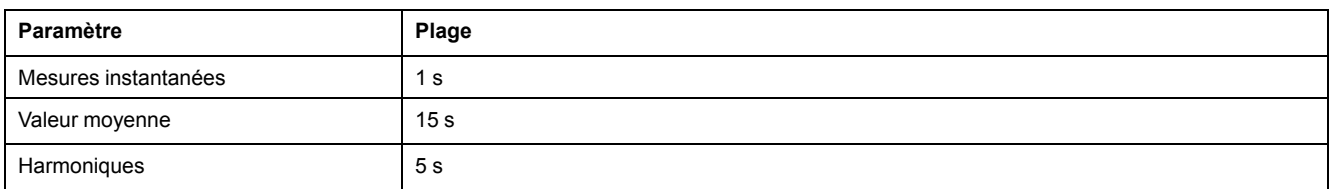

#### **Configuration de câblage**

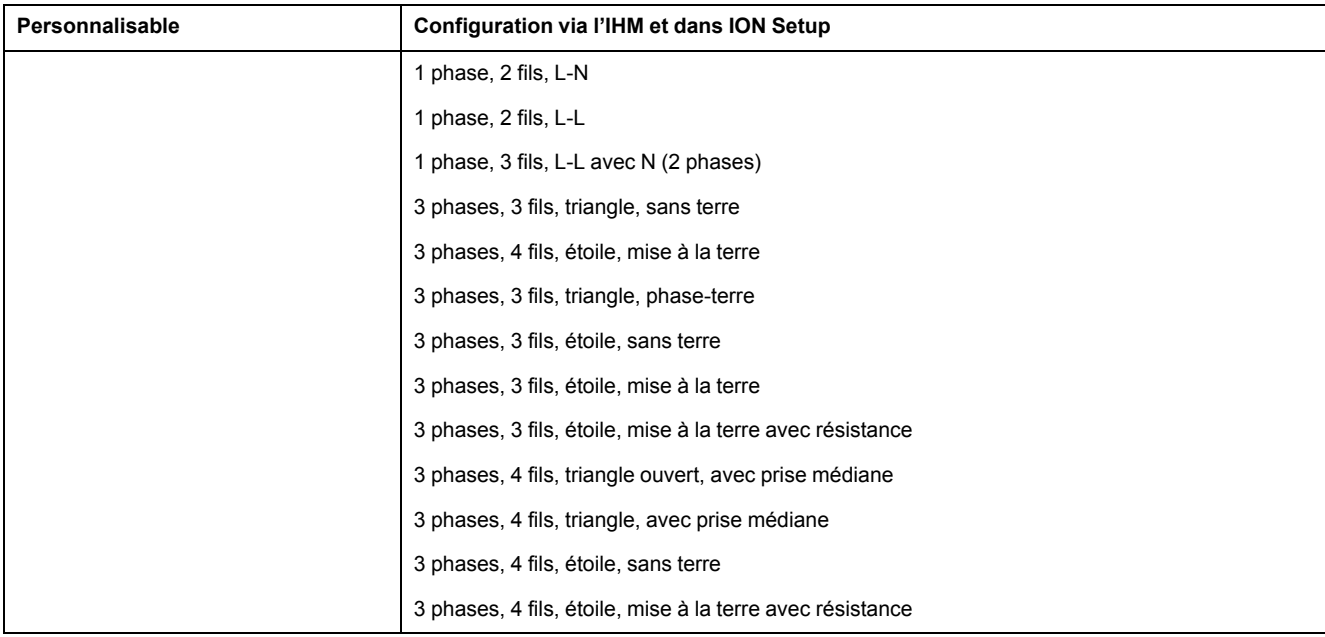

#### **E/S logiques – PM2230**

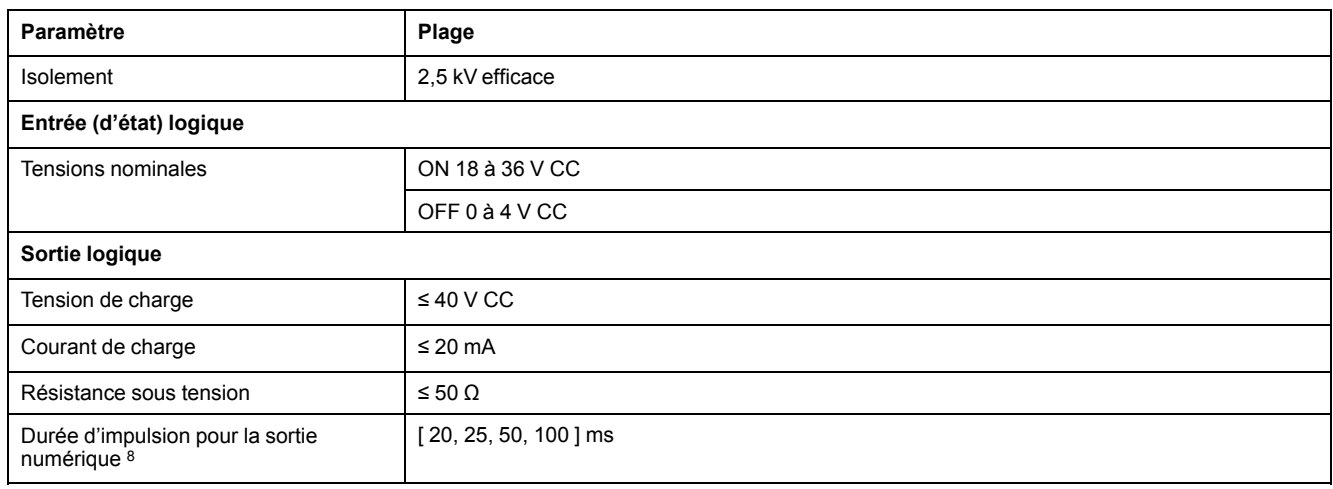

#### **E/S analogiques – PM2230**

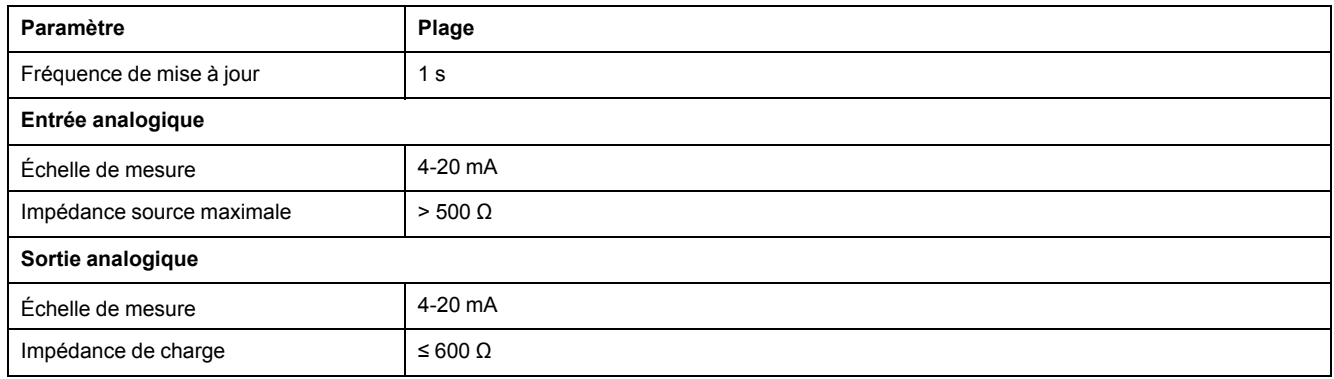

#### **Relais – PM2230**

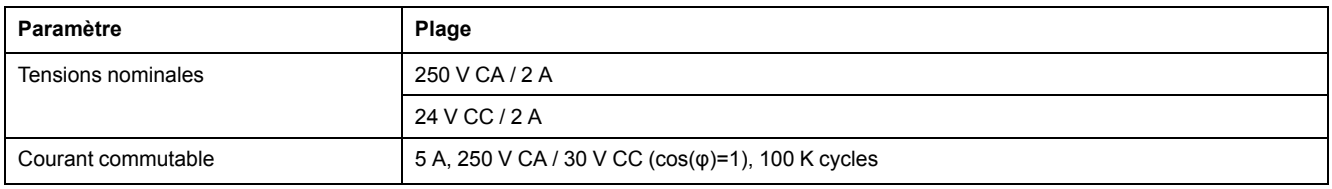

8. Indique que la fonction est configurable par liaison de communication.

#### **Relais – PM2230 (Suite)**

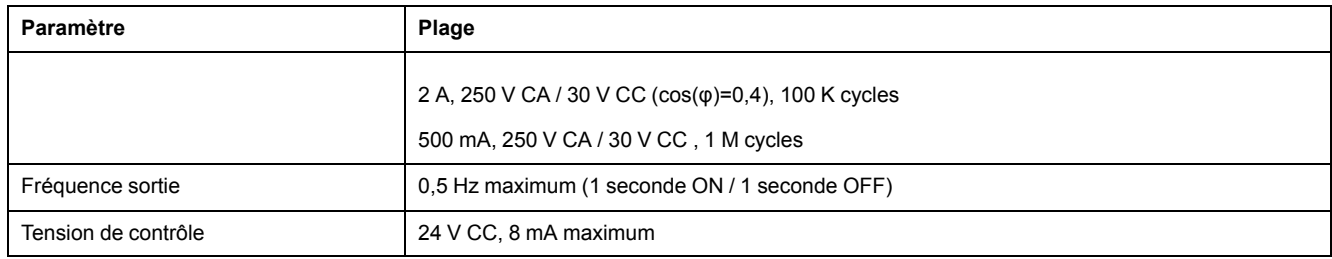

### **Caractéristiques environnementales**

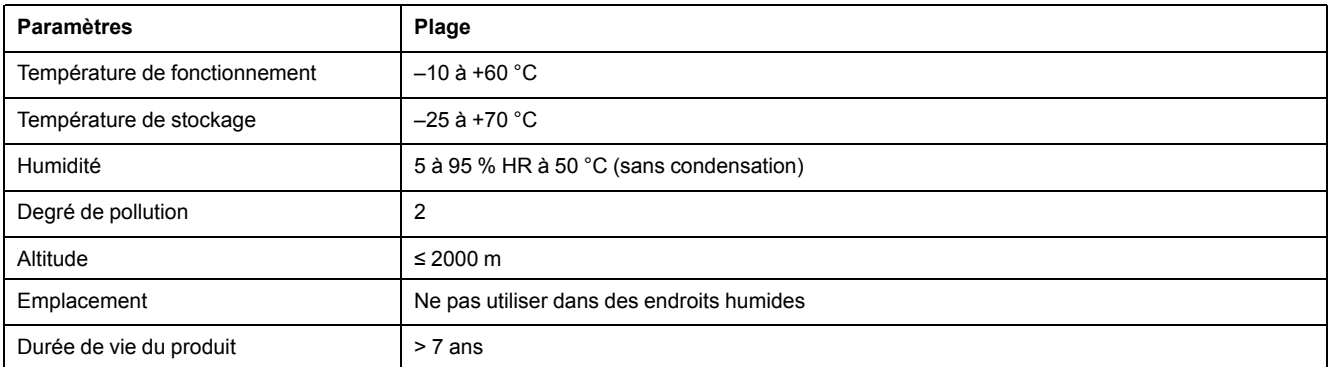

## **CEM (compatibilité électromagnétique)+5**

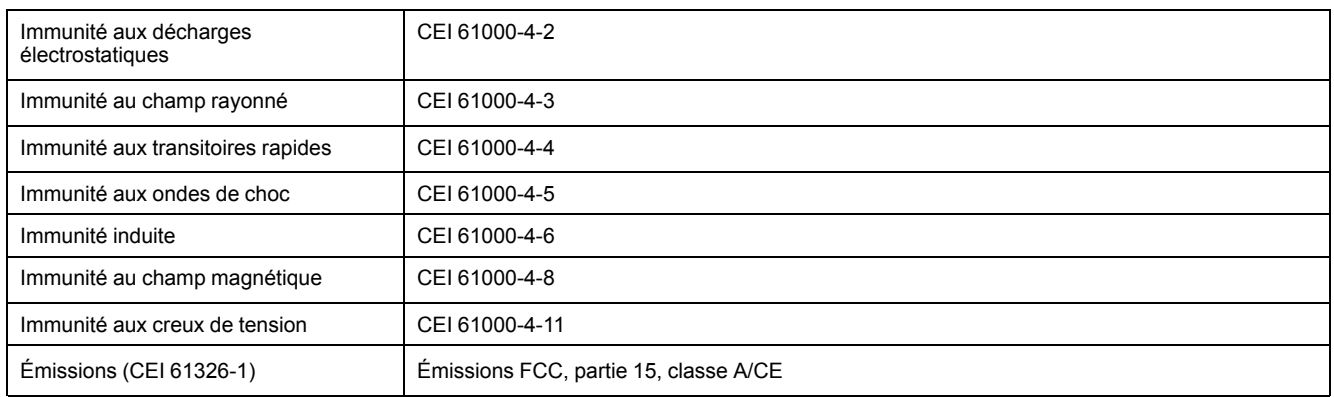

+5 Testé selon la norme CEI 61326-1 relative aux émissions

### **Sécurité**

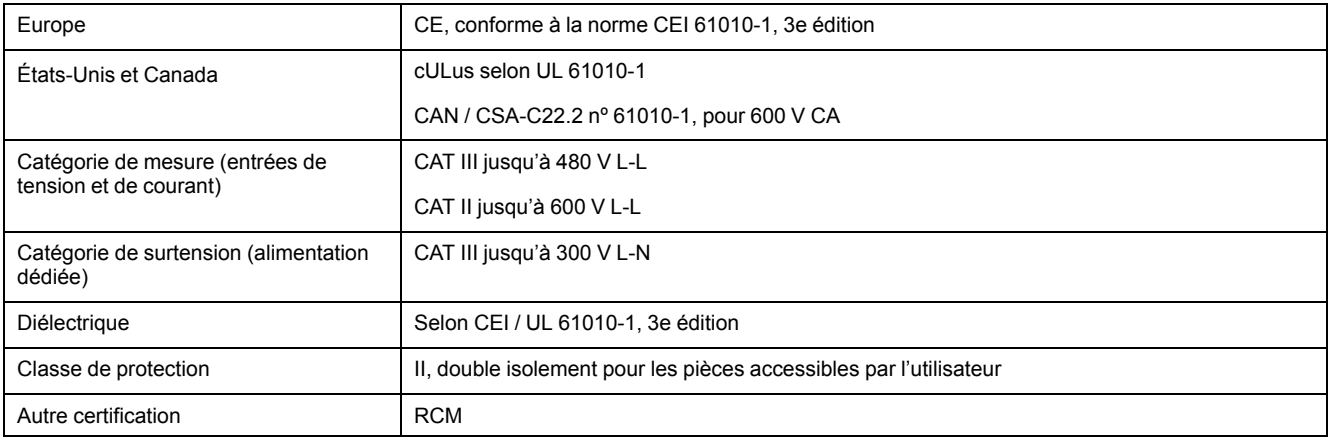

## **Communication par RS-485**

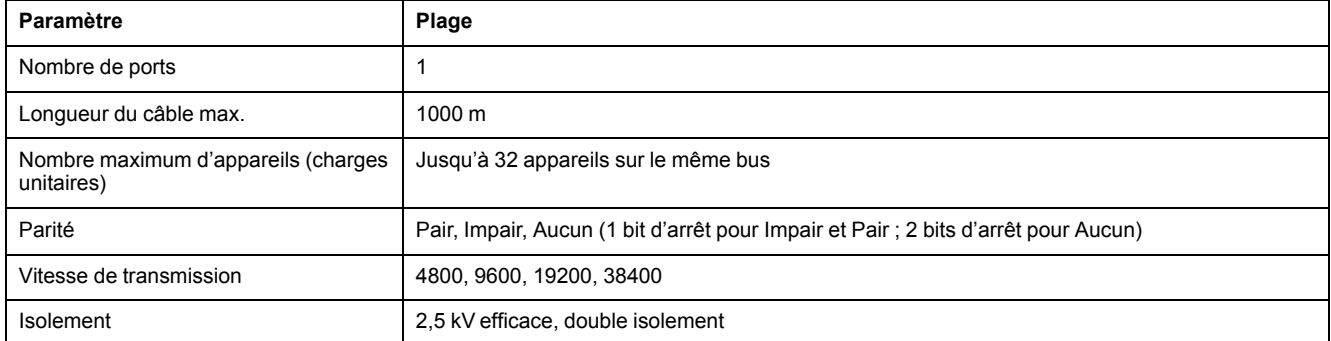

## **Sortie à impulsions**

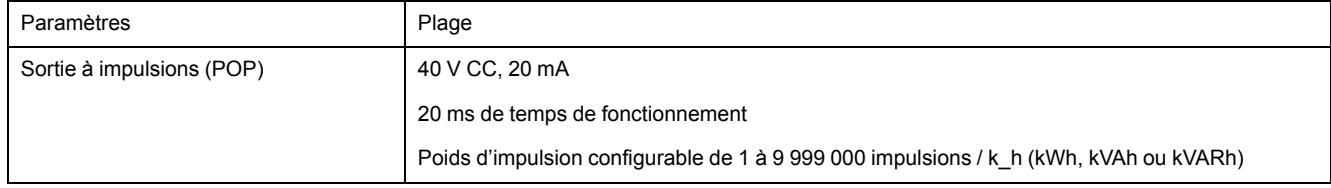

## **Horloge temps réel**

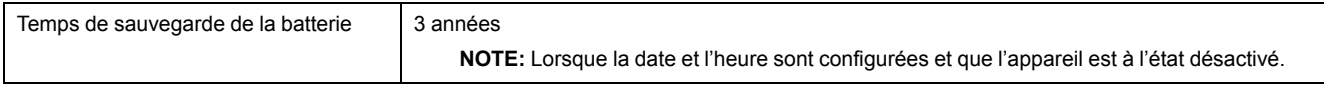

# <span id="page-99-0"></span>**Conformité aux normes chinoises**

Ce produit est conforme aux normes suivantes en Chine :

#### **PM2210 / PM2220**

IEC 61010-1:2010 Safety requirements for electrical equipment for measurement, control, and laboratory use - Part 1: General requirements

#### **PM2230**

IEC 61557-12:2018 Electrical safety in low voltage distribution systems up to 1 000 V AC and 1 500 V DC - Equipment for testing, measuring or monitoring of protective measures - Part 12: Power metering and monitoring devices (PMD)

GB/T 17215.322-2008 交流电测量设备 特殊要求 第22部分:静止式有功电能表(0.2S级和0.5S级)

GB/T 17215.321-2008 交流电测量设备 特殊要求 第22部分:静止式有功电能表(1S级和2S级)

Schneider Electric 35 rue Joseph Monier

92500 Rueil Malmaison France

+ 33 (0) 1 41 29 70 00

www.se.com

Les normes, spécifications et conceptions pouvant changer de temps à autre, veuillez demander la confirmation des informations figurant dans cette publication.

© 2022 Schneider Electric. Tous droits réservés.

NHA2778904-11